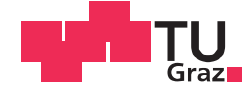

Andreas Bäumel, BSc

# Structure from Motion bei wasserbaulichen Anwendungen im Labor

## MASTERARBEIT

zur Erlangung des akademischen Grades

Diplom-Ingenieur

Masterstudium Bauingenieurwissenschaften - Geotechnik und Wasserbau

eingereicht an der

## Technischen Universität Graz

Betreuer

Ass.Prof. Dipl.-Ing. Dr.nat.techn. Josef Schneider

Institut für Wasserbau und Wasserwirtschaft

Zweitbetreuerin Dipl.-Ing. Dr.techn. Gabriele Harb

## EIDESSTATTLICHE ERKLÄRUNG

Ich erkläre an Eides statt, dass ich die vorliegende Arbeit selbstständig verfasst, andere als die angegebenen Quellen/Hilfsmittel nicht benutzt, und die den benutzten Quellen wörtlich und inhaltlich entnommenen Stellen als solche kenntlich gemacht habe. Das in TUGRAZonline hochgeladene Textdokument ist mit der vorliegenden Masterarbeit identisch.

Datum Unterschrift

# **Danksagung**

An dieser Stelle möchte ich mich bei all denjenigen bedanken, die mich während der Anfertigung dieser fächerübergreifenden Masterarbeit unterstützt und motiviert haben.

Zuerst gebührt mein Dank meinen Betreuern Herrn Ass.Prof. Dipl.-Ing. Dr.nat.techn. Josef Schneider und Frau Dipl.-Ing. Dr.techn. Gabriele Harb, welche sich für Ihre gute Betreuung und Begutachtung viel Zeit nahmen und Fragen und Gesprächen immer sehr aufgeschlossen gegenüber standen.

Ebenfalls bedanken möchte ich mich bei Herrn Dipl.-Ing. Dr.techn. Helmut Woschitz und seinen Kollegen, Herrn Ao.Univ.-Prof. Dipl.-Ing. Dr.techn. Viktor Kaufmann, MSc Maja Bitenc sowie Dipl.-Inform. Dr.techn. Volker Settgast, die mir mit Interesse und Hilfsbereitschaft zur Seite standen. Bedanken möchte ich mich für die interessanten Fachgespräche, Ideen und Möglichkeiten, die maßgeblich dazu beigetragen haben, dass diese Masterarbeit in dieser Form vorliegt.

Darüber hinaus bedanke ich mich bei meiner Familie, die mir mein Studium durch ihre Unterstützung ermöglicht hat.

Besonders bedanken möchte ich mich bei meiner Freundin Sophie, die mich moralisch mit viel Geduld immer unterstützt hat.

Außerdem möchte ich meinen Kommilitonen aus dem Verkerhrswesenzeichensaal, für die gemeinsam verbrachten Stunden und abwechslungsreichen Diskussionen danken.

# **Kurzfassung**

In dieser Masterarbeit wird untersucht, ob sich die photogrammetrische Aufnahmetechnik Structure from Motion (SfM) unter Verwendung handelsüblicher Fotoausrüstung für die wasserbauliche Anwendung im Labor eignet und die geforderte Genauigkeit, Lage und Höhe, von 2 mm erreicht werden kann.

Die Oberfläche eines hydraulischen Modellversuchs wird in unterschiedlicher Art und Weise im trockenen Zustand fotografiert und daraus georeferenzierte digitale Höhenmodelle beziehungsweise 3D-Modelle generiert. Für die Verarbeitung der Bildinformationen wird ein Softwareprodukt ausgewählt, Kameras, Objektive und Aufnahmemethoden werden variiert, der optimale Arbeitsablauf ermittelt und an Hand eines Beispiels erklärt.

Zur Validierung der äußeren Genauigkeit der 3D-Modelle werden 14 Punkte innerhalb des Fließquerschnittes des physikalischen Modellversuches festgelegt und deren Lage und Höhe sowohl geodätisch als auch mit Hilfe SfM bestimmt.

Die Ergebnisse resultieren aus dem Vergleich zwischen Referenzpunkten mit jenen aus den generierten digitalen Höhenmodellen.

Es hat sich gezeigt, dass die Methode Structure from Motion geeignet ist, wenngleich es Optimierungspotential für diesen speziellen Anwendungsfall gibt.

## **Abstract**

This master thesis analysis if the photogrammetric survey technique Structure from Motion (SfM) is capable to reach the demanded accuracy, location and elevation, of 2 mm in hydraulic lab tests using customary photo equipment.

The surface of a hydraulic model test was photographed in dry condition and different manner to generate georeferenced digital elevation models respectively 3D-models. A software product was selected to process the image information. Cameras, lenses and survey methods are varied, the optimal workflow determined and elucidated with an example.

To validate the outer accuracy of the 3D-models 14 points have been defined inside the flow cross-section of the physical model. Their position and elevation are measured geodetically and with SfM.

Results are based on the comparison between reference points and the generated points of digital elevation models. It turned out that the methode Structure from Motion is capable, although there is potential for optimization in this special use case.

# **Inhaltsverzeichnis**

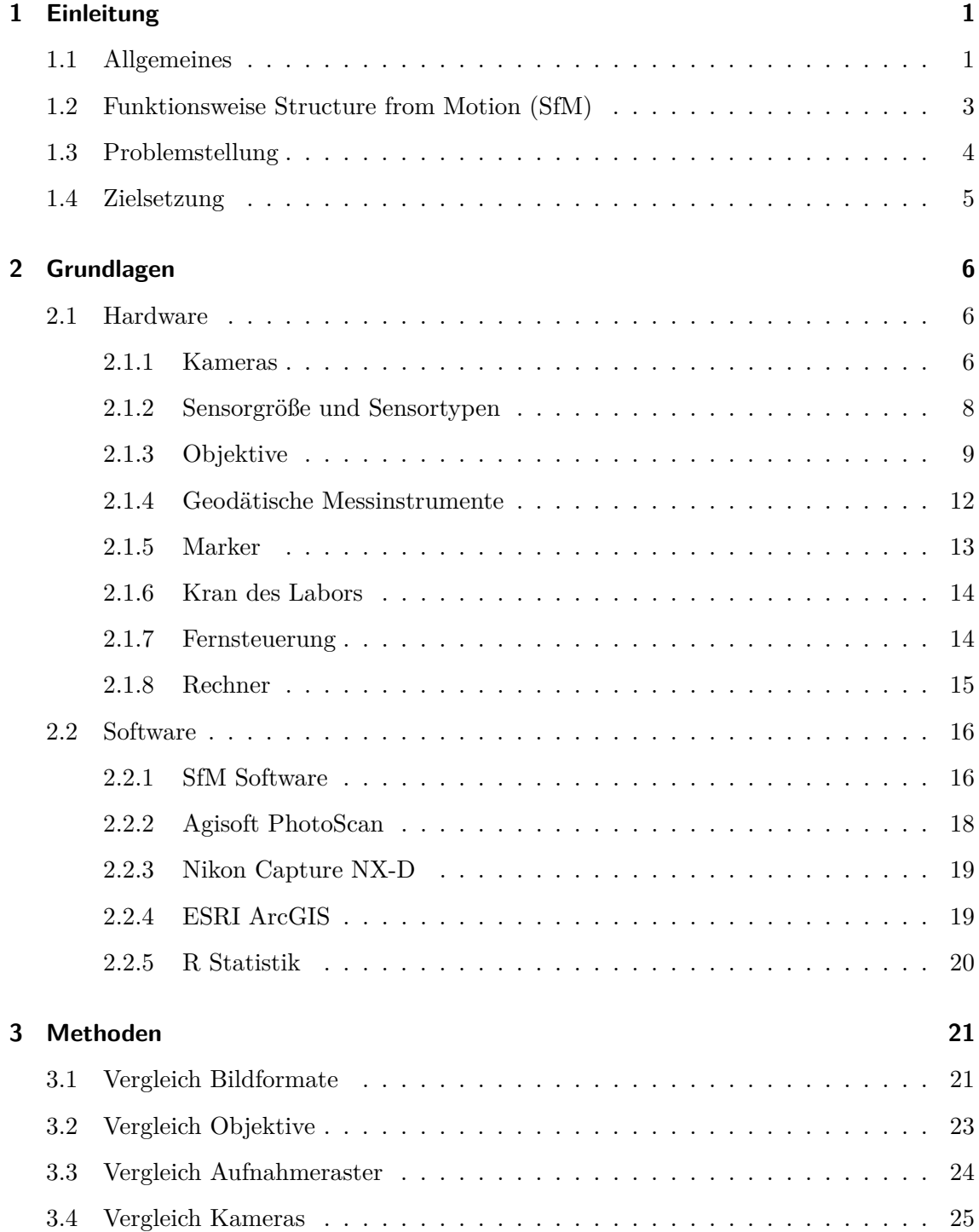

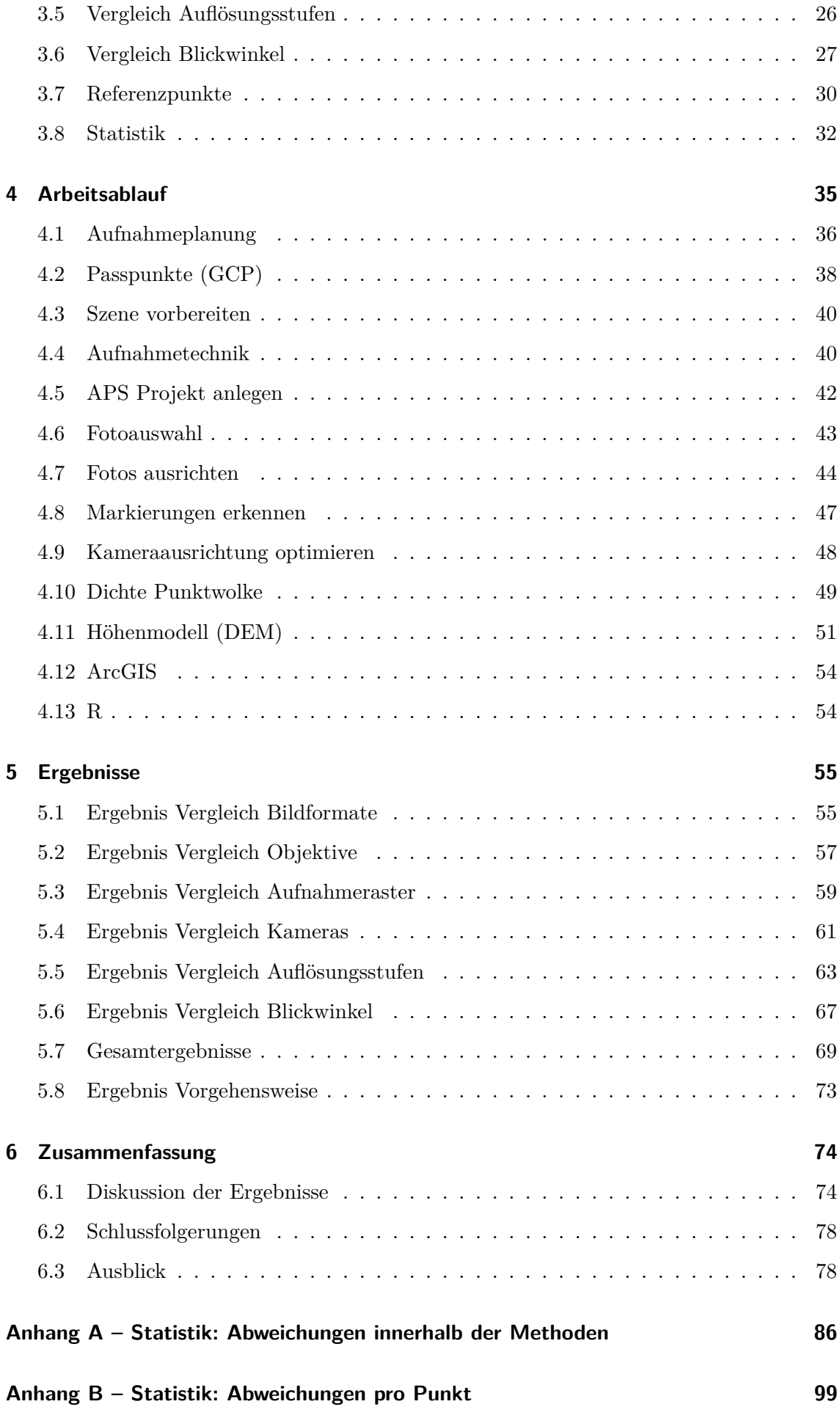

# <span id="page-7-0"></span>**1 Einleitung**

## <span id="page-7-1"></span>**1.1 Allgemeines**

Im hydraulischen Versuchswesen spielt die Festlegung der Sohllage von flussbaulichen Modellversuchen eine entscheidende Rolle. Hydraulische Fragestellungen wie zum Beispiel das Erosionsverhalten im Unterwasser einer Wehranlage werden in Form von physikalischen Modellversuchen abgebildet um dadurch Lösungsansätze zur Beeinflussung dieses Vorgangs zu suchen. Hierfür sind numerische Methoden alleine oft nicht in der Lage die komplexen Vorgängen der Sohlbildung zu modellieren. Physikalische Modellvesuche sind daher der einzige Weg um Erosionsvorgänge präzise und zuverlässig zu analysieren [\(Kla](#page-86-0)[sinc et al., 2004\)](#page-86-0). Eingangsparameter wie Durchfluss und Sohlrauhigkeit werden für diese Art der Modellversuche aus numerischen Simulationen bzw. Naturmessungen generiert. Dazu ist es erforderlich, die verwendeten numerischen Methoden initial an Hand der Gegebenheiten in der Natur zu kalibrieren. Allerdings besteht diese Möglichkeit nicht immer, sodass dieser Vorgang am physikalischen Modellversuch durchgeführt wird. Im Rahmen des Problemlösungsvorgangs werden diese Parameter durch die laufend geänderte Geometrie des Modellversuches angepasst, um dadurch die numerischen Methoden zu adaptieren. Dabei geht es um den Vergleich der Sohlform vor der Versuchsdurchführung mit der Situation danach.

Bisher werden dazu berührende und berührungslose Messmethoden eingesetzt. [Geisler](#page-86-1) [et al.](#page-86-1) [\(2004\)](#page-86-1) vergleicht aktuelle Messmethoden zur Oberflächenaufnahme für den Forschungsbereich Hydraulik. Untersucht werden berührende Methoden wie das Auslegen von Wollschnüren, ein mechanisches Tiefenpunkt Messgerät zur punktweisen Erfassung, sowie berührungslose optische Methoden wie die digitale Photogrammetrie, Moiré Projektion und ein sequentielles Tiefenpunkt Messgerät mit optischem Distanzsensor. Er kam zu dem Ergebnis, dass die digitale Photogrammetrie und Moiré Projektion Informationen mit etwas geringerer Qualität liefern als die anderen verglichenen Messmethoden. Allerdings

wird der Einsatz dieser optischen Messmethoden als vorteilhaft in der Zukunft gesehen. [Geisler](#page-86-2) [\(2005\)](#page-86-2) zeigt weiters, dass die Vorteile der digitalen Photogrammetrie bezogen auf den Wasserbaubereich in ausreichender Genauigkeit in Kombination mit hoher Punktdichte, die realistische Darstellung der Szene, schnelle Ergebnisse bei geringen Kosten, hohe Flexibilität und die einfachere Handhabung dieser Methode sind.

Die digitale Photogrammetrie wird nicht nur im Wasserbau sondern auch unter anderem in der Archäologie, Erdwissenschaften, Fernerkundung, Filmindustrie, Architektur, Medizin, Biologie, Industrie und Forensik eingesetzt. Das Einsatzgebiet ist breitgefächert und kann in vielfältigen Maßstäben angewandt werden. [Verhoeven et al.](#page-87-0) [\(2012\)](#page-87-0) hat in einem Artikel des Journal of Archaeological Science von der Verwendung eines Computer-Vision basierten Aufnahmeverfahrens berichtet. Diese Methode ist relativ neu und vor allem im wasserbaulichen Anwendungsfall noch nicht weit verbreitet. Dem Artikel ist zu entnehmen, dass die Methode Structure from Motion (SfM) dort erfolgreich angewendet werden konnte. Diese Methode ist ähnlich der digitalen Photogrammetrie. Er zeigt weiters, dass es im Bezug auf Photogrammetrie zu hohen Kosten bei Erstellung von ausreichend genauen Ortho-Fotos kommt und sich dieses Verfahren als zeitintensiv darstellt. Ortho-Fotos sind entzerrte, maßstäbliche Fotografien mit Blick orthogonal auf die Szenenebene. Computer-Vision basierte Aufnahmeverfahren, wie zum Beispiel SfM, stellen eine kostengünstigere Alternative dar, die mit erheblich geringerem Aufwand verbunden ist. Daher gewinnt diese Technologie zunehmend an Bedeutung und wird auch in Kombination mit ferngesteuerten Flugobjekten (UAV - Unmaned Arial Vehicle) für vielfältige Anwendungsbereiche, die auch den Wasserbausektor betreffen, eingesetzt.

Zum Beispiel haben die Universität Stuttgart in Zusammenarbeit mit zwei Tiroler Unternehmungen den UAV-Einsatz für hoch aufgelöste Messungen von Flussmorphologien mit Hilfe von Drohnen erforscht [\(Kopecki et al., 2014\)](#page-86-3). [Tuppinger](#page-87-1) [\(2014\)](#page-87-1) untersucht in einer Arbeit die Erosionsraten in einem Wildbach-Einzugsgebiet anhand eines Vergleichs von SfM und Terrestrial Laser Scanning (TLS). Seiner Erkenntnis nach überwiegen die Vorteile bei SfM gegenüber TLS. Der Einsatz von TLS für den Nahbereich ist kostspielig und technisch schwierig umsetzbar. [Mietz and S.](#page-87-2) [\(2013\)](#page-87-2) berichteten über 3D-Sohlprofilscanning zur Visualisierung von Sohlumlagerungen mit Hilfe eines berührungslosen Messsystems der Firma AICON 3D Systems<sup>®</sup> an Hand eines Modellaufbaus in einem Labor.

## <span id="page-9-0"></span>**1.2 Funktionsweise Structure from Motion (SfM)**

Im folgenden Kapitel soll die Funktionsweise der SfM Technik erläutert werden.

Für die Bestimmung der dreidimensionale Lage von Punkten innerhalb einer Szene, benötigen die traditionellen photogrammetrischen Methoden die dreidimensionale Lage und Höhe der Kamera(s), oder die dreidimensionale Lage einer Reihe von Kontrollpunkten die bekannt sein müssen. Stehen für ersteres weder Kamera(s) mit angeschlossenem GPS (Global Positioning System) noch elektronische Kompasse zur Verfügung, kann die Geometrie durch Triangulation rekonstruiert werden. Für den zweiten Fall ist es erforderlich, die Kontrollpunkte in den zu bearbeitenden Fotografien manuell zu identifizieren und Rückwärtsschnitte durchzuführen, oder die Kamerahöhe abzuschätzen um die Kameraposition zu bestimmen [\(Westoby et al., 2012\)](#page-87-3). Die Kamerakalibrierung ist in beiden Fällen vorab erforderlich.

Im Gegensatz dazu benötigt Structure from Motion (SfM) im Vorfeld keine Kamerakalibrierung und Rekonstruktion der Szene wie zuvor beschrieben wurde. Kameraposition und Geometrie der Szene werden gleichzeitig durch automatische Identifikation von Verknüpfungspunkten in mehreren Bildern rekonstruiert. Ähnlich dem Prinzip der Stereophotogrammetrie werden diese Merkmale von Bild zu Bild erkannt, weshalb ein hohes Maß an Überlappung der einzelnen Bilder (ca. 60-80 %) erforderlich ist. Dadurch können Kamerapositionen und Objektkoordinaten initial abgeschätzt werden und diese iterativ durch Minimierung der Summe der Fehlerquadrate (nicht linear) präzisiert werden [\(Snavely et al.,](#page-87-4) [2008\)](#page-87-4). [\(Luhmann, 2010,](#page-87-5) S.301) beschreibt diesen Vorgang als Bündeltriangulation.

Abbildung [1.1](#page-10-1) stellt den Zuordnungsvorgang zweier Luftbildaufnahmen von 3D-Objektpunkten auf zwei korrespondierenden 2D-Bildpaaren dar und erklärt dadurch das Prinzip der Rekonstruktion der Geometrie einer Szene.

Bereits in den 1980er Jahren begann unter anderen [Gruen](#page-86-4) [\(1985\)](#page-86-4) mit der Entwicklung von Matching-Algorithmen. In der heutigen Zeit befasst sich der Bereich der Computer-Vision vermehrt mit diesem Thema.

<span id="page-10-1"></span>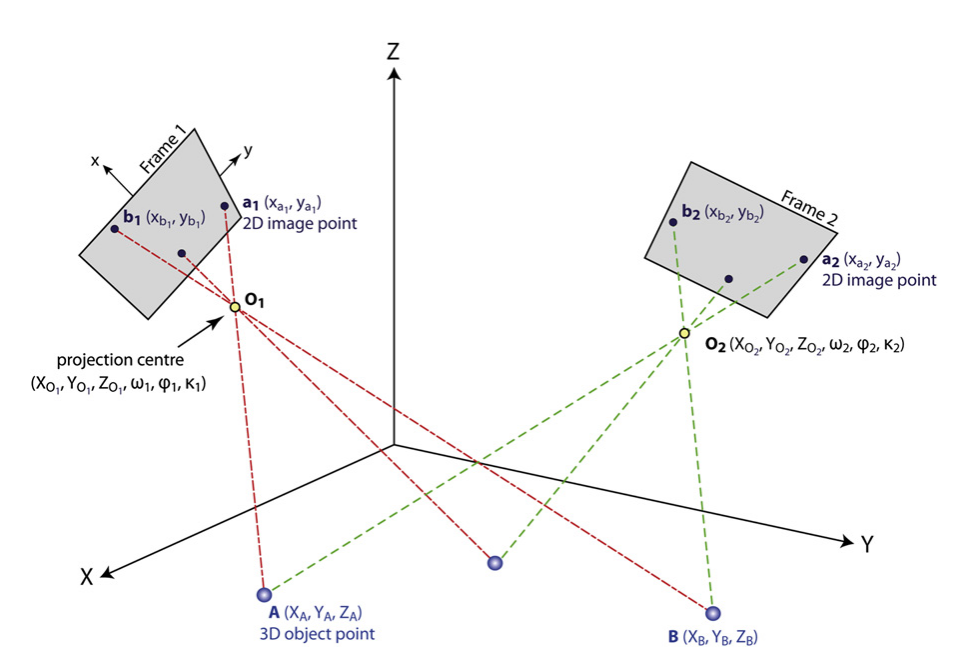

*Abbildung 1.1: Zuordnung 3D-Objektpunkte auf 2D Punkte zweier Luftbildaufnahmen [\(Verhoeven et al., 2012\)](#page-87-0)*

## <span id="page-10-0"></span>**1.3 Problemstellung**

Die SfM ist eine relativ junge, jedoch vielversprechende Methode, die immer häufiger im Wasserbau eingesetzt wird.

Dabei gibt es noch eine Reihe offener Fragen, die untersucht und beantwortet werden sollen. Folgende Fragestellungen sollen im Rahmen dieser Arbeit näher betrachtet werden.

Ist die Methode Structure from Motion geeignet, um die im Modell geforderte Genauigkeit (Lage und Höhe) von 2 mm zu erreichen und damit georeferenzierte digitale Höhenmodelle (DEM) bzw. 3D-Modelle zu erstellen?

Ist es ausreichend, Passpunkte (GCP – Ground Control Points) ausschließlich am äußeren Rand des aufzunehmenden Bereichs oder Szene anzuordnen? GCPs sind Punkte dessen geodätissche Lage und Höhe in der Natur durch Koordinaten bekannt sind und werden in Kapitel [4.2](#page-44-0) detailliert beschrieben. Aus [Luhmann](#page-87-5) [\(2010\)](#page-87-5) geht hervor, dass Punkte mit größerem Abstand zu GCPs potentiell ungenauer sind als jene die in dessen Nähe liegen.

Ist die Fotoausrüstung des Institutes für Wasserbau und Wasserwirtschaft geeignet?

Welche Arbeitsschritte sind erforderlich, um die Methode SfM im Wasserbaulabor der Technischen Universität Graz anzuwenden?

## <span id="page-11-0"></span>**1.4 Zielsetzung**

Die Ziele dieser wissenschaftlichen Arbeit gliedern sich wie folgt auf:

- Aufnahme der Sohllage bzw. Sohlformen eines hydraulischen Modellversuchs mit Hilfe Structure from Motion im trockenen Zustand.
- Ermittlung der Genauigkeit unterschiedlicher Aufnahmemethoden.
- Verwendung der Fotoausrüstung des Instituts für Wasserbau und Wasserwirtschaft.
- Ermittlung der notwendigen Arbeitsschritte für die Anwendung von SfM im Wasserbaulabor der Technischen Universität Graz.

Nicht Ziel ist die zeitliche Diskretisierung der Sohlumlagerung.

## <span id="page-12-0"></span>**2 Grundlagen**

In diesem Kapitel wird zu Beginn auf das verwendete Untersuchungsmaterial sowie auf Software & Hardware im Bezug auf SfM eingegangen.

## <span id="page-12-1"></span>**2.1 Hardware**

Im Folgenden wird auf die verwendete Hardware und Geräte eingegangen. Des weiteren sollen Marker und deren Einsatz erläutert werden.

## <span id="page-12-2"></span>**2.1.1 Kameras**

Für die Aufnahme kamen zwei digitale Kleinbildkameras zum Einsatz. Es handelt sich hierbei um digitale Spiegelreflexkameras (DSR, DSLR) im Kleinbildformat mit unterschiedlicher Sensorgröße und Auflösung der Marke Nikon. Die Modelle D7100 und D800 wurden verwendet.

Im Folgenden soll auf die Unterschiede der beiden verwendeten Kameras, Nikon D800 und Nikon D7100 (Abbildung [2.1\)](#page-15-1) eingegangen und wichtige Vergleichsgrößen erläutert werden. Der Pixelabstand gibt die Distanz zwischen den Mittelpunkten zweier Pixel an. Er gibt an wie nahe die einzelnen Pixel zueinander stehen. Je größer der Wert, desto weiter entfernt und größer sind die Pixel. Größere Pixel weisen meist ein besseres Signal-Rausch-Verhältnis, sowie einen größeren Kontrastbereich auf. Die radiometrische Qualität ist daher besser.

$$
Pixel\ Abstract = \frac{Sensorbreite}{Sensorauflösung Breite} \frac{[mm]}{[px]} \cdot 1000 = 1 \left[ \frac{\mu m}{px} \right] \tag{2.1}
$$

Die Pixelfläche hat Einfluss darauf, wie viel Licht pro Pixel gesammelt werden kann. Je

größer diese ist, desto mehr Licht kann pro Pixel aufgenommen werden. Bei einer bestimmten Sensorgröße besitzen größere Pixel ein größeres Potential Photonen einzufangen als kleinere. Daraus ergibt sich ein größerer Kontrastbereich. Kleinere Pixel hingegen bieten höhere Auflösungen (mehr Details).

$$
Pixel\ Fläche = \frac{Sensorfläche}{Sensorauflösung} \frac{[mm^2]}{[Mpx]} bzw. (Pixel\ Abstand)^2 = 1 \left[ \frac{\mu m^2}{px} \right] \tag{2.2}
$$

Die Pixeldichte gibt an wie viele Millionen Pixel pro cm<sup>2</sup> Sensorfläche zu finden sind. Eine höhere Dichte bedeutet kleinere Pixel. Geringere Dichte bedeutet dagegen größere Pixel auf dem Sensor.

$$
Pixel\ Dichte = \frac{Sensorauflösung}{Sensorfläche} \frac{[px^2]}{[mm^2]} \cdot 10^{-4} = 1 \left[ \frac{px}{mm^2} \right] \tag{2.3}
$$

Tabelle [2.1](#page-14-1) stellt die technischen Daten beider Kameras zum Vergleich gegenüber. Folgende Unterschiede wurden festgestellt.

Die Sensorfläche der D800 ist um 495 mm<sup>2</sup> (135 %) größer als die der D7100. Der Pixelabstand der D800 ist um 0,97 µm<sup>2</sup> (25 %) größer als bei der D800. Die Differenz der Pixelflächen beträgt 8,51  $\mu$ m<sup>2</sup> (56%). Die Pixeldichte der D7100 ist um 2,37 MPx/cm<sup>2</sup> (56 %) höher als bei der D800.

<span id="page-14-1"></span>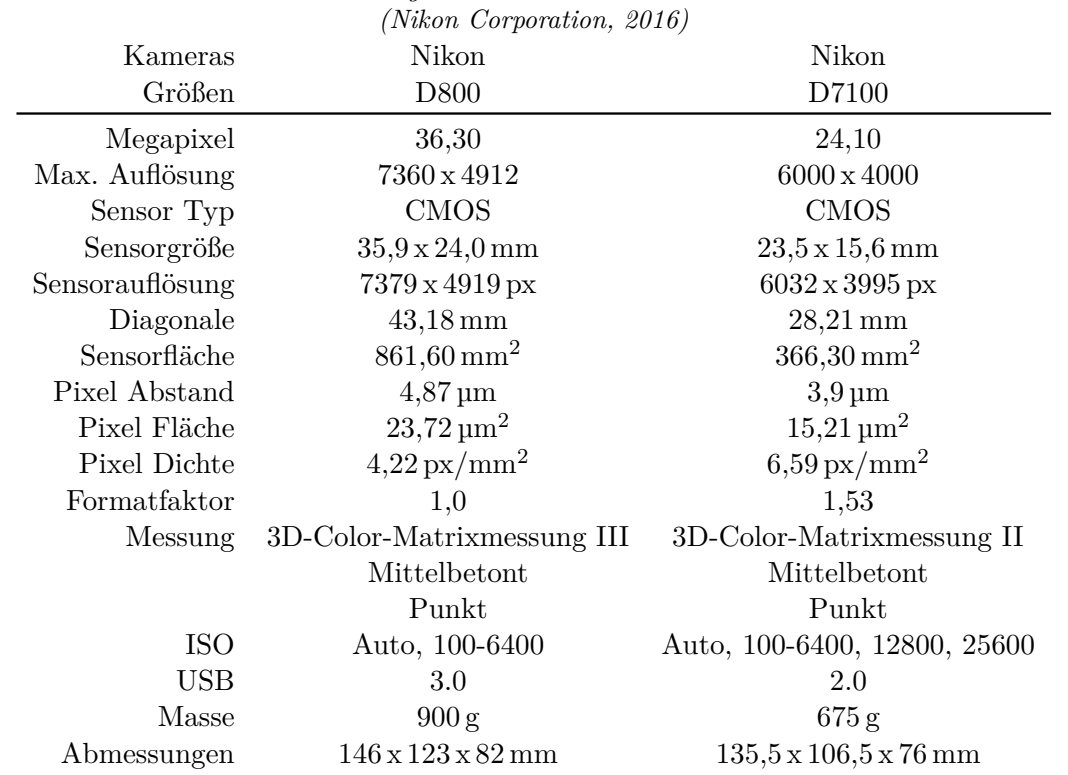

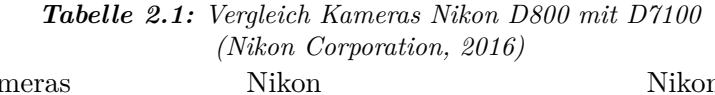

## <span id="page-14-0"></span>**2.1.2 Sensorgröße und Sensortypen**

Mit Bezug auf den vorherigen Vergleich der Kameras soll auf die Sensorgröße näher eingegangen sowie die bereits erwähnten Vergleichsgrößen erklärt werden. Die verwendeten Bildformate der beiden Kameras (DX, FX) werden hier ebenfalls erläutert.

Zu Beginn soll auf die Sensortypen CMOS (Complementary Metal Oxide Semiconductor) und CCD (Charge Coupled Device) kurz eingegangen werden. Die lichtempfindlicheren CCD-Sensoren sind weit verbreitet und werden meist in Kompaktkameras, in Systemund Spiegelreflexkameras sowie in Videokameras verbaut. CMOS-Sensoren werden überwiegend in hochwertigen DSLRs und Systemkameras verbaut. Der verbaute Sensortyp hängt meist vom Preis der Kamera und vom Einsatzgebiet ab. Beide Sensortypen bestehen aus einer Vielzahl von Fotodioden und arbeiten mit Farbfiltern. Rote, grüne und blaue Dioden reagieren auf das einfallende Licht und setzen dadurch Elektronen frei. Das Auslesen der Diodenladung ist jedoch unterschiedlich.

Bei CCD-Senoren wird das Ausleseregister zeilenweise ausgelesen im Gegensatz zu CMOS-Sensoren, bei denen jede Diode einzeln adressiert und ausgelesen wird. CMOS-Sensoren sind günstiger in der Herstellung, verbrauchen weniger Strom und können gleich als AnalogDigital-Wandler verwendet werden. Ein Nachteil ist häufig die geringe Lichtempfindlichkeit, wobei neue Bauformen namens BSI (Back Side Illumination) Abhilfe schaffen.

Die Sensorgröße bzw. Sensorfläche ist grundsätzlich ein guter Indikator für die Qualität der Kamera. Deren Größe kann stark variieren, daher ist die Faustregel: " je größer der Sensor, desto besser die Bildqualität" ein guter Anhaltspunkt für Bewertungen. Größere Sensoren sind allgemein leistungsfähiger, da sie eine größere Oberfläche besitzen um Licht einzufangen. Beide verwendeten Kameras sind Kleinbildkameras, wobei 36 x 24 mm als Vollformat (Nikon FX) bezeichnet und gleichzeitig als Vergleichsformat (35 mm Film) herangezogen wird. Unter Halbformat (Nikon DX) wird die Hälfte dieser Sensorgröße verstanden. Abbildung [2.1](#page-15-1) stellt beide Kameras mit Blick auf den Sensor nebeneinander dar und veranschaulicht den Größenunterschied.

<span id="page-15-1"></span>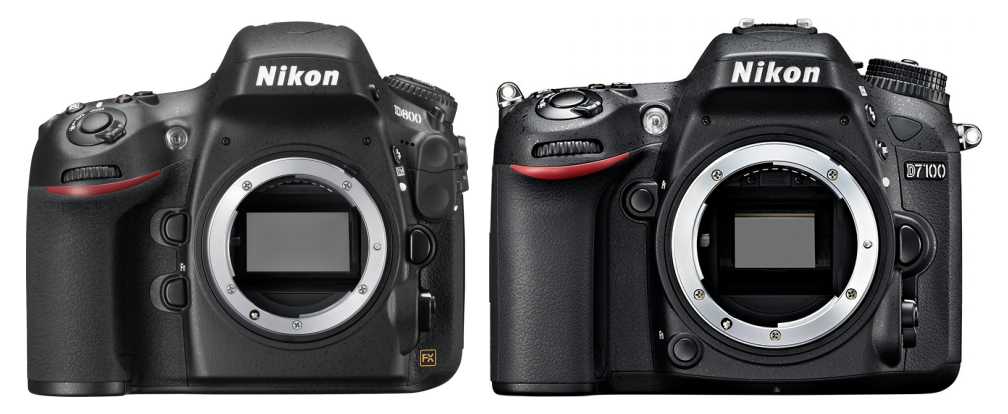

*Abbildung 2.1: Nikon D800 (FX) und Nikon D7100 (DX) mit Blick auf die Sensoren [\(Nikon Corporation, 2016\)](#page-87-6)*

## <span id="page-15-0"></span>**2.1.3 Objektive**

In diesem Kapitel soll auf die drei verwendeten Objektive überblicksmäßig eingegangen werden. Es gilt hierbei im Vorfeld zu eruieren, welche Einstellungen für die Nutzung der optimalen optischen Leistung erforderlich sind. Als Auswahlkriterium wurden Angaben zu Verzeichnung, Vignettierung und Schärfebereiche (Scharfabbildung) in Abhängigkeit von Brennweite und Blendenzahl (f-Wert) betrachtet. Im Folgenden werden die wichtigsten Begriffe sowie die getesteten Objektive kurz erläutert.

#### **Brennweite**

Die Brennweite *f* ist der Abstand zwischen Linsenebene und Brennpunkt. Kleinere Werte bedeuten größere Öffnungswinkel und umgekehrt. Besonderes Augenmerk wurde auf die Eigenschaften bei Brennweite 24 mm (DX) bzw. 35 mm (FX) gelegt. Mit einem Formatfaktor, in diesem Fall 1,53, kann die Bildgröße vom Vollformat auf Halbformat annähernd umgerechnet werden.

### **Blende (Bündelbegrenzung)**

Blenden regeln Lichtmenge und Schärfentiefe. Die Blendenzahl *k* gibt an wie weit die Blende geöffnet ist. Diese wird aus dem Verhältnis der Brennweite *f* zur Öffnungsweite *d* berechnet. Bei Öffnungsweite (Blende) f/1.0 ist die Blende voll geöffnet. Je größer der Wert, desto kleiner ist die Blende und weniger Licht dringt durch. Durch kleinere Blenden erhöht sich die Schärfentiefe und verlängert die Belichtungszeit. Es gilt hierfür die optimale Blendeneinstellung für die höchstmögliche Schärfentiefe bei geringer Belichtungszeit zu finden.

#### **Nikon AF Nikkor 24 mm f/2.8D** (AF 24 mm)

Die technischen Daten dieses Weitwinkelobjektivs sind in Tabelle [2.2](#page-16-0) ersichtlich. Dieses Objektiv mit fixer Brennweite ist für das DX-Format konstruiert worden und weist eine leicht tonnenförmige Verzeichnung auf. Deutliche Vignettierung ist bei Blende f/2.8 bemerkbar. Diese nimmt bis Blende f/8.0 stark ab und stellt damit auch das Minimum dar. Noch kleinere Blendeneinstellungen reduzieren diesen Effekt vernachlässigbar. Die Schärfebereiche sind vom mittleren Bereich zu den Bereichen am Rand und bis in die Ecken hin deutlich abgestuft. Die Schärfe nimmt mit kleinerer Blende bis f/5.6 zu, wo auch das Maximum des mittleren Bereichs liegt und nimmt danach wieder ab. Bei Blende f/8.0 tritt das Optimum mit gleichzeitig kleinster Abstufung der Bereiche auf. Daher wurde für dieses Objektiv die Blendeneinstellung f/8.0 als optimale Einstellung gewählt.

<span id="page-16-0"></span>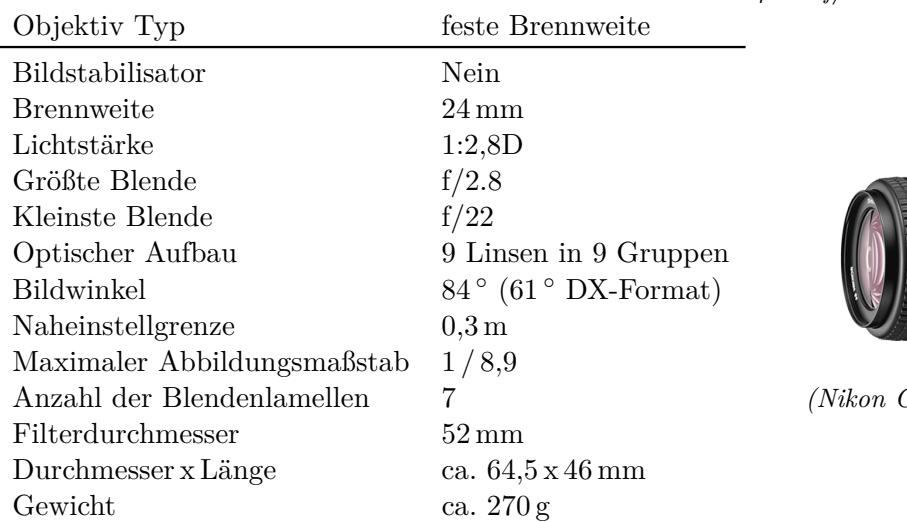

*Tabelle 2.2: Technische Daten AF Nikkor 24 mm f/2.8D*

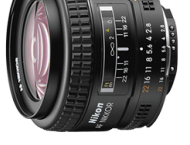

*[\(Nikon Corporation, 2016\)](#page-87-6)*

#### **Nikon AF-S Nikkor 16-35 mm f/4G ED VR** (AF-S 16-35 mm)

Dieses Super-Weitwinkel-Objektiv ist für Sensoren im FX-Format konzipiert und wurde im Rahmen dieser Arbeit auch für das DX-Format eingesetzt. Dessen technische Daten sind in Tabelle [2.3](#page-17-0) zu finden. Typischerweise verbessert sich die Leistung des Objektives bei Verwendung mit kleinerem Sensor wie dem DX-Format. Bei 24 mm Brennweite zeigt sich eine kaum merkliche kissenförmige Verzeichnung, die sich bei 35 mm leicht stärker ausprägt. Die Vignettierung ist allgemein sehr gering und ist ab Blende f/5.6 kaum bemerkbar. Die Schärfebereiche sind im FX-Format generell sehr homogen über alle Bereiche. Auch im DX-Format zeigt sich ein sehr ähnliches Verhalten. Als optimale Einstellung für die Aufnahmen bei Brennweiten 24 mm und 35 mm wurde Blende f/8.0 gewählt.

<span id="page-17-0"></span>

| Objektiv Typ                | Zoom Objektiv                                 |                           |
|-----------------------------|-----------------------------------------------|---------------------------|
| <b>Bildstabilisator</b>     | Ja $(VR II)$                                  |                           |
| <b>Brennweite</b>           | $16 - 35$ mm                                  |                           |
| Lichtstärke                 | 1:4                                           |                           |
| Größte Blende               | f/4.0                                         |                           |
| Kleinste Blende             | f/22.0                                        | <b>BM</b>                 |
| Optischer Aufbau            | 17 Linsen in 12 Gruppen                       |                           |
| <b>Bildwinkel</b>           | $107-63^{\circ}$ (83-44 $^{\circ}$ DX-Format) |                           |
| Naheinstellgrenze           | $0.28\,\mathrm{m}$                            |                           |
| Maximaler Abbildungsmaßstab | 1/4,0                                         |                           |
| Anzahl der Blendenlamellen  | 9                                             |                           |
| Filterdurchmesser           | $77 \,\mathrm{mm}$                            | (Nikon Corporation, 2016) |
| Durchmesser x Länge         | ca. $82.5 \times 125$ mm                      |                           |
| Gewicht                     | ca. $680\,\mathrm{g}$                         |                           |

*Tabelle 2.3: Technische Daten Nikon AF-S Nikkor 16-35 mm f/4G ED VR*

## **Nikon AF-S Nikkor 18-140 mm 1:3,5 - 5,6 G ED VR** (AF-S 18-140 mm)

Dieses Zoom-Objektiv deckt einen großen Brennweitenbereich ab und bietet deshalb ein flexibles Einsatzgebiet. Es ist für Kameras mit Sensorgröße DX gebaut. Die technischen Daten sind in Tabelle [2.4](#page-18-1) dargestellt. Es weist allgemein reichlich Verzeichnung auf, was für diese Art des Objektives nicht ungewöhnlich ist. Ausgehend von der kleinsten Brennweite bei 18 mm zeigt sich tonnenförmige Verzeichnung, die mit zunehmend größerer Brennweite zu kissenförmiger Verzeichung wechselt. Bei 24 mm Brennweite liegt der in etwa der Übergang zu kissenförmiger Vezeichnung. Effekte der Vignettierung sind ab Blende f/5.6 kaum mehr zu erkennen. Im Bezug auf Schärfebereiche steht im Allgemeinen geringe Leistung zur Verfügung. Die Ausnahme und damit die höchsten Werte im Randbereich sind bei Brennweite von 24 mm zu erkennen. Um einen möglichst großen scharfen Bereich des Bildfeldes zu erreichen wurde für die Aufnahme bei Brennweite 24 mm die Blendeneinstellung <span id="page-18-1"></span> $f/10.0$  gewählt.

| Objektiv Typ                | Zoom Objektiv           |                           |
|-----------------------------|-------------------------|---------------------------|
| <b>Bildstabilisator</b>     | $Ja$ (VR)               |                           |
| <b>B</b> rennweite          | $18-140 \,\mathrm{mm}$  |                           |
| Lichtstärke                 | $1:3,5 - 1:5,6$         |                           |
| Größte Blende               | $f/3.5 - f/5.6$         |                           |
| Kleinste Blende             | $f/22.0 - f/38.0$       |                           |
| Optischer Aufbau            | 17 Linsen in 12 Gruppen |                           |
| Bildwinkel                  | $46^{\circ}$            |                           |
| Naheinstellgrenze           | $0.45\,\mathrm{m}$      |                           |
| Maximaler Abbildungsmaßstab | 1/4,3                   |                           |
| Anzahl der Blendenlamellen  |                         | (Nikon Corporation, 2016) |
| Filterdurchmesser           | $67 \,\mathrm{mm}$      |                           |
| Durchmesser x Länge         | ca. $78 \times 97$ mm   |                           |
| Gewicht                     | ca. $490 g$             |                           |

*Tabelle 2.4: Technische Daten Nikon AF-S Nikkor 18-140 mm 1:3,5 - 5,6 G ED VR*

## <span id="page-18-0"></span>**2.1.4 Geodätische Messinstrumente**

Als Instrumentarium zur gedätischen Bestimmung der Lage und Höhe von Passpunkten und Referenzpunkten wurde eine Totalstation des Herstellers Leica (TS15) in Kombination mit einem Rundprisma (RZ-ZW4-2) auf einem Minilotstock eingesetzt. Die Abbildungen [2.2](#page-18-2) zeigen das Instrumentarium während des Messvorganges eines GCP (Ground Control Point) auf der Umfassungsmauer des Modellversuchs.

<span id="page-18-2"></span>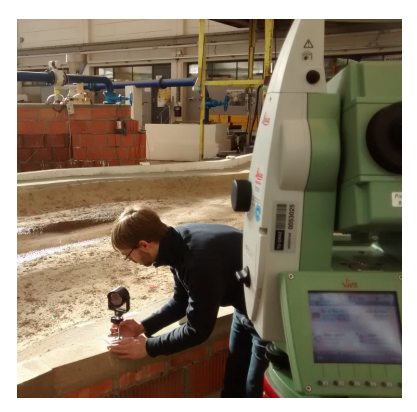

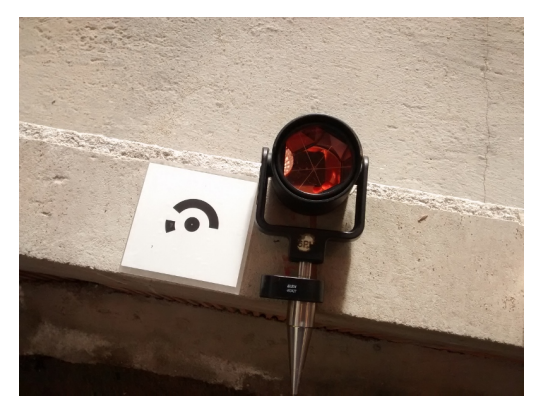

*(a) Leica TS15 (b) Rundprisma mit Minilotstock*

*Abbildung 2.2: Eingesetzte Messinstrumente während des Messvorganges eines GCP*

## <span id="page-19-0"></span>**2.1.5 Marker**

In diesem Kapitel soll auf Marker im Bezug auf Agisoft PhotoScan (APS) allgemein und auf deren Verwendung im Rahmen dieser Arbeit eingegangen werden.

### **Allgemeines**

Marker sind zweidimensionale Abbildungen, die von photogrammetrischer Software erkannt werden und im wesentlichen zur Orientierung der Aufnahmen verbessernd beitragen. Im Groben kann zwischen nicht kodierten und kodierten Markern unterschieden werden. Nicht kodierte Marker können automatisch nicht eindeutig detektiert werden, weshalb deren Beschriftung bei Erkennungsvorgängen der selben Szene unterschiedlich ausfällt. Kodierte Marker hingegen können automatisch erkannt werden, sind eindeutig identifizierbar, reproduzierbar und wurden daher im Rahmen dieser Arbeit eingesetzt. Wichtig ist, dass Marker eine matte Oberfläche besitzen und somit frei von Spiegelungen sind. In Abbildung [2.3](#page-19-1) sind Beispiele für detektierte kodierte und nicht kodierte Marker ersichtlich. Wird im folgenden Kontext von Markern gesprochen handelt es sich, wenn nicht anders beschrieben, um kreisförmige kodierte Marker.

<span id="page-19-1"></span>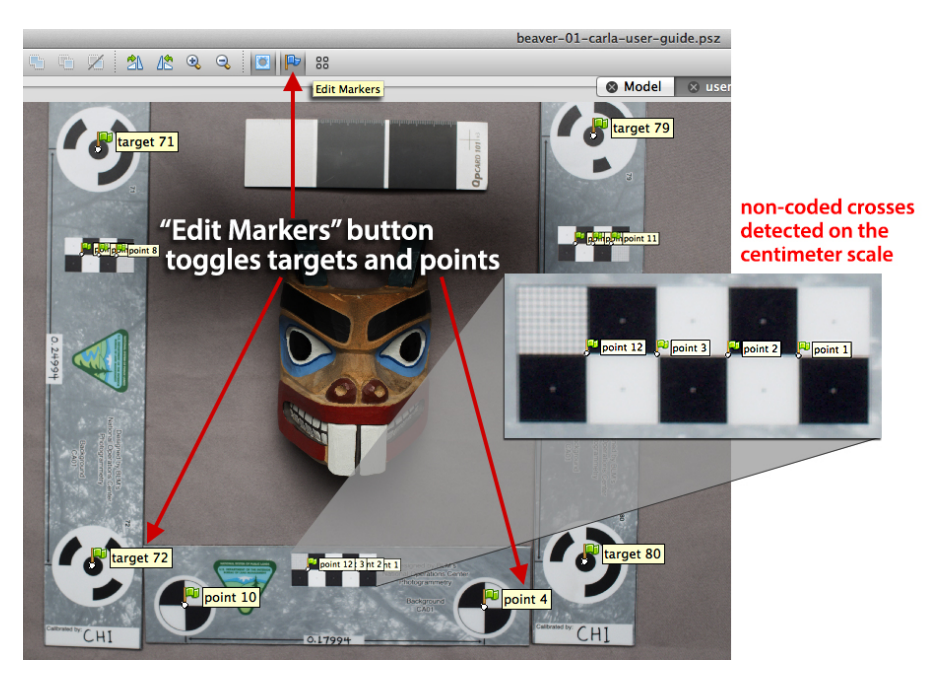

*Abbildung 2.3: Kodierte und nicht kodierte Marker [\(Cultural Heritage Imaging, 2015\)](#page-86-5)*

### **Verwendung der Marker**

Um die berechnete 3D-Punktwolke zu skalieren und ihr eine geodätische Lage zuzuordnen, kommen Marker zum Einsatz. Dafür stehen zwei Möglichkeiten zur Verfügung. Einerseits können Maßstäbe mit Hilfe bekannter Distanz zwischen zwei Markern erzeugt werden, um die Punktwolke zu skalieren. Andererseits können Markern Koordinaten zugewiesen werden, um dadurch georeferenzierte Punktwolken zu erhalten. Die Koordinatenvariante wurde gewählt, um den Vergleich zwischen zwei 3D-Punktwolken der selben Szene zu ermöglichen. Auf die erforderliche Anzahl, Größe und Positionierung wird in Kapitel [4.2](#page-44-0) im Rahmen des Arbeitsablaufes eingegangen.

### <span id="page-20-0"></span>**2.1.6 Kran des Labors**

Es handelt sich dabei um einen Portalkran mit Krankorb innerhalb der Laborhalle. Der Kran fährt in Längsrichtung der Halle auf einer Ebene in ca. 5 m Höhe. Die Kranbalken in dieser Höhe sind begehbar und wurden als Aufnahmeplattform ausgewählt. Der Krankorb kann normal dazu bewegt werden und ist in der Höhe verstellbar, wodurch jeder Punkt des Modellversuchs erreicht werden kann. Die Steuerung des gesamten Krans wird vom Krankorb aus durchgeführt.

## <span id="page-20-1"></span>**2.1.7 Fernsteuerung**

Auf Grund der Lichtverhältnisse in der Laborhalle und der Montagesituation des photogrammetrischen Aufnahmesystems, Kamera und Objektiv, lag die ferngesteuerte Bedienung der Kameras nahe. Auf dem höchsten begehbaren Bereich des Portalkrans wurden auf dem Geländer Nutschienen mit einem Querschnitt von 100 x 50 mm und einer Gesamtlänge von ca. 14 m zusammengesetzt und auf dem Geländer des Krans montiert. Auf dieser Schiene wurde eine parallel zum Kranbalken verschiebliche Auslegerhalterung für das Aufnahmesystem befestigt. Dieser Ausleger kann rotiert und in seiner Länge verändert werden. Um zu vermeiden, dass Teile des Krans auf den Fotos abgebildet werden, beträgt die Länge des Auslegers ca. 1 m.

Die Fernsteuerung der Kamera mit Objektiv erfolgt mittels portablem kabellosen Router (TP-Link TL-MR3040) und einem mobilen Endgerät mit WLAN Funktion. Kamera und Router werden durch in den Geräten integrierte Akkus mit Strom versorgt. Der Router ist über ein USB Kabel mit der Kamera verbunden und stellt ein WLAN Netzwerk für die Verbindung mit einem mobilen Endgerät zur Verfügung. Die werksseitig installierten Firmware des Routers wurde durch die Software "qDslrDashboard" [\(Cross Plattform Ap](#page-86-6)[plication, 2015\)](#page-86-6) ersetzt. Sind beide Geräte über WLAN miteinander verbunden, stehen über diese Software umfangreiche Bedienmöglichkeiten der Kamera zur Verfügung. Abbildung [2.4](#page-21-1) zeigt die Montagesituation von Aufnahmesystem mit Router und Laptop auf dem Geländer des Laborkrans (links) sowie die Montage der Kamera auf einem Stativ für bodennahe Aufnahmen.

<span id="page-21-1"></span>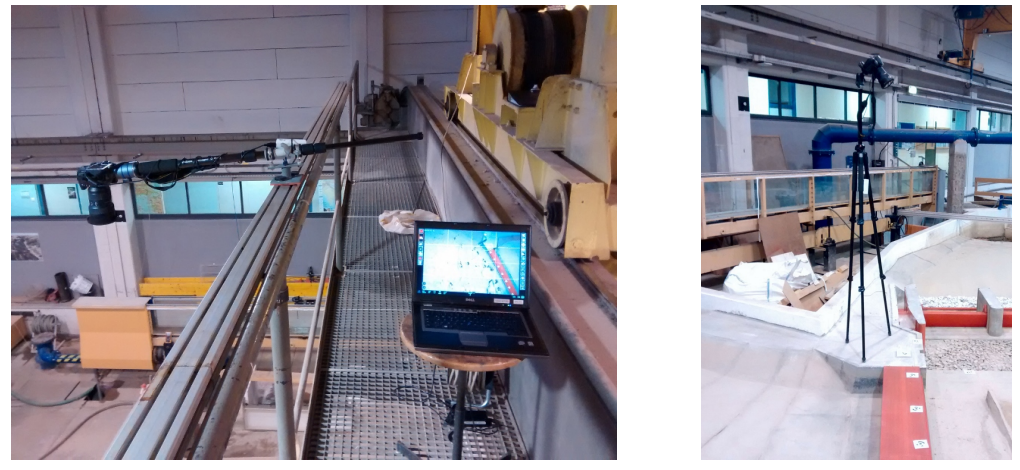

*(a) Kran (b) Stativ*

*Abbildung 2.4: Aufnahmesystem mit Fernsteuerung*

## <span id="page-21-0"></span>**2.1.8 Rechner**

In diesem Kapitel wird auf die Rechner hingewiesen, die für die Auswertung verwendet wurden, da es sich um teils sehr rechenintensive Vorgänge handelt.

Hier soll die verwendete Hardware erwähnt und auf ihren Einsatzbereich hingewiesen werden. APS unterstützt OpenCl wodurch der Einsatz von Grafikkarten als Recheneinheit für die Generierung der dichten Punktwolke möglich ist. Die technischen Daten der eingesetzten Grafikkarten wurden aus [\(NVIDIA Corporation, 2013\)](#page-87-7) entnommen.

Die Verarbeitung der Bildinformationen wurde mit einem Computer der Workstationklasse, Dell Precision T3500, durchgeführt. Angaben der technischen Daten sind in Tabelle [2.5](#page-22-2) zu finden. Die im Kapitel [4](#page-41-0) beschriebene Vorgehensweise mit APS wurden hauptsächlich mit diesem Rechner durchgeführt.

Für den ressourcenintensiven Berechnungsschritt, die Generierung der dichten Punktwolke wurde ein Rechenserver des Zentralen Informatik Dienstes der TU Graz eingesetzt. Die Eckdaten des Systems sind in Tabelle [2.6](#page-22-3) abgebildet. Der Zugriff auf den Server erfolgte über SSH-Verbindung und X-Server. Die Bedienung von APS über die grafische Benutzeroberfläche war durch massive Darstellungsfehler eingeschränkt. Die deutlich reduzierte <span id="page-22-2"></span>Rechenzeit, sowie die Möglichkeit *Dichte Punktwolken* mit hoher und höchster Auflösung zu berechnen sprachen dennoch für die Verwendung dieses Systems.

| Rechnerart         | Workstation                                |  |  |
|--------------------|--------------------------------------------|--|--|
| Prozessor          | Intel(R) Xeon(R) CPU E5520 v2 $@$ 2.27 GHz |  |  |
| Rechenkerne        | 4                                          |  |  |
| Arbeitsspeicher    | 12 GB RAM                                  |  |  |
| Speicher           | System: 265 GB SSD, Daten: 1 TB HDD        |  |  |
| Grafikkarte        | 1 x Nvidia Quadro FX 3800 @ 600 MHz        |  |  |
| Grafikspeicher     | 1 GB GDDR3                                 |  |  |
| Speicherbandbreite | $51.2$ GB/s                                |  |  |
| Grafikprozessoren  | 192                                        |  |  |
|                    |                                            |  |  |

*Tabelle 2.5: Workstation Dell Precision T3500*

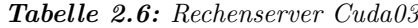

<span id="page-22-3"></span>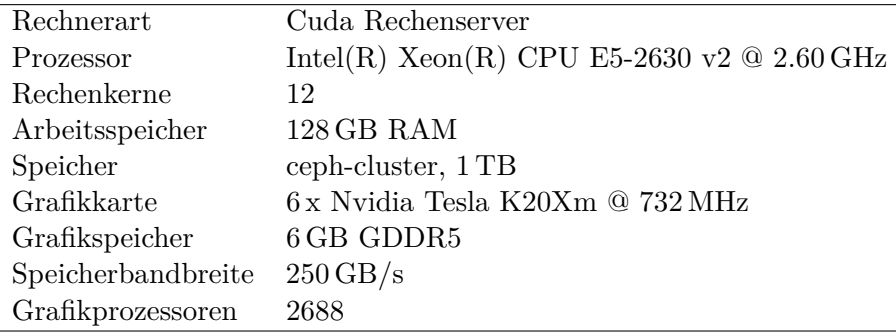

## <span id="page-22-0"></span>**2.2 Software**

Dieses Kapitel geht auf die derzeitige Marktsituation von Structure from Motion Software sowie auf die im Rahmen dieser Arbeit verwendete Software ein.

## <span id="page-22-1"></span>**2.2.1 SfM Software**

Die derzeitige Marktsituation der SfM Software stellt sich wie folgt dar. Es wird zwischen kommerzieller und kostenloser SfM Software unterschieden und in Folge gesondert auf online Plattformen eingegangen.

Kommerzielle Produkte arbeiten nach dem "Black-Box-Prinzip", das heißt der Benutzer kann keinen Einfluss auf den Vorgang selbst nehmen, aber aus vorgegebenen Parametern wählen. Tabelle [2.7](#page-23-0) zeigt eine Übersicht gängiger Produkte dieser Art. Der Quellcode bei all diesen Produkten ist Closed Source. Die angegebenen Preise sind als Richtwerte zu verstehen und wurden teilweise aus anderen Währungen in Euro umgerechnet.

Des Weiteren sind online SfM Softwarelösungen am Markt zu finden. Es handelt sich dabei um Web-Plattformen und Apps sowie Dienste. Nutzer müssen sich registrieren und teilweise für die angebotenen Dienste bezahlen. Die zu bearbeitende Fotoserie wird auf die Infrastruktur der jeweiligen Plattform geladen und dort verarbeitet. Ist die Verarbeitung abgeschlossen steht das Ergebnis für weitere Verwendung zur Verfügung. Das Prinzip der "Black-Box" sowie Closed Source Quellcode ist auch hier zu finden. Vor allem größere Softwarehersteller bieten dieser Art von Software an. In Tabelle [2.8](#page-23-1) sind gängige Produkte ersichtlich.

Im Gegensatz dazu ist am Softwaremarkt eine Vielzahl an kostenloser Software zu finden. Bei den Meisten handelt es sich um Werkzeuge für gewisse Arbeitsschritte für die Datenverarbeitung von Bildinformationen wie zum Beispiel der Ausrichtevorgang (Bundle), die Berechnung der dichten Punktwolke und weitere Vorgänge. Der gesamte Arbeitsablauf muss daher aus mehreren derartigen Softwarepaketen zusammensetzt und in vorbestimmter Reihenfolge nacheinander ausgeführt werden. Die Quellcodes dieser Pakete sind Open Source und werden in mehreren Programmiersprachen fortlaufend weiter entwickelt. Teilweise handelt es sich dabei um Softwarepakte für kommerzielle Programme wie zum Beispiel Matlab<sup>®</sup>. In Tabelle [2.9](#page-24-1) sind gängige Programme beziehungsweise Werkzeuge (Toolkits) zusammengestellt.

<span id="page-23-0"></span>

| Produktname  | Hersteller       | Preis           | Land      | URL (Zugriff: 30.04.2016) |
|--------------|------------------|-----------------|-----------|---------------------------|
| PhotoScan    | Agisoft LLC      | $\epsilon$ 3070 | RU        | http://www.agisoft.com    |
| Pix4Dmapper  | Pix4D SA         | $\epsilon$ 6500 | <b>CH</b> | https://mapper.pix4d.com  |
| PhotoModeler | Eos Systems Inc. | $\epsilon$ 2370 | US.       | http://photomodeler.com   |
| 3DF ZEPHYR   | 3Dflow s.r.l.    | $\in$ 3320      | <b>TT</b> | http://www.3dflow.net     |

*Tabelle 2.7: Kommerzielle SfM Software*

*Tabelle 2.8: Online SfM Software*

<span id="page-23-1"></span>

| Produktname Entwickler |                                  | URL (Zugriff: 30.04.2016) |
|------------------------|----------------------------------|---------------------------|
| Arc3D                  | KU Leuven                        | http://www.arc3d.be       |
| $123D$ -Catch          | Autodesk Inc.                    | http://www.123dapp.com    |
| Pix4D                  | Pix <sub>4</sub> D <sub>SA</sub> | https://pix4d.com         |
| PhotoSynth             | Microsoft                        | https://photosynth.net    |

Abbildung [2.5](#page-24-2) zeigt einen Vergleich des Arbeitsablaufes von Structure from Motion zwischen der kommerziellen Software Agisoft PhotoScan (APS) und zweier Varianten mit kostenloser Software. Es ist ersichtlich, dass das kommerzielle Produkte erheblich einfacher zu bedienen ist.

<span id="page-24-1"></span>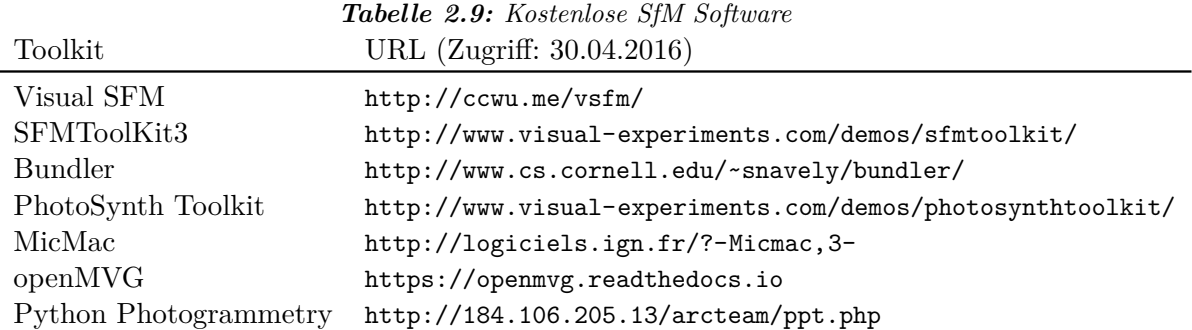

<span id="page-24-2"></span>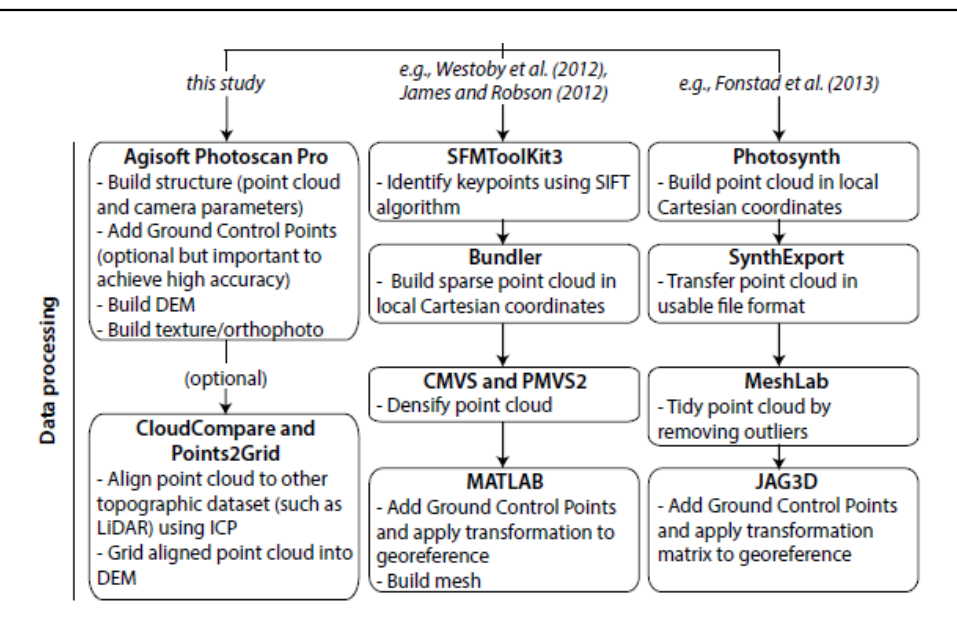

*Abbildung 2.5: SfM Software [\(Johnson et al., 2014\)](#page-86-7)*

## <span id="page-24-0"></span>**2.2.2 Agisoft PhotoScan**

An dieser Stelle soll das in dieser Arbeit verwendete Softwareprodukt vorgestellt werden.

PhotoScan Professional Edition (APS) ist ein stand-alone Softwareprodukt zur Verarbeitung digitaler Fotos um dreidimensionale räumliche Daten zu generieren. Basierend auf der neuesten "multi-view 3D reconstruction technology", arbeitet diese Software mit in der Reihenfolge beliebig angeordneten Bildern und ist leistungsstark sowohl unter gesteuerten als auch ungesteuerten Bedingungen. Fotos können von jeder Position aus aufgenommen werden, sofern das zu rekonstruierende Objekt mindestens auf zwei Fotos sichtbar ist. Die beiden Vorgänge, Fotos ausrichten und Rekonstruktion des 3D-Modell werden voll automatisch durchgeführt [\(Agisoft LLC, 2015\)](#page-86-8).

Folgend sind die Eckdaten dieser Software gelistet.

• Agisoft LLC, St. Peterburg, Russland, gegründet 2006

- <http://www.agisoft.com>
- Kommerzielle Software
- Closed Source
- Version  $1.3.0$
- Stand-Alone License (a) Educational License (b)
- Preise:  $$3499$  USD (a)  $-$  \$549 USD (b)
- Python API Schnittstelle
- OpenCL Unterstützung
- Black Box

Anzumerken ist, dass diese Software laufend weiter entwickelt wird und dadurch quartalsweise Updates veröffentlicht werden.

### <span id="page-25-0"></span>**2.2.3 Nikon Capture NX-D**

Nikon Capture NX-D wurde in der Version 1.2.1 verwendet und ist eine Software der Firma Nikon [\(Nikon Corporation, 2016\)](#page-87-6) zur Verwaltung und Nachbearbeitung der Aufnahmen. Im Wesentlichen stehen Werkzeuge zur professionellen Nachbearbeitung von Fotos sowie Exportmöglichkeiten in mehrere Bildformate zur Verfügung. Hauptsächlich wurde diese Software für Konvertierungsvorgänge vom Rohformat in die benötigten Bildformate eingesetzt. Detaillierter wird auf die durchgeführten Arbeitsschritte mit diesem Programm in Kapitel [4.4](#page-46-1) eingegangen.

## <span id="page-25-1"></span>**2.2.4 ESRI ArcGIS**

ArcGIS ist ein Geoinformationssystem des Softwareherstellers ESRI Inc ([https://www.](https://www.arcgis.com) [arcgis.com](https://www.arcgis.com)) und fasst mehrere Produkte für gezieltere Anwendungsbereiche zusammen. Es wurde in der Version 10.2 verwendet. Eingangs wurden damit die gemessenen Koordinaten der GCPs sowie der Referenzpunkte visualisiert und augenscheinlich auf Plausibilität kontrolliert. Hauptsächlich wurden hiermit Höheninformationen aus den DEMs der Methoden am Ort der Referenzpunkte extrahiert um diese mit den Referenzwerten zu vergleichen.

## <span id="page-26-0"></span>**2.2.5 R Statistik**

R (<https://www.r-project.org>) ist eine freie Software Umgebung für statistische Berechnungen und Grafiken. Es wurde in der Version 3.2.5 verwendet. Statistische Kennwerte, Boxplots, Histogramm und q-q-Plots wurden hiermit erzeugt.

## <span id="page-27-0"></span>**3 Methoden**

In diesem Kapitel sollen jene Methoden erläutert werden, welche zur Beantwortung mehrere Fragestellungen angewandt wurden. Des weiteren werden die zum Vergleich angewandten Methoden erläutert und der gesamte Arbeitsablauf an Hand eines Beispiels beschrieben. Vordringlich geht es darum die Frage nach der Genauigkeit in der Höhe zu ermitteln und Methoden zur Verbesserung dieser zu finden.

Folgend werden die dafür verwendeten Fotoserien mit deren Unterschieden in Tabelle [3.1](#page-27-2) dargestellt.

<span id="page-27-2"></span>

| Fotoserie                            | Bildformat  | Kamera           | Objektiv         | <b>Blickwinkel</b> | Aufnahmeraster |
|--------------------------------------|-------------|------------------|------------------|--------------------|----------------|
| T20O2K                               | TIFF        | D7100            | $AF24$ mm        | Kran               | Profil         |
| T2101K                               | TIFF        | D7100            | $AF-S$ 18-140 mm | Kran               | Profil         |
| T2201K                               | TIFF        | D7100            | $AF-S$ 16-35 mm  | Kran               | Profil         |
| <b>T24O2K</b>                        | TIFF        | D <sub>800</sub> | $AF-S$ 16-35 mm  | Kran               | Profil         |
| T25O1B                               | TIFF        | D7100            | $AF-S$ 16-35 mm  | <b>Boden</b>       | keines         |
| T26O2K                               | TIFF        | D7100            | $AF-S$ 16-35 mm  | Kran               | Orthogonal     |
| T <sub>26</sub> O <sub>2</sub> KJPEG | <b>JPEG</b> | D7100            | $AF-S$ 16-35 mm  | Kran               | Orthogonal     |
| T26O2Kmq                             | TIFF        | D7100            | $AF-S$ 16-35 mm  | Kran               | Orthogonal     |
| T26O2Khq                             | TIFF        | D7100            | $AF-S$ 16-35 mm  | Kran               | Orthogonal     |
| T <sub>26</sub> O <sub>2</sub> KM    | <b>TIFF</b> | D7100            | $AF-S$ 16-35 mm  | Kran               | Orthogonal     |
| T26O1K                               | TIFF        | D7100            | $AF-S$ 16-35 mm  | Kran               | Orthogonal     |
| T26O1KJPEG                           | <b>JPEG</b> | D7100            | $AF-S$ 16-35 mm  | Kran               | Orthogonal     |

*Tabelle 3.1: Übersicht der verwendeten Fotoserien*

## <span id="page-27-1"></span>**3.1 Vergleich Bildformate**

Zu Beginn der Untersuchungen wurde der Einfluss des Bildformates TIFF (Tagged Image File Format) im Vergleich zu JPEG (Joint Photographic Expert Group) untersucht. Es gibt zahlreiche Bildformate im Bereich der digitalen Bildverarbeitung und Rastergrafik, die in der Lage sind, neben den eigentlichen Bildinformationen weitere Bildinformationen wie Bildbeschreibung, Farbtabellen, Übersichtsbilder und so weiter abzuspeichern. Datenverluste können durch den Einsatz von Datenkompressionsverfahren wie das bei JPEG der Fall ist, aber auch durch die Verwendung unzureichender Grauwerttiefen (Bits pro Pixel) oder Zuweisung falscher Farbtabellen entstehen [\(Luhmann, 2010,](#page-87-5) S.382). Bildinformationen sind der Ausgangspunkt der photogrammetrischen Verarbeitung. Die eindeutige Reproduzierbarkeit des Originalbildes ist daher von wesentlicher Bedeutung. Folgend sollen die drei verwendeten Bildformate erläutert und im Anschluss die Vorgehensweise dieser Methode beschrieben werden.

#### **RAW**

*"Hierbei werden nur die Grauwerte des Bildes unkomprimiert in einer Binärdatei gespeichert. Bei einem Byte pro Pixel entspricht die entstehende Dateigröße exakt der Gesamtzahl von Pixeln im Bild. Informationen über die Größe des Originalbildes müssen separat gespeichert oder bereitgestellt werden, da Rohdaten sonst nicht ohne Weiteres fehlerfrei wieder eingelesen werden können. Für Mehrkanalbilder kann die Reihenfolge der Spektralbereiche pixelweise (pixel-interleaved), zeilenweise (line-interleaved) oder kanalweise (band-interleaved) erfolgen."* [\(Luhmann, 2010,](#page-87-5) S.282)

Für die Speicherung von Rohdaten sind die Dateiformate von Hersteller zu Hersteller verschieden sowie teilweise verschlüsselt. Nikon verwendet NEF (Nikon Electronic Format) als Dateiformat. Eine Datei mit 14-Bit Farbtiefe beansprucht ca. 27,5 MB für Aufnahmen im DX-Bildformat und 39,7 MB bei Verwendung des FX-Formates.

### **TIFF** (T26O1K, T26O2K)

*"Das TIFF-Datenformat hat sich durch seine universelle Einsatzmöglichkeit weit verbreitet. Es basiert auf einem zeiger-orientierten Verzeichnis (directory) von wichtigen Bildinformationen (Bildgröße, Farbtiefe, Paletten, Auflösung etc.), das von einem Leseprogramm korrekt auszuwerten ist. TIFF erlaubt verschiedene Methoden zur verlustfreien Bildkompression (Lempel-Ziv-Welch-Algorithmus oder LZW , Huffman)."* [\(Luhmann, 2010,](#page-87-5) S.382)

Die verwendeten TIFF-Dateien wurde mit LZW verlustfrei komprimiert. Die Dateigröße beträgt ca. 181 MB pro Bild. Für die Fotoserie T26O1K wurden 155 Bilder fotografiert. Bei T26O2K waren 142 Aufnahmen erforderlich.

#### **JPEG** (T26O1KJPEG, T26O2KJPEG)

*"Das JPEG-Format bietet große Kompressionen bis zum Faktor 100, wobei bewusst ein Datenverlust in Kauf genommen wird."* [\(Luhmann, 2010,](#page-87-5) S.382)

Dadurch fällt beim Export unter Verwendung der höchsten Qualitätseinstellung die Dateigröße von ca. 10 MB pro Bild im Vergleich zu TIFF deutlich geringer aus.

Für den Vergleich werden zwei Fotoserien, T26O1K und T26O2K betrachtet. Die aussortierten, nachbearbeiteten und ident maskierten Fotos einer Fotoserie wurden einerseits als TIFF und andererseits als JPEG verarbeitet.

## <span id="page-29-0"></span>**3.2 Vergleich Objektive**

Im Rahmen dieser Methode sollen Fotoserien von Aufnahmen mit unterschiedlichen Objektiven verglichen werden. Dabei wurde in allen Fällen die Kamera Nikon D7100 verwendet. Die verwendeten Objektive sowie deren optimale Einstellung wurden bereits in Kapitel [2.1.3](#page-15-0) beschrieben. Fotografiert wurde jeweils vom Kran aus und mit einer konstanten Brennweite von 24 mm.

#### **AF 24 mm** (T20O2K)

Um der Empfehlung des Softwareherstellers, fixe Brennweite, zu folgen wurde die Fotoserie T20O2K mit einem Weitwinkelobjektiv mit fixer Brennweite fotografiert. In vielen Fällen besitzt diese Art der Objektive eine höhere optische Leistung als Zoom-Objektive. Die kompakte Größe und somit einfache Handhabung ist ein weiterer Grund, dieses Objektiv auf dessen photogrammetrische Eignung hin zu überprüfen. Aus wirtschaftlicher Hinsicht sind dadurch Vorteile zu erwarten. Diese Fotoserie umfasst 57 Aufnahmen, davon wurden zwei Fotos aussortiert. Der gesamte Zeitbedarf betrug 30 min und somit ca. 30 s pro Bild.

## **AF-S 16-35 mm** (T26O2K)

Da dieses Zoom-Objektiv für das FX-Format konstruiert wurde sollte sich dessen optische Leistung mit dieser Konfiguration steigern. Es weist geringe Abstufung zwischen den Schärfebereichen auf, weshalb genaue Ergebnisse erwartet werden. Der hochwertige Aufbau wirkt sich jedoch auf die Masse des Aufnahmesystems und die Anschaffungskosten aus.

#### **AF 18-140 mm** (T21O1K)

Die Aufnahmen wurden mit einem Weitwinkel Zoom-Objektiv mit großem Brennweitenbereich fotografiert. Wie bereits erwähnt weist es dadurch geringe optische Leistung auf. Welche Auswirkung dies auf die photogrammetrische Verarbeitung hat gilt es hierbei zu untersuchen.

## <span id="page-30-0"></span>**3.3 Vergleich Aufnahmeraster**

Diese Methode soll unterschiedliche Aufnahmeraster, also die Ausrichtung der Foto für die Aufnahme, miteinander vergleichen. Die Kamera Nikon D7100 mit Objektiv AF-S 16-35 mm, Brennweite 24 mm und Blende f/8.0 wurde dafür verwendet.

#### **Profile** (T22O1K)

Die Fotoserie T22O1K wurde vom Kran aus mit Fernsteuerung fotografiert, wobei der Aufnahmeabstand im Mittel 4,9 m beträgt. Der obere Bildrand der Fotos wurden an den Profilachsen des Modells ausgerichtet und dabei die Kamera von Foto zu Foto unterschiedlich um die vertikale Achse rotiert. Dieser Vorgang ist in Abbildung [3.1](#page-35-0) dargestellt. In Kombination mit CAD gestützter Aufnahmeplanung wurde die Anzahl der Fotos minimiert und Fotos mit geringem Informationsgehalt weitgehend vermieden. Damit verkürzt sich die Nachtbearbeitungszeit durch geringeren Arbeitsaufwand bei der Maskierung. Als Orientierungshilfe vor Ort wurden Profilmarkierungen auf der Umfassungsmauer ausgelegt und Marker entlang der Böschungslinie zu Hilfe genommen. Vom Unterwasser ausgehend wurde zuerst das rechte Ufer und die Mitte fotografiert. Anschließend wurde vom Oberwasser startend das linke Ufer zurück zum Ausgangspunkt fotografiert. Dieses Vorgehen bedeutet viel Kranbewegung und Ausrichtung der Kamera. Zudem wird Übung benötigt, um die Kamera auf den gewünschten Ort zu bewegen und keine Aufnahmen zu vergessen. Für die Untersuchung wurden 108 Fotos aufgenommen und davon 38 aussortiert. Der Zeitbedarf betrug insgesamt 56 min bzw. im Mittel 31 s pro Bild. Photogrammetrisch verarbeitet wurden 70 Aufnahmen.

## **Orthogonal** (T26O2K)

Diese Art der Aufnahme gleicht dem Prinzip der klassischen Luftbildfotografie. Durch möglichst rechtwinkelige Strahlenschnitte und Aufnahmen aus einer Ebene mit konstanter Höhe soll eine hohe Genauigkeit erzielt werden. Die Aufnahmehöhe beträgt ebenfalls im Mittel 4,9 m. Der Kran wird dabei schrittweise vom Unterwasser ausgehend um ca. 60 cm in Richtung Oberwasser bewegt. Für die Aufnahmen wird die Kamera schrittweise entlang der Nutschiene parallel zum Kranbalken bewegt. Diese Bewegungen finden im Bereich von ca. 60 cm statt. Durch dieses Vorgehen reduziert sich die Gesamtzeit die der Kran nach einer Bewegung benötigt um auszuschwingen. Eine ruhige Aufnahmeplattform ist unerlässlich um scharfe und kontrastreiche Aufnahmen zu erhalten. Abbildung [3.1](#page-35-0) veranschaulicht das Vorgehen der Fotografie im orthogonalen Raster. Die Orientierung vor ist bei diesem Verfahren einfacher und dadurch weniger Fehler anfällig. Insgesamt wurden 147 Aufnahmen gemacht und davon 5 aussortiert. Der Zeitbedarf je Foto betrug 16 s und 40 min insgesamt.

## <span id="page-31-0"></span>**3.4 Vergleich Kameras**

Bei dieser Methode wurden zwei Fotoserien mit unterschiedlicher Kamera aber gleichem Objektiv, dem AF-S 16-35 mm vom Kran aus in orthogonalem Raster fotografiert. Die Aufnahmedistanz beträgt ca. 4,9 m woraus sich die zu betrachtende Bildgröße von ca.  $4.8 \text{ m} \times 3.2 \text{ m}$  bzw.  $15.4 \text{ m}^2$  ergibt. Auf die Unterschiede der Kameras wurde bereits in Kapitel [2.1.1](#page-12-2) eingegangen.

### **Nikon D800** (T24O2K)

Fotografiert wurde im Vollformat mit Brennweite 35 mm, um in etwa die selbe Bildgröße wie im Halbformat bei 24 mm zu erhalten. Demnach entspricht die abgeschätzte Bildgröße knapp 17 m<sup>2</sup> mit einer Auflösung in Bodennähe von 0,68 mm/px. Bei Umrechnung der Bildgröße mit dem Formatfaktor ergibt sich die äquivalente Brennweite zu 36 mm und damit eine gering höhere Auflösung von 0,66 mm/px. Es wurden insgesamt 76 Fotos aufgenommen und davon 7 Stück aussortiert. Zur Aufnahme wurden 33 min benötigt und im Mittel 26 s pro Foto. Die Anzahl der verwendeten Fotos beträgt 69 Stück.

### **Nikon D7100** (T26O2K)

Die abgeschätzte Bildgröße für das Halbformat beträgt gut  $15 \,\mathrm{m}^2$  und damit eine Auflösung von 0,80 mm/px in Bodennähe. Auf den Zeitbedarf dieser Aufnahmeserie sowie auf die Anzahl der Fotos wurde bereits vorhin im Zuge der Beschreibung des Aufnahmerasters eingegangen.

## <span id="page-32-0"></span>**3.5 Vergleich Auflösungsstufen**

Diese Methode vergleicht drei unterschiedliche Auflösungsstufen oder Qualitätsstufen für die Erstellung der dichten Punktwolke mit APS untereinander. Dabei wurde immer von der selben Fotoserie T26O2K ausgegangen. Das bedeutet, dass die Arbeitsschritte bis zum Arbeitsschritt *Dichten Punktwolke* bei allen Varianten gleich sind. Die Qualität der generierbaren Geometrie reduziert sich ausgehend von der Höchsten Qualitätsstufe. Im Folgenden soll auf die Unterschiede dieser Auflösungsstufen eingegangen werden.

#### **höchste** (T26O2Khq)

Diese Berechnungseinstellung nutzt die originalen Bilder in voller Bildgröße und vollem Informationsgehalt. Die höchste erreichbare geometrische Genauigkeit wird hierdurch geboten. Die Berechnungszeit ist dabei am längsten und erfordert die höchsten Hardware Ressourcen. Für diesen Berechnungsschritt wurde der in Tabelle [2.6](#page-22-3) beschrieben Rechenserver eingesetzt. Die dichte Punktwolke umfasst 141,5 Millionen Punkte. Daraus lässt sich ein DEM mit einer Rastergröße von 0,77 mm/px generieren.

#### **hoch** (T26O2K)

Der Unterschied zur höchsten Einstellung liegt darin, dass die Bildgröße vor der Berechnung um den Faktor 4 reduziert wird. Geringere Rechenzeit sowie deutlich reduzierte Datenmengen sind die Folge. Diese Einstellung wurde im Rahmen dieser Arbeit verwendet um den Genauigkeitsanforderungen zu entsprechen. Ebenfalls wurde hierfür der in Tabelle [2.6](#page-22-3) beschrieben Rechenserver verwendet. Testweise Berechnung mit dem in Tabelle [2.5](#page-22-2) beschriebenen Rechner führten zu tagelanger Rechenzeit und zum Systemabsturz in weiterer Folge. Die *Dichte Punktwolke* umfasst 35,4 Millionen Punkte. Daraus lässt sich ein DEM mit einer Rastergröße von 1,54 mm/px generieren.

#### **mittel** (T26O2Kmq)

Wie bereits erwähnt wird die Bildgröße auch hier reduziert. Im Vergleich zur höchsten Qualität eine Reduktion um den Faktor 16. Dadurch konnten die Berechnungen mit der vorwiegend verwendeten Workstation (Tabelle [2.5\)](#page-22-2)in ca. 3 h durchgeführt werden. Die entstandenen Datenmengen sind hierbei am geringsten. Diese Qualitätsstufe wurde daher anfänglich zur Optimierung des Arbeitsablaufes eingesetzt. Die Dichte Punktwolke umfasst 8,6 Millionen Punkte. Daraus lässt sich ein DEM mit einer Rastergröße von 3,08 mm/px generieren welches dadurch den Genauigkeitsanforderungen nicht entspricht.

## <span id="page-33-0"></span>**3.6 Vergleich Blickwinkel**

Mit dieser Methode sollen Aufnahmemethoden aus unterschiedlichen Blickwinkel untersucht werden. Wie sich Kombinationen dieser Methoden auswirken soll ebenfalls betrachtet werden. Es wurden drei Fotoserien mit der Kamera Nikon D7100, Objektiv AF-S 16-35 mm und Brennweite 24 mm in unterschiedlicher Weise aufgenommen. Im Folgenden soll auf das Vorgehen einzeln eingegangen und die zugehörige Fotoserie erklärt werden.

#### **Kran** (T26O2K)

Wie bereits mehrfach erwähnt wurde die Fotoserie T26O2K vom Kran aus, in orthogonalem Aufnahmeraster fotografiert. Durch möglichst rechtwinkelige Strahlenschnitte und Aufnahmen aus einer Ebene mit konstanter Höhe soll hohe Genauigkeit erzielt werden. Diese Art der Aufnahme gleicht dem Prinzip der klassischen Luftbildfotografie. Die Flughöhe beträgt im Mittel 4,9 m. In Kapitel [5.3](#page-65-0) wurde der Aufnahmevorgang bereits behandelt. Abbildung [3.1](#page-35-0) veranschaulicht das Verfahren im Lageplan.

#### $\text{Kran} + \text{LvA}$  (T26O2KM)

Um die Auswirkungen lokaler Verdichtung (LvA – Lokal verdichtete Aufnahmen) zu untersuchen wurden den Aufnahmen der vorhin beschriebenen Fotoserie T26O2K zusätzliche Aufnahmen auf bestimmte Objekte hinzugefügt und als Fotoserie T26O2KM bezeichnet. Es wird dadurch eine Verbesserung der Genauigkeit sowie Erhöhung der Auflösung in diesem Bereich vermutet. Dazu wurden drei Objekte, zwei rote Würfel und ein roter Zylinder, umseitig von fünf Richtungen aus fotografiert. Die Distanz betrug dabei ca. 2 m zu den Objekten. Für die Aufnahme dieser 15 Fotos wurde die Kamera um ca. 60◦ aus der Horizontalen nach unten geneigt um günstige Schnittwinkel zu erhalten. Für diese Fotos war ein geringer Zeitaufwand von insgesamt 10 min erforderlich.

#### **Boden** (T25O1B)

Hierbei wurde ohne Kran vom Boden aus fotografiert und die Fotoserie als T25O1B bezeichnet. Die Ideen dahinter sind, mehrere Blickwinkel auf den selben Bereich, eine höhere Bildauflösung durch geringere Entfernung sowie Fotografieren ohne Kran und damit einfachere Handhabung. Im Vorfeld ergaben Testaufnahmen meist verwackelte und unscharfe Bilder, wenn aus der Hand fotografiert wurde. Daher wurde ein Stativ mit Fernsteuerung (Abbildung [2.4\)](#page-21-1) verwendet. Das Stativ wurde auf eine Höhe von 2 m voll ausgefahren und die Kamera um ca. 60◦ aus der Horizontalen nach unten hin geneigt. Fotografiert wurde innerhalb des Modells entlang der Umfassungsmauer im Abstand von ca. 60 cm, sowie 10 x außerhalb um alle 10 GCPs umseitig zu erfassen. Abbildung [3.1](#page-35-0) zeigt dieses Vorgehen im Lageplan.

<span id="page-35-0"></span>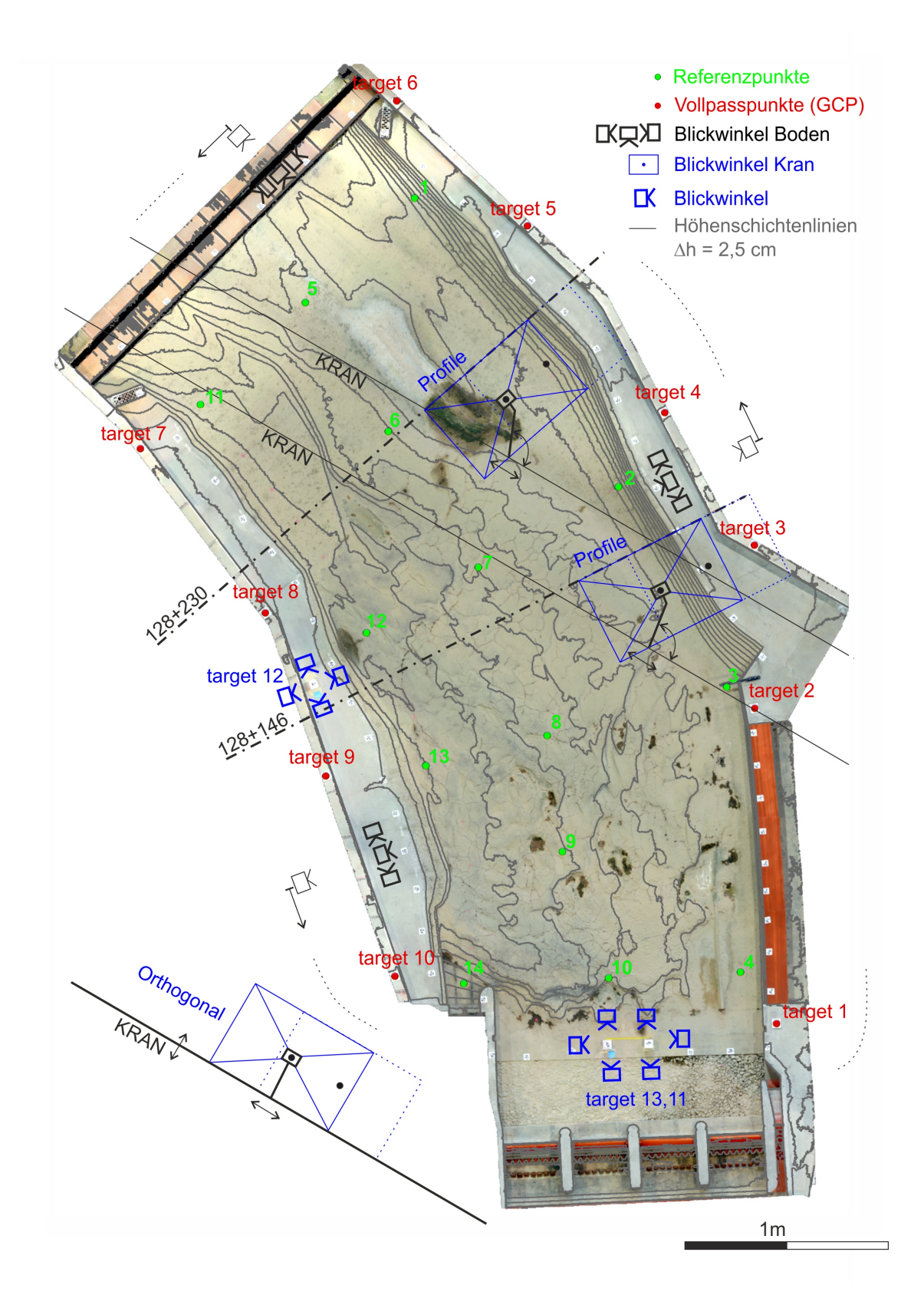

*Abbildung 3.1: Lageplan mit Vorgehensweise zu den Methoden*
### **3.7 Referenzpunkte**

Um die äußere Genauigkeit der 3D-Modelle punktuell validieren zu können, wurden 14 Punkte innerhalb des Fließquerschnittes des physikalischen Modellversuches festgelegt und deren Lage und Höhe geodätisch bestimmt. Die Genauigkeit der Bestimmung liegt im Bereich von 0,4 mm in der Lage und 0,1 mm in der Höhe. Das verwendete Instrumentarium ist in Kapitel [2.1.4](#page-18-0) beschrieben. Auswahlkriterien dabei waren die Lage innerhalb des Fließquerschnittes sowie die Form der Sohle.

Dazu wurden vier Profilachsen ausgewählt und je drei Punkte darauf definiert. Zwei Punkte im Uferbereich und einer nahe der Flussachse. Zusätzlich wurden zwei weitere Punkte ebenfalls nahe der Flussachse ausgewählt um mittig mehr Kontrollpunkte zu berücksichtigen.

Als weiteres Auswahlkriterium wurden Sohlformen wie, steile Böschung, Sohlsprüngen, Spitzen, homogene flache Oberflächen, eine schiefe Ebene sowie Stellen unterschiedlichen Kontrastreichtums ausgewählt.

Die Lage dieser Punkte ist in Abbildung [3.1](#page-35-0) dargestellt. Nahaufnahmen dieser Punkte können in Abbildung [3.2](#page-37-0) entnommen werden.

In Abbildung [3.3](#page-38-0) sind die gemessenen Höhen der Referenzpunkte bezogen auf den Höhenpunkt des physikalischen Modells grafisch dargestellt. Auf der Abszissenachse sind die Punktnummern aufgetragen. Auf der Ordinate sind die zugehörigen Höhen in Meter dargestellt. Der maximale Höhenunterschied beträgt in etwa 61 cm. Die Referenzpunkte 1-14 wurden ihrer Lage nach klassifiziert. Orografisch links zum Ufer befinden sich die Punkte 1-4, mittig nahe der Flussachse liegen die Punkte 5-10 und am orografisch rechten Ufer sind die Punkte 11-14 zu finden.

<span id="page-37-0"></span>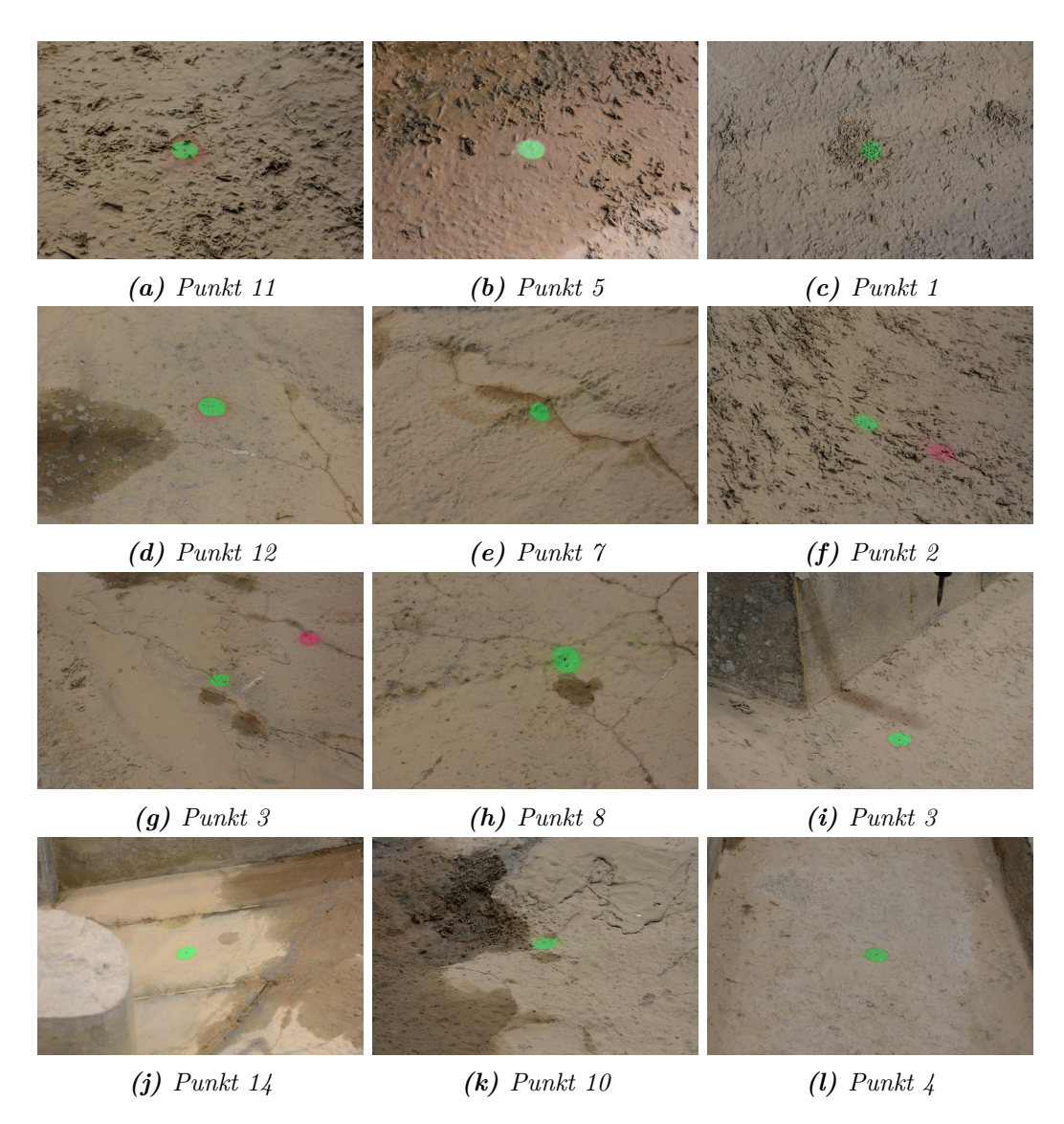

*Abbildung 3.2: Detailaufnahmen der Referenzpunkte; Punktdurchmesser 3 cm, Lage der Punkte in Abbildung [3.1](#page-35-0)*

<span id="page-38-0"></span>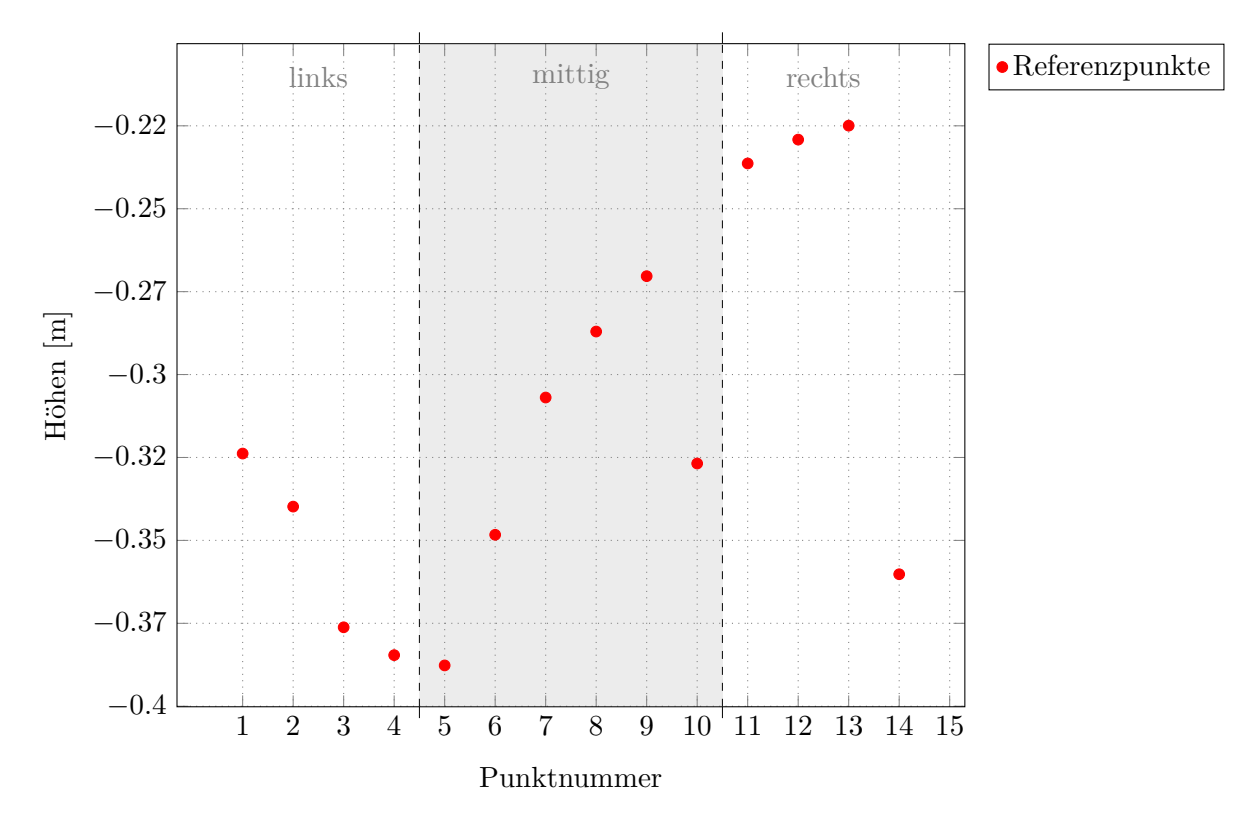

*Abbildung 3.3: Gemessene Höhen der Referenzpunkte bezogen auf den Höhenpunkt des Modells*

### <span id="page-38-1"></span>**3.8 Statistik**

Im Folgenden sollen statistische Kennzahlen für die Ergebnisinterpretation erläutert und der Boxplot erklärt werden. Die Datengrundlage für die statistischen Betrachtungen in dieser Arbeit bilden die berechneten Abweichungen der Höhen zu den Referenzpunkten. Einerseits werden die Abweichungen der Referenzpunkte innerhalb einer Fotoserie ausgewertet und andererseits im Gesamtergebnis je Referenzpunkt. Bei Auswertung je Fotoserie beträgt die Grundgesamtheit 14 und je Punkt 10. Zur Berechnung und Visualisierung wurde das freie Statistik Programm R verwendet.

### **Arithmetisches Mittel** *x***:**

Das arithmetische Mittel, teilweise auch Durchschnitt genannt, ist die Summe der Abweichungen aller Beobachtungen geteilt durch die Stichprobenanzahl.

$$
\overline{x} = \frac{1}{n} \sum_{i=1}^{n} x_i
$$
\n(3.1)

Wobei:

$$
n \dots
$$
 Anzahl der Stichproben  
  $x_i \dots$  Messwert

### **Stichprobenvarianz** *s* 2 **:**

Die Stichprobenvarianz ist ein Maß für die Streuung der Daten und wird wie folgt berechnet.

$$
s^{2} = \frac{1}{n-1} \sum_{i=1}^{n} (x_{i} - \bar{x})^{2}
$$
 (3.2)

### **Standardabweichung** *s***:**

(RMSE – Root Mean Square Error) Die Standardabweichung ist die Wurzel der Stichprobenvarianz und besitzt die selbe Maßeinheit wie die Beobachtungen. Im Fall der Abweichungen sind das Millimeter.

$$
s = \sqrt{\frac{1}{n-1} \left[ \left( \sum_{i=1}^{n} x_i^2 \right) - \frac{1}{n} \left( \sum_{i=1}^{n} x_i \right)^2 \right]}
$$
(3.3)

### **Median** *xmed***:**

Der Median liegt bei 50 % Quantil und teilt damit die sortierten Beobachtungen in der Mitte.

$$
x_{med} = \begin{cases} x_{\frac{n+1}{2}} & n \text{ ungerade} \\ \frac{1}{2} \left( x_{\frac{n}{2}} + x_{\frac{n}{2}+1} \right) & n \text{ gerade.} \end{cases} \tag{3.4}
$$

### **Wurzel aus der Summe der Quadrate:**

(RSS – Root Summ of Squares) Diese Methode wird eingesetzt, um Fehler unterschiedlicher Herkunft miteinander zu kombinieren.

$$
RSS = \sqrt{\sum_{i=1}^{n} x_i^2} \tag{3.5}
$$

#### **Boxplot:**

Der Boxplot dient der Visualisierung von Daten und fasst Mitteillungs-, Lokalisations- und Streuungsmaße in einer Darstellung zusammen. Auf den ersten Blick sind Lage, Schiefe und Ausreißer ersichtlich. Der Boxplot eignet sich dadurch für den Vergleich von Datengruppen besonders. Der in Abbildung [3.4](#page-40-0) dargestellte Boxplot besteht aus einer Box, Wisker, Ausreißer, Strichen und flächig ausgefüllter Raute. Die Box beginnt beim 25 % Quantil und endet beim 75 % Quantil. Der Bereich dazwischen enthält 50 % der mittleren Daten und wird als Interquantilbereich IQR bezeichnet. Whister sind die strichlierten Linien und könne sich zwischen  $[25\%$  Quantil  $-1,5 \times IQR]$  und  $[75\%$  Quantil  $+1,5 \times IQR]$ erstrecken. Ausreißer sind Werte, welche außerhalb der Wisker liegen und sind als Kreise dargestellt. Der Strich innerhalb der Box ist die Darstellung des Median, welcher bei 50 % Quantil liegt. Das arithmetische Mittel ist als flächig ausgefüllte Raute (schwarzer Punkt) dargestellt.

Für die Interpretation der Ergebnisse ist folgendes zu erwähnen. Werte die in dieser Darstellung (Abbildung [3.4\)](#page-40-0) näher bei Null liegen sind genauer als jene weiter entfernt. Ein kleinerer IQR bedeutet präzisere Daten. Weiters ist die Lage der Daten von Bedeutung. Hier gilt, je näher diese bei Null liegen desto genauer ist die Fotoserie beziehungsweise die Methode.

<span id="page-40-0"></span>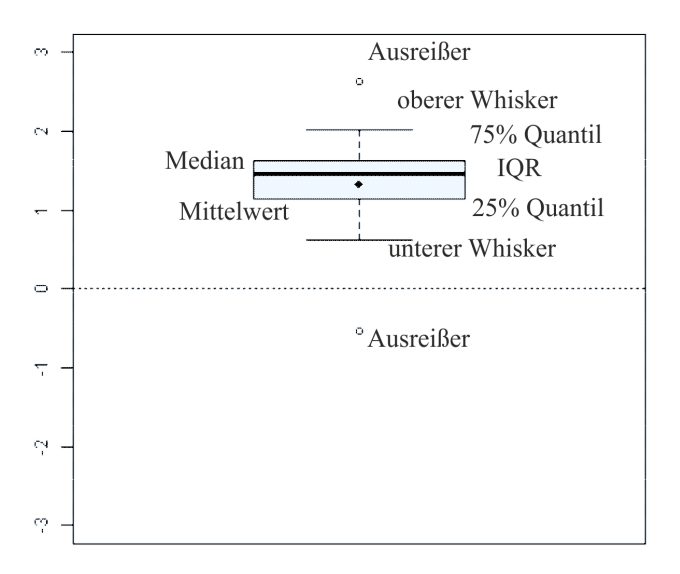

*Abbildung 3.4: Erklärung der Boxplotdarstellung*

# **4 Arbeitsablauf**

In diesem Kapitel wird der durchgeführte Arbeitsablauf zur Bewertung der Methoden detailliert von Beginn an bis zum Ende beschrieben. Als Beispiel dient der hydraulische Modellversuch Jettenbach im Maßstab 1:40. Fotografiert wird vom Kran aus in orthogonalem Raster. Es soll auf einzelne Arbeitsschritte vor, während und nach der Verarbeitung mit Agisoft PhotoScan eingegangen werden. Dabei sollen Erfahrungswerte sowie Hinweise für ähnliche Fragestellungen gegeben werden. Dieser beschriebene Arbeitsablauf basiert bereits auf Erkenntnisse, die durch die in späteren Kapiteln beschriebenen Untersuchungen gewonnen wurden.

Der Arbeitsablauf gliedert sich grob in Aufnahmeplanung, Feldarbeit, Datenverarbeitung, Auswertung und Beurteilung der Ergebnisse.

```
AUFNAHMEPLANUNG
```

```
| Auflösung, Genauigkeit, Fotoanzahl
    v
FELDARBEIT
    | GCP, Kamera, Objektiv, Plattform, Szene
    v
DATENVERARBEITUNG
    | APS Parameter
    v
AUSWERTUNG
   | ArcGIS, R
   <sub>v</sub>
ERGEBNISSE
```
### **4.1 Aufnahmeplanung**

Bevor Fotos für die photogrammetrische Bearbeitung aufgenommen werden ist es sinnvoll, sich im Vorfeld mit der aufzunehmenden Geometrie auseinander zu setzen. Im Wesentlichen geht es darum den erforderlichen Bildausschnitt, deren Auflösung, den Aufnahmeabstand und geeignete Blickwinkel zu definieren, sowie das erforderliche Aufnahmesystem auszuwählen, beziehungsweise dieses auf die Erfordernisse abzustimmen. In Tabelle [4.1](#page-44-0) sind Parameter von unterschiedlichen Konfigurationen ersichtlich um eine Variante auszuwählen.

#### **Anzahl der erforderlichen Fotos**

Die Anzahl der erforderlichen Fotos hängt von der Größe der Szenengeometrie, dem Abbildungsmaßstab, der Überlappung und dem Aufnahmeraster ab. Der Abbildungsmaßstab *m<sup>b</sup>* ist eine wesentliche Kenngröße zur Bestimmung der Detailerkennbarkeit und kann aus dem Verhältnis Kamerakonstante  $c \approx$  Brennweite) zu Aufnahmeabstand oder Flughöhe *h* berechnet werden. Die Sensorbreite und Sensorhöhe der Kamera ist durch  $x' \times y'$ in Millimeter angegeben. Mit Hilfe dieser Parameter kann die Bildgröße *X* x *Y* wie folgt abgeschätzt werden.

$$
m_b = \frac{h}{c} = \frac{X}{x'} = \frac{Y}{y'} = \frac{1}{M_b}
$$
\n(4.1)

*h*

4900

$$
m_b = \frac{h}{c} = \frac{4900}{24} = 204 \tag{4.2}
$$

 $Bildbreite:$  $\langle m_b = 23, 5 \cdot 204 = 4794 \, [mm]$  (4.3)

$$
Bildhöhe: \t Y = y' \tcdot m_b = 15, 6 \cdot 204 = 3182 \t [mm] \t (4.4)
$$

Unter Basis wird der Abstand zwischen zwei Aufnahmepositionen in einer Ebene verstanden, um die geforderte Überlappung bei Luftbildaufnahmen zu erreichen.

#### **Abschätzung der Genauigkeit und erforderlicher Auflösung**

Die Abschätzung der zu erwartenden Genauigkeit und Auflösung in rein geometrischer

Hinsicht ist ein guter Anhaltspunkt. Diese Parameter werden aus dem Verhältnis von Sensorauflösung zu Bildfläche berechnet. Auflösung Höhe  $y''$  in Pixel und Bildhöhe *Y* in Millimeter beziehungsweise aus Auflösung Breite und Bildbreite wie folgt berechnet.

$$
Aufl\ddot{o}sung = \frac{y''}{Y} = \frac{3995}{3182} = 1,26 \left[\frac{px}{mm}\right]
$$
 (4.5)

$$
Genauigkeit = \frac{Y}{y''} = \frac{3182}{3995} = 0,80 \left[\frac{mm}{px}\right]
$$
\n
$$
(4.6)
$$

Rein physikalisch gesehen muss jedoch wesentlich genauer abgetastet werden, um die gewünschte Genauigkeit zu erreichen. Die Grundlagen der Abtasttheorie besagen, dass die Abtastfrequenz mindestens das Doppelte der Nyquist-Frequenz betragen muss. Die Nyquist-Frequenz oder auch als Nyquist-Grenze bekannt definiert die halbe Abtastfrequenz mit der mindestens abgetastet werden muss, um Aliasing-Effekte zu vermeiden.

$$
f_{abtask} > 2 \cdot f_{nyquist} \tag{4.7}
$$

Aliasing-Effekte treten auf, wenn dieses Kriterium nicht eingehalten wird oder es trotz Einhaltung zu Überlagerungen auf Grund von Rauschen kommt. Ein Beispiel dafür aus der Bildverarbeitung sind Moiré-Effekte (Muster). Zur Vermeidung von Aliasing-Effekten werden Tiefpassfilter verwendet. Bei den eingesetzten DSLRs ist das die Optik, welche absichtlich ein wenig unscharf abbildet. Die optische Auflösung ist geringer als die des Sensors der Kamera.

Nachdem es sich bei den eingesetzten Kameras um Farbbildkameras handelt, wird vom Nyquist-Faktor 3 ausgegangen. Die reelle Auflösung und reelle Genauigkeit ergibt sich wie folgt zu:

$$
reelle \; Aufl\ddot{o}sung = \frac{1,26}{3} = 0,42 \; \left[\frac{px}{mm}\right] \tag{4.8}
$$

reelle Genauigkeit = 0,8 · 3 = 2,40 
$$
\left[\frac{mm}{px}\right]
$$
 (4.9)

Allerdings sind moderne Software-Anwendungen in der Lage, auf Grund von Messalgorithmen genauer zu messen. Mittels komplexer Interpolationen von beispielsweise Farbverläufen kann die Genauigkeit um ein vielfaches gesteigert werden. Zur Abschätzung wurde von 0,5 px Interpolation ausgegangen und damit folgende zu erwartenden Gesamtgenauigkeit berechnet.

$$
Gesamtgenauigkeit = 0,8 \cdot 3 \cdot 0,5 = 1,20 \left[\frac{mm}{px}\right]
$$
\n(4.10)

<span id="page-44-0"></span>

| Digitalrückteil                   |                       | Nikon D7100        | Nikon D7100        | Nikon D800         |
|-----------------------------------|-----------------------|--------------------|--------------------|--------------------|
| Versatz der Hauptpunktlage        | mm                    | $\Omega$           | $\Omega$           | $\theta$           |
| <b>Überlappung</b>                | %]                    | 60-80              | 60-80              | 60-80              |
| Stereoabdeckung                   | $\rm [m^2]$           | $2.6 - 4.6$        | $5.5 - 9.8$        | $6.1 - 10.8$       |
| Kamerakonstante c                 | mm                    | 35                 | 24                 | 35                 |
| Sensor                            | $\lceil m^2 \rceil$   | $23.5 \times 15.6$ | $23.5 \times 15.6$ | $35.9 \times 24$   |
| Sensor Breite $x'$                | mm                    | 23.5               | 23.5               | 35.9               |
| Sensor Höhe $y'$                  | mm                    | 15.6               | 15.6               | 24                 |
| Auflösung max.                    | px                    | $6000 \times 4000$ | $6000 \times 4000$ | $7360 \times 4912$ |
| Auflösung Breite (effektiv) $x''$ | px                    | 6032               | 6032               | 7379               |
| Auflösung Höhe (effektiv) $y''$   | px                    | 3995               | 3995               | 4919               |
| Pixelabstand                      | $ \mu m $             | 3.9                | 3.9                | 4.87               |
| Abbildungsmaßstab $m_h$           | F                     | 140                | 204.17             | 140                |
| Aufnahmeabstand $h$               | m                     | 4.9                | 4.9                | 4.9                |
| Basis                             | m                     | $0.44 - 0.66$      | $0.48 - 0.96$      | $0.5 - 1.0$        |
| Auflösung                         | $\text{mm}/\text{px}$ | 0.55               | 0.80               | 0.68               |

*Tabelle 4.1: Aufnahmeplanung*

## **4.2 Passpunkte (GCP)**

Zur Festlegung des Objektkoordinatensystems sind mindestens drei Passpunkte erforderlich. Diese Minimalkonfiguration kann zum Beispiel durch zwei Vollpasspunkte (2 x XYZ) und einen weiteren Höhenpasspunkt (1 x Z) oder zwei Lagepasspunkte (2 x XY) und drei Höhenpasspunkte (3 x Z) erreicht werden. In diesem Beispiel liegt die Aufnahmeebene parallel zur Auswerteebene XY und die Aufnahmerichtung parallel zu Z. In Anwendungen der Nahbereichsphotogrammetrie liegen allerdings normalerweise mehr als drei Vollpasspunkte vor [\(Luhmann, 2010,](#page-87-0) S.321). Bei Verwendung von APS werden mindestens 10 GCPs empfohlen.

Daher wurden 10 Vollpasspunkte als GCP in Form von kreisförmigen kodierten Markern entlang der Umfassungsmauer des Wassserbaumodells Jettenbach ortsfest montiert. Auf möglichst gleichmäßige Verteilung unter Vermeidung von gemeinsamen Schnittpunkten untereinander wurde geachtet. Abbildung [3.1](#page-35-0) zeigt die Lage dieser Punkte mit der Bezeichnung "target 1, 2, *. . .* 10", sowie weitere Marker die zur Orientierung aufgelegt wurden. Diese innen liegenden Marker wurden auf Papier ausgedruckt und sind großteils an der Böschungskante des orografisch linken und rechten Ufers in einem Abstand von ca. 60 cm aufgelegt und umgrenzen das Gebiet von Interesse.

Die Größe der Marker ist immer relativ zum Bildfeld zu verstehen. Laut dem Softwarehersteller Agisoft soll der gesamte (äußere) Radius größer als 15 px und der des inneren schwarzen Kreises kleiner als 15 px betragen, um verlässlich erkannt zu werden. Eine größere weiße Fläche um den Marker ist ebenfalls hilfreich für die genaue Detektion. Um die ideale Größe zu bestimmen wurden Marker unterschiedlicher Größe aus einer Entfernung von ca. 4,5 m fotografiert und die Erkennbarkeit mit APS untersucht. Das Ergebnis sind kodierte Marker mit einem Radius des inneren Kreises r<sub>i</sub> von 7 mm auf einer weißen matten Fläche 105 mm × 99 mm. Als Trägermedium wurden transparente PMMA-Platten (PM- $MA - Polymethylmethacrylat) mit den Abmessungen 110 mm × 110 mm × 11 mm verwen$ det. Diese Platten wurden horizontal auf die Betonmauer angeschraubt und anschließend von Staub und Fett befreit. Diese Fläche wurde je mit einem auf die Aufnahmeentfernung von 4,9 m abgestimmten Marker vollflächig beklebt. Abbildung [4.1](#page-45-0) zeigt den Montagevorgang.

<span id="page-45-0"></span>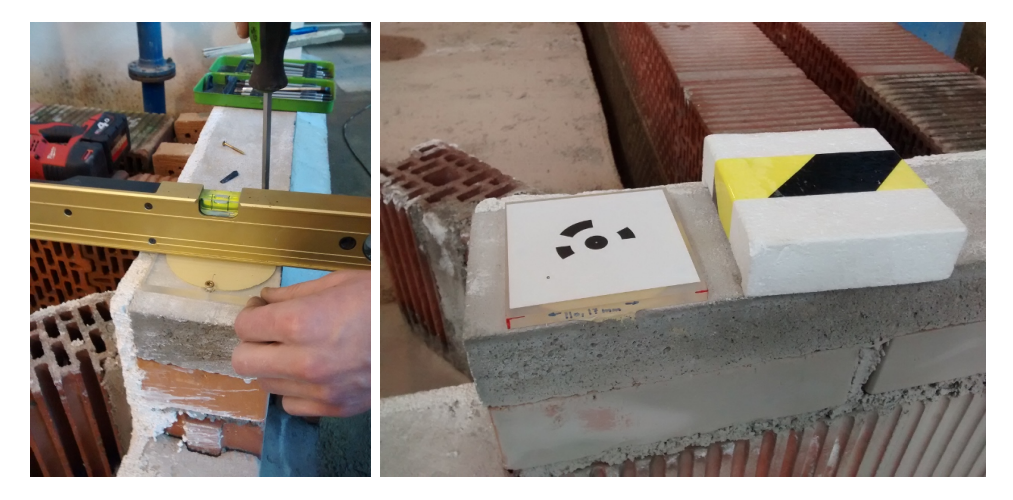

*Abbildung 4.1: Ortsfeste Montage GCP r<sup>i</sup> = 7 mm auf PMMA-Platte 110 mm* × *110 mm* × *11 mm*

Jeder GCP wurde mittels Totalstation durch Polarpunktbestimmungen von zwei Standpunkten aus mit gesamt 6 Messungen je Punk bestimmt. Dabei ergaben sich maximale Abweichungen in der Lage von 0,4 mm und 0,1 mm. Somit wurden die GCPs um den Faktor 5–10 x genauer bestimmt als die geforderte SfM-Genauigkeit und entspricht damit den Anforderungen einer Referenzmessung. Fehler dieser Punkte haben Auswirkung auf die äußere Genauigkeit des 3D-Modells und auf eventuelle Spannungen in der Punktwolke.

### **4.3 Szene vorbereiten**

Hierbei kann mit folgendem Grundsatz vorgegangen werden: "Was mit dem freien Auge gut erkennbar ist, ist auch gut verarbeitbar für SfM". Daher ist es sinnvoll Orientierungshilfen und Markierungen anzubringen. Weiters müssen Blickrichtung, Lichtverhältnisse und Abschattung berücksichtigt werden. Wechselnde Lichtverhältnisse sowie Schatten und Reflexionen sind zu vermeiden, weshalb ausschließlich bei eingeschalteter Beleuchtung in der Laborhalle fotografiert wurde. Diffuse Lichtverhältnisse sind am besten für die Aufnahme geeignet.

### **4.4 Aufnahmetechnik**

In diesem Arbeitsschritt werden zuerst Einstellungen zu Kamera und Objektiv erläutert und im Weiteren wird auf die Nachbearbeitung von Fotos bis hin zum Export eingegangen. Es ist essentiell, scharfe und kontrastreiche Fotos mit geringem Rauschen zu erhalten. Verwackelte Aufnahmen wirken sich merkbar negativ auf die Genauigkeit aus. Letztendlich kommt es auf das Signal – Rauschverhältnis an. Für die Maskierung hilfreich sind im Vorfeld auf dem Modell aufgebrachte Markierungen. Sehr gut eignen sich dazu mit dem freien Auge klar und deutlich wahrnehmbare Objekte oder dezidierte Markierungen wie z.B. kontrastreiche Linien oder klare Farbübergänge.

### **Kameraeinstellung:**

- Kameramodus: Blendenpriorität (A-Modus)
- ISO-Wert: niedrigster Wert; ISO 100
- Bildgröße: maximale Größe;  $6000 \text{ px} \times 4000 \text{ px}$
- Bildformat: RAW 14-Bit
- Blitz: keiner
- Fernauslöser wie in Kapitel [2.1.7](#page-20-0) beschrieben

#### **Nachbearbeitung:**

#### **Objektiveinstellung:**

- Nikon AF-S Nikkor 16-35 mm f/4G ED VR
- Bildstabilisator:  $VR = 0$
- Brennweite: konstant 24 mm
- Blende: konstant; Einstellung für maximale optische Leistung f/8.0

Die Photogrammetrie "lebt" von der Vielzahl der Unterschiede und Veränderungen unter den Fotos. Daher empfiehlt Agisoft, möglichst unveränderte Fotos mit PhotoScan zu verarbeiten sowie die Verwendung des Bildformat TIFF. Vorallem geometrische Unterschiede sind von Bedeutung bei der Bestimmung von 3D-Objektpunkten. Die Nachbearbeitung der Aufnahmen ist ein wichtiger Schritt um scharfe und kontrastreiche Bilder zu erhalten. Hierfür wurde die in Kapitel [2.2.3](#page-25-0) erwähnte Fotoverwaltungssoftware eingesetzt. Geometrische Korrekturen wie Verzeichnung und Morreé-Effekte wurden daher nicht durchgeführt. Allerdings wirkt sich laut Agisoft die Korrektur von Farbfehlern positiv auf die Genauigkeit aus. Auf Weißabgleiche wurde verzichtet, da die Lichtverhältnisse in der Laborhall, für relativ konstant befunden wurden. Die folgende Liste dient als Übersicht über die Korrekturen.

nicht korrigiert:

- Belichtung
- Weißabgleich
- Tonwerte und Kurven
- Farbmorré-Reduzierung
- Verzeichnung
- Vignettierung

### **4.5 APS Projekt anlegen**

korrigiert:

- Farblängs- und Farbquerfehler
- Rauschreduzierung: schnell
- Kantenrauschreduzierung

An dieser Stelle beginnen die Arbeitsschritte zur Verarbeitung mit Agisoft PhotoScan. Um mit der Verarbeitung zu beginnen muss ein neues Projekt angelegt sowie Grundeinstellungen und Referenzeinstellungen vorgenommen werden. Dazu empfiehlt es sich für das APS-Projekt einen eindeutigen Namen zu wählen, welcher nicht verändert werden muss. Im Folgenden soll auf diese Einstellungsmöglichkeiten eingegangen werden.

Die Grundeinstellungen von APS werden je Arbeitsplatz gespeichert und sind wie folgt gelistet. Als guter Anhaltspunkt werden vom Softwarehersteller Tutorien [\(Agisoft LLC,](#page-86-0) [2014\)](#page-86-0) anhand von Beispielen angeboten.

- Benutzersprache Deutsch
- Log-File erstellen
- OpenCL Beschleunigung aktivieren
- Kompressionsrate 6 verwenden
- Tiefenbilder behalten gewählt
- VBO-Unterstützung aktivieren.

Es ist möglich die zu bearbeitenden Fotos grundsätzlich von jedem beliebigen Speicherort zu laden. Die Geschwindigkeit des dafür benutzen Speichermediums spielt für die Bearbeitungen mit APS großteils kaum eine Rolle. An den Originalbildern wird im Zuge der Verarbeitungen mit APS keinerlei Veränderungen vorgenommen.

Weiters empfiehlt es sich mit relativen Pfaden zu arbeiten. Die Speicherung aller für die Photogrammetrie relevanten Daten in einem Order ist daher von Vorteil, zumal mehrere Rechner eingesetzt wurden. Dieses Vorgehen erwies sich als flexibel, übersichtlich und erhöhte die Programmstabilität.

Mit Hilfe der Referenzeinstellungen können Genauigkeiten zu den äußeren Parametern definiert werden. Das sind im Wesentlichen das Koordinatensystem, die Messgenauigkeiten und die Genauigkeit der Bildkoordinaten. Die *Markierungsgenauigkeit* wurden mit 0,0004 m gleich dem Wert der maximalen Abweichung bei der geodätischen Lagebestimmung festgelegt. Für die *Genauigkeit der Markierungen* wurde der Wert 0,1 px gewählt. Die Einstellung der *Passpunktgenauigkeit* wurde mit 1 px festgelegt. Der Abstand zum Boden bzw. die Flughöhe wurde laut Aufnahmeplanung auf *Bodenhöhe* 4,9 m eingestellt. In Abbildung [4.2](#page-49-0) wird zur Übersicht ein Screenshot der verwendeten Referenzeinstellungen dargestellt.

<span id="page-49-0"></span>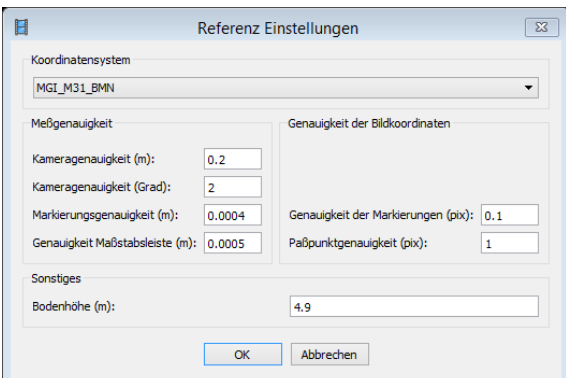

*Abbildung 4.2: Referenzeinstellungen*

### **4.6 Fotoauswahl**

Die finale Fotoauswahl und damit die Festlegung der zu verarbeitenden Fotos wird ausschließlich mit APS durchgeführt. Dazu wird ein Fotoset in APS geladen und dessen Qualität überprüft. Es ist erforderlich jedes Bild einzeln auf seinen Informationsgehalt zu überprüfen, unscharfe und verwackelte Fotos zu entfernen, sowie uninteressante Bereiche zu maskieren.

APS bietet dazu die Möglichkeit die Qualität von Fotos abzuschätzen. Dafür kann ein Qualitätswert *q* aus der Schärfe des am meisten fokussierten Bereichs eines Bildes berechnet werden. Der Softwarehersteller empfiehlt Fotos mit einem Wert *q <* 0*.*5 nicht zu berücksichtigen, sofern alle Bereiche ausreichend abgedeckt werden können. Es ist besser, wenige gute als viele schlechte Fotos zu verwenden. Im Rahmen dieser Arbeit wurde dieses Qualitätskriterium daher verschärft mit *q <* 0*,* 8 − 0*,* 7 angewandt. Fotos, die den Anforderungen nicht entsprachen, wurden entfernt.

Des weiteren wurde im Rahmen der Durchsicht auf Fotos geachtet, welche doppelt vorhanden und sehr ähnlichen Inhalt aufweisen. Ein sehr ähnlicher Qualitätswert zweier aufeinander folgender Aufnahmen ist ein gutes Indiz für solche Fotos. Diese wurden in weiterer Folge ebenfalls aussortiert.

Anfänglich führte dies zur erneuten Aufnahme, da zu viele Fotos den Anforderungen nicht entsprachen.

Nicht relevante Bereiche wurden je Foto softwaremäßig durch Maskierungen ausgeblendet. Die Anzahl der fehlerhaften Punkt sowie der Rechenaufwand aller folgende Arbeitsschritte reduziert sich dadurch merklich. Je exakter diese Tätigkeit durchgeführt wird, desto klarer sind die Grenzen der Punktwolke. Dies verbessert die Vergleichbarkeit von 3D-Punktwolken bzw. DEMs. Abbildung [4.3](#page-50-0) veranschaulicht diesen Vorgang.

<span id="page-50-0"></span>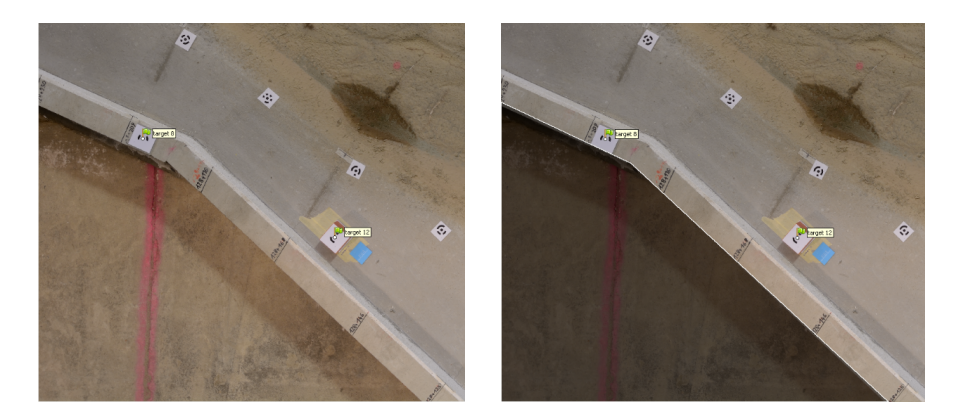

*Abbildung 4.3: Maskierung*

### **4.7 Fotos ausrichten**

Mit diesem Arbeitsschritt werden die Aufnahmen untereinander ausgerichtet und die Kameraposition von jeder Aufnahme abgeschätzt. Form und Lage von Objekten werden durch Rekonstruktion von Strahlenbündeln ermittelt. Dazu werden übereinstimmende Punkte von sich überlappenden Fotos detektiert und ihre Bildstrahlen zum Schnitt gebracht. Aus dem Schnitt von mindestens zwei korrespondierenden, räumlich verschiedenen Bildstrahlen lässt sich ein Objektpunkt dreidimensional bestimmen. Diese Berechnung wird für nahezu jedes Pixel auf den zur Verfügung stehenden Fotos berechnet und als unabhängige Tiefendaten abgespeichert. Im Folgenden wird auf das Thema der Kamerakalibrierung, die verwendeten Parameter zur Ausrichtung sowie auf das Ergebnis dieses Vorgangs eingegangen.

#### **Kamerakalibrierung**

Die Kamerakalibrierung wird von APS automatisch bei vorhandenen Exif-Daten (Exchangeable Image File Format) im Zuge dieses Prozesses durchgeführt. Exif-Daten enthalten Informationen zu den bei der Aufnahme verwendeten Kamera- und Objektiveinstellungen je aufgenommenem Foto. Kamerkalibrierungen müssen grundsätzlich für jede Kameraeinstellung vor der tatsächlichen Aufnahme durchgeführt werden und idealerweise unter den selben Randbedingung wie für die tatsächlichen Aufnahmen. In APS können dazu Kameratypen ausgewählt und initiale Parameter geladen werden. Aus der kostenlosen Software Agisoft Lens können initiale Kalibrierungs-Parameter gewonnen werden. Wird immer wieder mit dem selben Aufnahmesystem die selbe Szene fotografiert, können die im Zuge des ersten Ausrichtevorgangs von APS berechneten Parameter exportiert werden und für die Bearbeitung der nächste Aufnahmeserie initial verwendet werden. Bei mehrfacher Wiederholung ist eine Qualitätssteigerung zu erwarten. Auf diese Parameter wird in Kapitel [4.9](#page-54-0) eingegangen. Der Kameratyp *Standard* wurde für das eingesetzte Equipment gewählt. An dieser Stelle sollen die verwendeten Parameter erläutert werden.

#### **Genauigkeit**

Je höher die Genauigkeitseinstellung desto genauer können die Kamerapositionen abgeschätzt werden. Bei *hoher* Genauigkeit arbeitet APS mit der originalen Bildgröße. Niedrigerer Einstellungen verkleinern die Fotos je Stufe um den Faktor 4. Die *höchste* Genauigkeitseinstellung vergrößert die Bilder um den Faktor 4 und wurde im Rahmen dieser Arbeit gesamtheitlich verwendet.

#### **Paar-Vorauswahl**

Die hier gewählte Einstellung *Allgemein* verwendet im ersten Schritte geringere Genauigkeit um erkannte Merkmale zweier sich überlappender Fotos zusammen zu passen. Dieses Vorgehen wirkt sich beschleunigend auf diesen Prozess aus.

#### **Schlüsselpunktlimit**

Das Schlüsselpunktlimit legt die maximale Anzahl möglicher Merkmale je Foto fest. Der Empfehlung des Softwareherstellers folgend wurde die Anzahl auf 40 000 festgelegt. Zu hohe Einstellungen resultieren in hohem Rechenaufwand, wobei die meisten dieser Punkte schlussendlich wieder verworfen werden.

#### **Verknüpfungspunktlimit**

Verknüpfungspunkte sind Punkte, die schlussendlich für die Ausrichtung der Fotos benutzt werden. Die qualitativ besten Schlüsselpunkte werden dafür herangezogen. Das Limit dieses Filters wurde auf 1000 Punkte festgelegt mit der Annahme, die Qualität zu erhöhen.

Der Parameter *Merkmale durch Masken beschränken* wurde ausgewählt. Dadurch werden maskierte Bereich bei der Berechnung nicht berücksichtigt.

Das Ergebnis dieses Vorgangs ist eine grobe 3D-Punktwolke. Ein Beispiel dieser (T26O2K) ist neben einem Screenshot der verwendeten Einstellungen in Abbildung [4.4](#page-52-0) dargestellt. Die Kamerapositionen und deren Orientierungen werden darin als rechteckige blaue Flächen dargestellt.

### **Kontrolle**

Bevor der nächste Berechnungsschritt gestartet werden kann, muss die grobe Punktwolke allseitig inspiziert und offensichtlich fehlerhafte Punkte gelöscht werden. Es ist besonders wichtig, Datenfehler nur dann zu entfernen, wenn sie als solche identifiziert worden sind. Mit Hilfe der sukzessiven Auswahl kann die grobe Punktwolke automatisch flächendeckend gefiltert werden um dadurch die Qualität zu steigern. Über das Kriterium Reprojektionsfehler wurden ca. 10 % der Punkte aussortiert. Eine zu hohe Anzahl der aussortierten Punkte führt zu Ausrichtefehlern.

<span id="page-52-0"></span>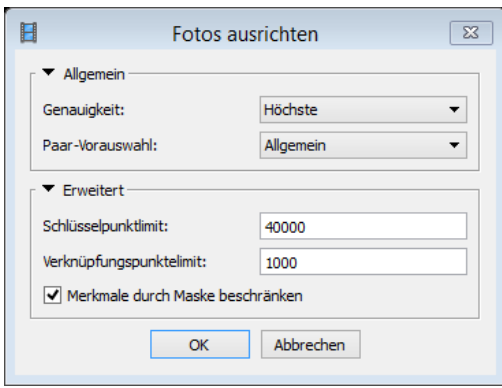

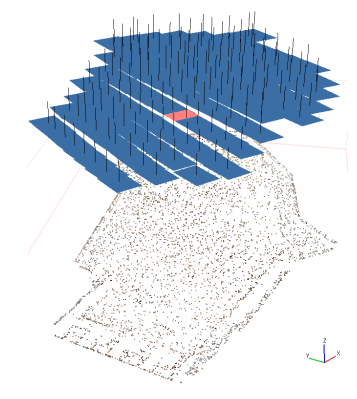

*(a) Einstellungen (b) Grobe Punktwolke*

*Abbildung 4.4: Fotos ausrichten*

### **4.8 Markierungen erkennen**

Durch diesen Arbeitsschritt werden die verwendeten Marker automatisch auf den Bildern erkannt sowie präzise Koordinaten der GCPs geladen. Die verwendeten Einstellungen sind in Abbildung [4.5](#page-53-0) dargestellt. Auf die verwendeten Marker wurde bereits im Kapitel [2.1.5](#page-19-0) eingegangen. Hier sollen die Einstellungsmöglichkeiten erläutert und danach auf den Ladevorgang der Koordinaten eingegangen werden.

<span id="page-53-0"></span>Drei unterschiedliche Markierungstypen stehen zur Auswahl. Der Markierungstyp *Kreisförmig 12-bit* wurde ausgewählt. Die Einstellung *Toleranz* wurde auf den Wert 10 gesetzt. Der Bereich bewegt sich zwischen 0 und 100. Je niedriger der Wert desto geringer ist die Toleranz bei der Detektion.

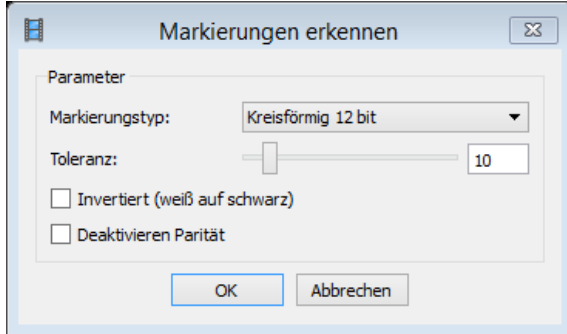

*Abbildung 4.5: Markierungen erkennen*

Nach der Erkennung werden Marker, welche als GCPs benutzt werden (target 1 bis target 10), auf jedem Foto überprüft. Die manuelle Korrektur der Lage wurde selten und nur bei eindeutigen Fällen durchgeführt.

Als hier letzten Schritt werden die geodätisch bestimmten Koordinaten der 10 GCPs aus einer Text-Datei geladen. Der Ursprung des Koordinatensystems liegt in target 1. Die X-Achse zeigt in Richtung target 2. Ausgangspunkt für die Höhe ist ein sich in der Nähe der Turbinen befindlicher Fixpunkt (siehe Tabelle [4.2\)](#page-54-1).

<span id="page-54-1"></span>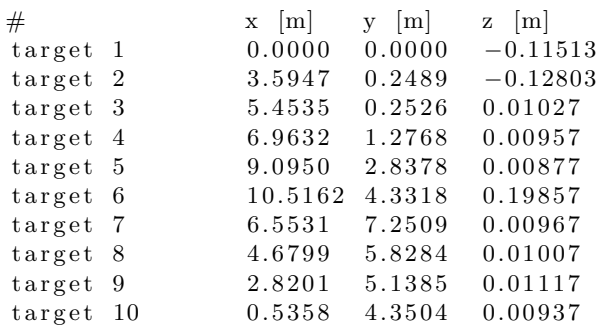

#### *Tabelle 4.2: Koordinaten der GCPs*

### <span id="page-54-0"></span>**4.9 Kameraausrichtung optimieren**

Mit Hilfe dieses Arbeitsschrittes kann die Kameraausrichtung optimiert und damit die Genauigkeit der Geometrie deutlich gesteigert werden. Die Parameter aus der Kamerakalibrierung werden hierdurch optimiert. Es handelt sich dabei um Korrelation zwischen den Parametern der inneren Orientierung sowie zwischen innerer und äußerer Orientierung.

Folgend sollen auf die gelisteten sowie in Abbildung [4.6](#page-55-0) dargestellten Parameter zur Optimierung der Kameraausrichtung eingegangen werden.

- **fx, fy** Die Brennweite in x- und y-Richtung, gemessen in Pixel
- **cx, cy** Koordinaten des Hauptpunktes, das ist die Lage des Schnittpunkts der Linsenachse auf dem Sensor
- **Neigung** Koeffizient für die Transformation der Neigung
- **k1, k2, k3, k4** Koeffizienten der radialen Verzeichnung

**p1, p2, p3, p4** Koeffizienten der tangentialen Verzeichnung

Die Eingangs erwähnte Kamerakonstante *c* entspricht im Normalfall näherungsweise sehr gut der Brennweite. Allerdings kann die Kamerakonstante bei Aufnahme ebener Objekte ohne Schrägaufnahmen nicht eindeutig bestimmt werden. Die absolute Lage des Hauptpunktes ist kaum relevant, jedoch sollte die Standardabweichung dessen Koordinaten in der Größenordnung der Bildmessgenauigkeit liegen. Die Optimierung der Koeffizienten der radialen Verzeichnung ist im Allgemeinen am wirksamsten. Die Wirksamkeit der tangentialen Verzeichnung hängt stark von der optischen Qualität des Objektives und den Sensoreigenschaften ab.

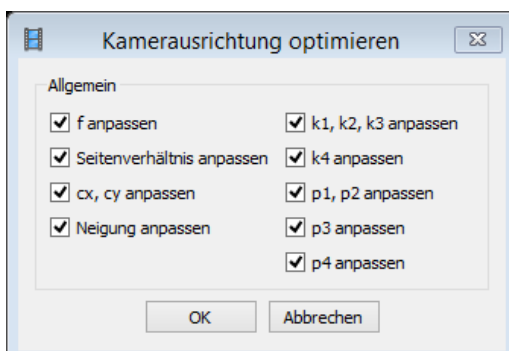

<span id="page-55-0"></span>Die Punktwolken der Methoden in dieser Masterarbeit wurden gesamtheitlich mit allen Parametern optimiert.

*Abbildung 4.6: Kameraausrichtung optimieren*

#### **Qualitätsmaße:**

In Abbildung [4.7](#page-55-1) sind die Fehler aus der Lagebestimmung der GCPs nach dem Optimierungsvorgang dargestellt. Auf die Fehlerwerte RMSE und RSS wurde bereits in Kapitel [3.8](#page-38-1) eingegangen. Das sind Qualitätsmaße der inneren Genauigkeit, wobei der Gesamtfehler ist immer höher als die Einzelfehler. Diese Fehlerangaben sagen allerdings nichts über die tatsächliche Genauigkeit der gesamten Punktwolke, der Oberfläche aus. Daher wurde die Messung stichprobenartig mit Hilfe von Referenzpunkten validiert.

<span id="page-55-1"></span>

| Markierungen                                    | Fehler Rechtswert (m) Fehler Hochwert (m) Fehler Höhe (m) |             |             | Fehler (m) |            | Fehler (pix) Genauigkeit (m) Projektionen ^ |    |  |
|-------------------------------------------------|-----------------------------------------------------------|-------------|-------------|------------|------------|---------------------------------------------|----|--|
| ▽<br>target 1                                   | 0.000007                                                  | 0.000015    | 0.000024    | 0.000029   | 0.050      | 0.000400                                    | 16 |  |
| ⊽<br>target 2                                   | 0.000010                                                  | $-0.000044$ | 0.000195    | 0.000200   | 0.054      | 0.000400                                    | 14 |  |
| ⊽<br>$\blacktriangleright$ target 3             | $-0.000003$                                               | 0.000032    | $-0.000093$ | 0.000098   | 0.053      | 0.000400                                    | 11 |  |
| $\overline{\mathsf{v}}$<br><b>Ford</b> target 4 | 0.000015                                                  | $-0.000033$ | $-0.000048$ | 0.000060   | 0.066      | 0.000400                                    | 13 |  |
| ⊽<br>target 5                                   | $-0.000022$                                               | 0.000030    | 0.000107    | 0.000114   | 0.048      | 0.000400                                    | 13 |  |
| ⊽<br>$\blacktriangleright$ target 6             | 0.000015                                                  | $-0.000014$ | $-0.000206$ | 0.000207   | 0.048      | 0.000400                                    | 8  |  |
| ⊽<br><b>Forget 7</b>                            | 0.000011                                                  | $-0.000015$ | 0.000160    | 0.000161   | 0.043      | 0.000400                                    | 15 |  |
| ⊽<br>target 8                                   | $-0.000010$                                               | 0.000055    | 0.000094    | 0.000109   | 0.062      | 0.000400                                    | 19 |  |
| ⊽<br><b>Ford</b> target 9                       | $-0.000011$                                               | $-0.000045$ | $-0.000087$ | 0.000099   | 0.066      | 0.000400                                    | 19 |  |
| ⊽<br><b>Ford</b> target 10                      | $-0.000007$                                               | 0.000022    | $-0.000162$ | 0.000163   | 0.037      | 0.000400                                    | 14 |  |
| <b>Example 11</b>                               |                                                           |             |             |            | <b>RSS</b> |                                             | 25 |  |
| target 12                                       |                                                           | <b>RMSE</b> |             |            |            |                                             | 23 |  |
| target 13                                       |                                                           |             |             |            | 0.079      |                                             | 30 |  |
| <b>Gesamtfehler</b>                             | 0.000012                                                  | 0.000034    | 0.000131    | 0.000136   | 0.054      |                                             |    |  |
|                                                 |                                                           |             |             |            |            |                                             |    |  |

*Abbildung 4.7: Sreenshot aus APS mit Erklärung zur Fehlerdarstellung*

### **4.10 Dichte Punktwolke**

In diesem Schritt wird auf Basis der bereits abgeschätzten Kameraposition und Tiefendaten eine dichtere Punktwolke erzeugt. Es handelt sich hierbei nicht nur um reine Interpolation zwischen den Punkten der groben Punktwolke. Hierfür werden mehrere Algorithmen eingesetzt, wodurch die hohen Genauigkeiten erreicht werden können. Die Punktdichte ist deutlich höher als jene der groben Punktwolke und ist ähnlich der Punktwolke aus Laserscans. Nun soll auf die erforderlichen Einstellungsmöglichkeiten und Parameter eingegangen werden.

### **Bereich**

Bevor die Berechnung gestartet wird, ist es erforderlich, das Rekonstruktionsvolumen zu überprüfen und gegebenen Falls anzupassen. Dazu kann die Größe der Box variiert und die Bezugsebene rotiert werden. Wichtig ist, dass sich die Lage der Ebene unterhalb der Punktwolke befindet. Diese Box wurde nicht rotiert sondern nur in ihrem Volumen verändert, sodass ihre Abmessungen so klein wie möglich und so groß wie nötig ausfallen.

#### **Qualität**

Die Qualitätseinstellungen beeinflussen die Detailliertheit und Genauigkeit der Geometrie. Ähnlich den Einstellungen bei der groben Punktwolke unterscheiden sich die Stufen ebenfalls um den Faktor 4. Bei der Qualität *sehr hoch* wird von der originalen Bildgröße ausgegangen. Demnach wird die Bildgröße bei *hoch* um den Faktor 4, bei *mittel* um den Faktor 16 reduziert.

#### **Tiefenfilterung**

Im Zuge dieses Verarbeitungsprozesses berechnet APS Tiefendaten jedes Fotos aus nahezu jedem Pixel. Unscharfe oder verwackelte Aufnahmen können Ausreißer in der Punktwolke verursachen. Für dessen Filterung stehen mehrere Algorithmen zur Verfügung. Je nach Anforderung kann aus mehreren Optionen (*Aggressiv*, *Moderat*, *Sanft* oder *Deaktiviert*) gewählt werden. Die Unterschiede liegen in der Art und Weise, wie die von den Einstellungen unabhängig berechneten Tiefendaten schlussendlich zusammengefügt werden. Die vom Hersteller empfohlene Einstellung *Aggressiv* wurde für am besten passend befunden und für die Bearbeitung aller Fotoserien verwendet. Im Gegensatz zur Option *Sanft* werden hier mehrere Punkte mit geringerem Abstand zueinander erstellt.

#### **Kontrolle**

Auch hier ist es erforderlich, das Ergebnis, die dichte Punktwolke, allseitig zu inspizieren und offensichtliche Fehler zu entfernen. Weiters ist es hier sinnvoll, die Punktwolke auf das Gebiet von Interesse zu reduzieren. Dies wirkt sich beschleunigend auf weitere Arbeitsschritte aus.

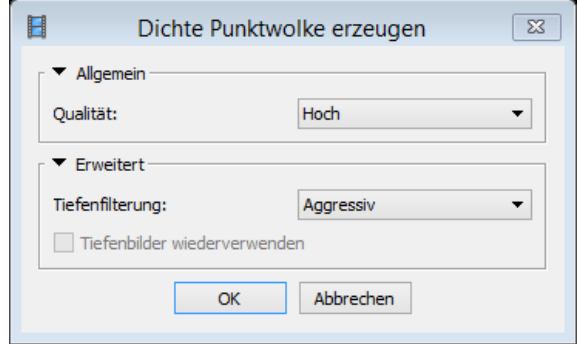

*Abbildung 4.8: Dichte Punktwolke Parameter*

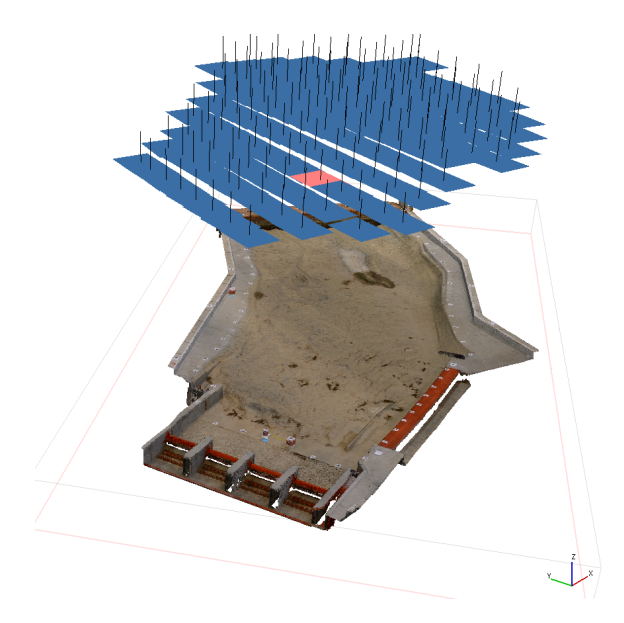

*Abbildung 4.9: Dichte Punktwolke*

### **4.11 Höhenmodell (DEM)**

Durch die bisher durchgeführten Arbeitsschritte entsteht die Möglichkeit, ein georeferenziertes digitales Höhenmodell aus Punktwolken zu generieren. Es handelt sich dabei um ein zweidimensionales maßstabsgetreues, verzerrungsfreies und gleichmäßiges Punktraster aus Höheninformationen. Dadurch ist es möglich, innerhalb des Modells zu messen und Höhenschichtlinien zu generieren. In APS werden DEMs als Lageplan mit fein abgestimmter Farbskala (rot – grün – blau) dargestellt. Zusätzlich können Orthofotos mit Hilfe des Arbeitsschrittes *Orthomosaik* erstellt werden.

Die zur Erstellung verwendeten Parameter sind in Abbildung [4.10](#page-59-0) in Form eines Screenshots dargestellt. Folgend soll auf diese Parameter eingegangen und danach weitere relevante Bearbeitungsmöglichkeiten beschrieben werden. Zwei Darstellungsmöglichkeiten der DEMs sind in Abbildung [4.11](#page-60-0) ersichtlich.

### **Koordinatensystem**

Hierbei kann das gewünschte Koordinatensystem definiert beziehungsweise geladen werden. Für die Berechnungen ist ein lokales Koordinatensystem ausreichend. Allerdings wurde zur einfacheren Handhabung beim Datenaustausch mit ArcGIS ein Datum (MGI\_M31\_BMN) festgelegt.

### **Quelldaten**

Die maximale Auflösung des Rasters hängt von den Quelldaten und deren Punktdichte ab. Als Quelldaten wurde daher die dichte Punktwolke verwendet.

### **Interpolation**

Die Optionen *An*, *Extrapoliert* und *Aus* stehen hier zur Verfügung. Um ein DEM mit den Abmessungen der dichten Punktwolke zu erhalten wurde die Einstellung *Aus* verwendet. Durch Interpolation nimmt das DEM die Größe des gesamten aufgenommenen Bereichs ein. Wird extrapoliert, entsteht eine rechteckige Fläche mit den Abmessungen des eingestellten Bereichs. Die in beiden Fällen zusätzlich generierten Zellen erhalten den Wert 0 oder falsche Höhenwerte.

### **Punktklassen**

Die dichte Punktwolke wurde nicht klassifiziert, daher wurde die Einstellung *Alle* verwendet.

### **Bereich**

<span id="page-59-0"></span>Hierbei kann die Auflösung des Rasters sowie die Größe des Bereichs koordinativ festgelegt werden. Die maximal mögliche Auflösung wurde gewählt und ergab für dieses Beispiel  $\approx 1,5$  mm Rasterweite.

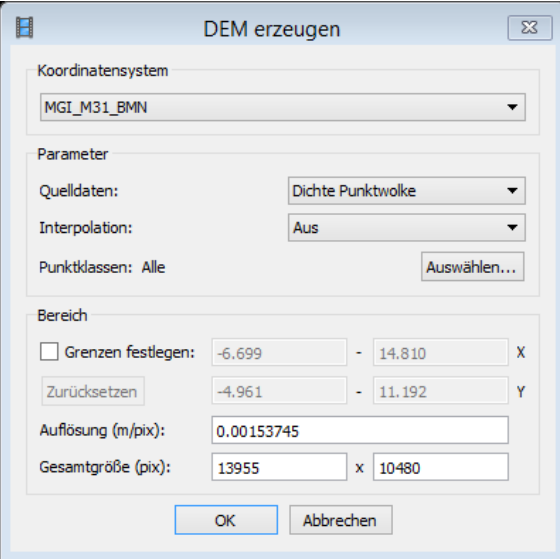

*Abbildung 4.10: DEM erzeugen*

<span id="page-60-0"></span>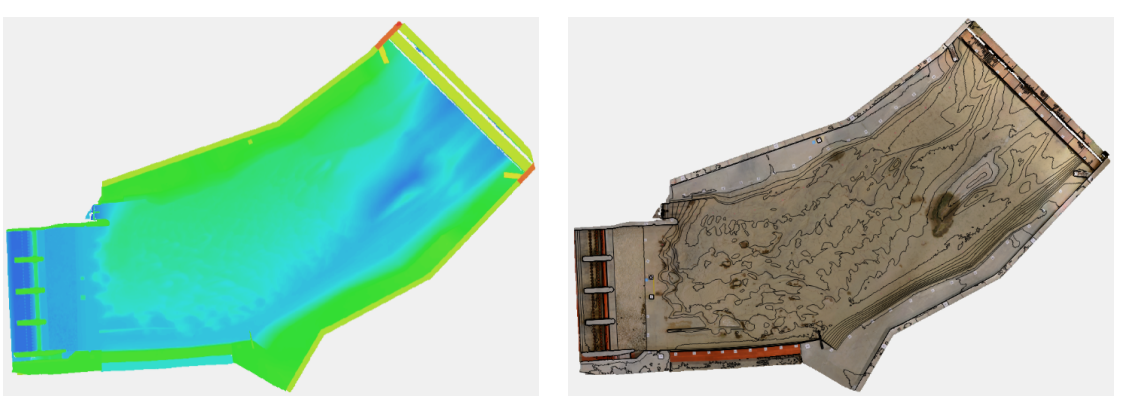

*(a) Farbskala (b) Orthofoto mit Höhenlinien*

*Abbildung 4.11: DEMs mit Farbskala und Orthofoto*

### **4.12 ArcGIS**

Die Höhen aus den Höhenmodellen der unterschiedlichen Methoden wurden am Ort der Referenzpunkte extrahiert und tabellarisch zusammengefasst. Anschließend wurden die Abweichungen zu den Höhen der Referenzpunkte berechnet. Für die Extraktion der Höhen wird das in Kapitel [2.2.4](#page-25-1) beschriebene Programm ArcGIS eingesetzt. Der Grund für die Verwendung liegt zum einen darin, die Auswertung mit einer anderen Software durchzuführen und zum anderen steht ein komfortables Werkzeug *extract multiple points* für die Durchführung zur Verfügung. Im Zuge dessen wurde die Handhabung der Schnittstelle von APS zu ArcGIS erfolgreich überprüft.

## **4.13 R**

Aus den durch die Extraktion gewonnen Daten wurden zunächst Abweichungen zum Referenzwert berechnet. Diese Abweichungen wurden mittels R statistisch ausgewertet und visualisiert.

In den Ergebnissen ist die in Kapitel [3.8](#page-38-1) beschriebenen Darstellungsform Boxplot sowie statisitsche Kennzahlen zu finden. In den Anhängen A und B sind zusätzlich Histogramme mit Häufigkeitsdichtefunktion sowie q-q-Plots zu finden.

# **5 Ergebnisse**

Die Referenzpunkte 1-14 wurden ihrer Lage nach klassifiziert. Orografisch links zum Ufer befinden sich die Punkte 1-4, mittig nahe der Flussachse liegen die Punkte 5-10 und am orografisch rechten Ufer sind die Punkte 11-14 zu finden. Im folgenden werden die Ergebnisse der in Kapitel [3](#page-27-0) beschriebenen Methoden dargestellt.

### **5.1 Ergebnis Vergleich Bildformate**

Nachfolgend sind die Ergebnisse aus dem Vergleich der unterschiedlichen Bildformate dargestellt. Abbildung [5.1](#page-62-0) zeigt zwei Vergleiche TIFF zu JPEG von zwei unterschiedlichen Fotoserien. Die Fotoserie T26O2K (TIFF 2, blau) im TIFF-Format ist im Vergleich zur Methode T26O2KJPEG (JPEG 2, rot) im JPEG-Format zu verstehen. Analog dazu der Vergleich der zweiten Fotoserie T26O1K (TIFF 1, blau) mit T26O1KJPEG (JPEG, rot). In Tabelle [5.1](#page-62-1) sind die Zahlenwerte der Abweichungen sowie statistische Kennzahlen pro Methode zu finden, wobei Maxima und Minima fett hervorgehoben sind. Eine detailliertere statistische Auswertung je Methode ist im Anhang A zu finden. Abbildung [5.2](#page-63-0) zeigt Boxplots der Abweichungen innerhalb einer Methode. In dieser Darstellung fällt die Tendenz zu negativen Abweichungen und annähernder Normalverteilung des Bildformates JPEG auf. Die Mediane liegen bei ca. −0,5 mm. Bei TIFF liegen diese bei ca. −0,5 mm.

<span id="page-62-0"></span>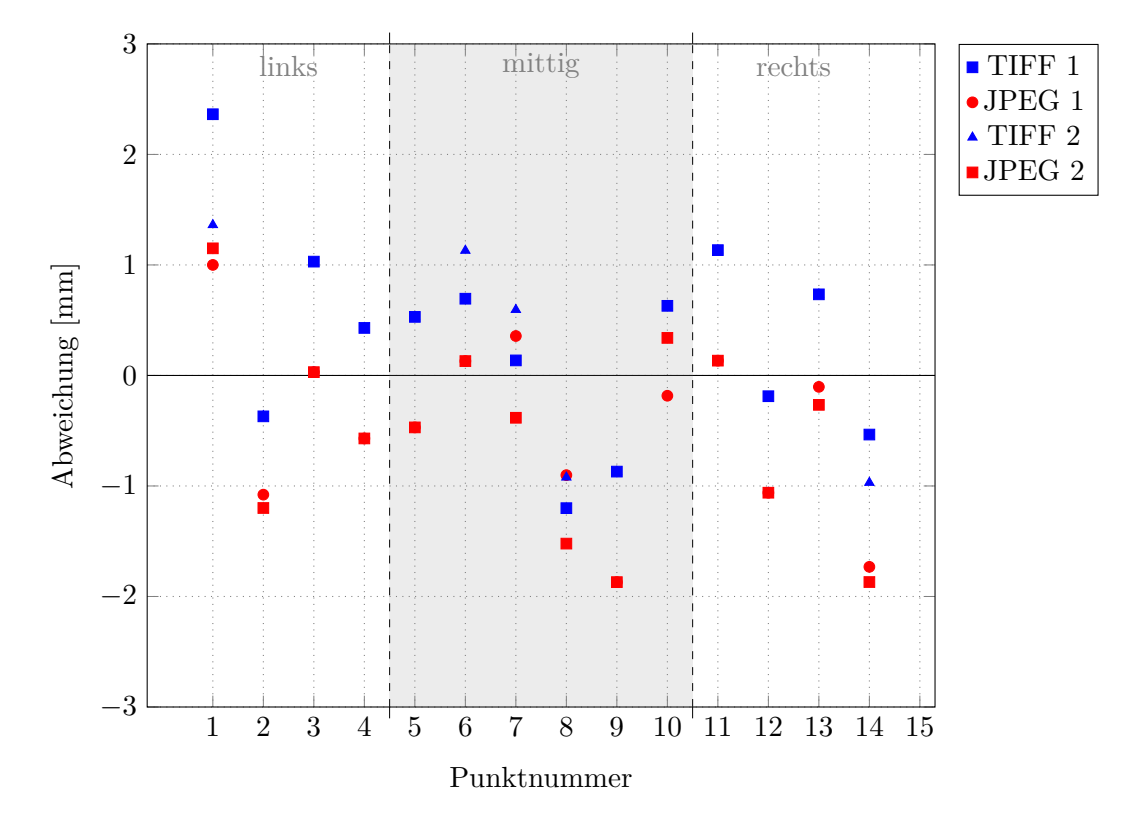

*Abbildung 5.1: Ergebnis Bildqualität*

<span id="page-62-1"></span>

| Fotoserie                   | T26O1K       | T26O1KJPEG        | T26O2K                    | T26O2KJPEG        |
|-----------------------------|--------------|-------------------|---------------------------|-------------------|
| Bildqualität                | TIFF 1       | JPEG <sub>1</sub> | TIFF <sub>2</sub>         | JPEG <sub>2</sub> |
| Punkt                       | ${\rm [mm]}$ | ${\rm [mm]}$      | $\lceil \text{mm} \rceil$ | ${\rm [mm]}$      |
| 1                           | 2.36         | 1.00              | 1.36                      | 1.15              |
| $\overline{2}$              | $-0.37$      | $-1.08$           | $-0.37$                   | $-1.20$           |
| 3                           | 1.03         | 0.03              | 0.03                      | 0.03              |
| $\overline{4}$              | 0.43         | $-0.57$           | 0.43                      | $-0.57$           |
| $\overline{5}$              | 0.53         | $-0.47$           | 0.53                      | $-0.47$           |
| 6                           | 0.69         | 0.13              | 1.13                      | 0.13              |
| $\overline{7}$              | 0.14         | 0.36              | 0.59                      | $-0.38$           |
| 8                           | $-1.20$      | $-0.90$           | $-0.92$                   | $-1.52$           |
| 9                           | $-0.87$      | $-1.87$           | $-0.87$                   | $-1.87$           |
| 10                          | 0.63         | $-0.18$           | 0.63                      | 0.34              |
| 11                          | 1.13         | 0.13              | 1.13                      | 0.13              |
| 12                          | $-0.19$      | $-1.06$           | $-1.06$                   | $-1.06$           |
| 13                          | 0.73         | $-0.10$           | 0.73                      | $-0.27$           |
| 14                          | $-0.53$      | $-1.73$           | $-0.97$                   | $-1.87$           |
| $s^2$                       | 0.849        | 0.654             | 0.737                     | 0.782             |
| $\mathcal{S}_{\mathcal{S}}$ | 0.921        | 0.809             | 0.858                     | 0.884             |
| IQR                         | 1.049        | 1.126             | 1.452                     | 1.270             |
| $\boldsymbol{x_{med}}$      | 0.480        | $-0.327$          | 0.480                     | $-0.426$          |
| $\overline{x}$              | 0.323        | $-0.451$          | 0.170                     | $-0.530$          |

*Tabelle 5.1: Ergebnisse Bildqualität*

<span id="page-63-0"></span>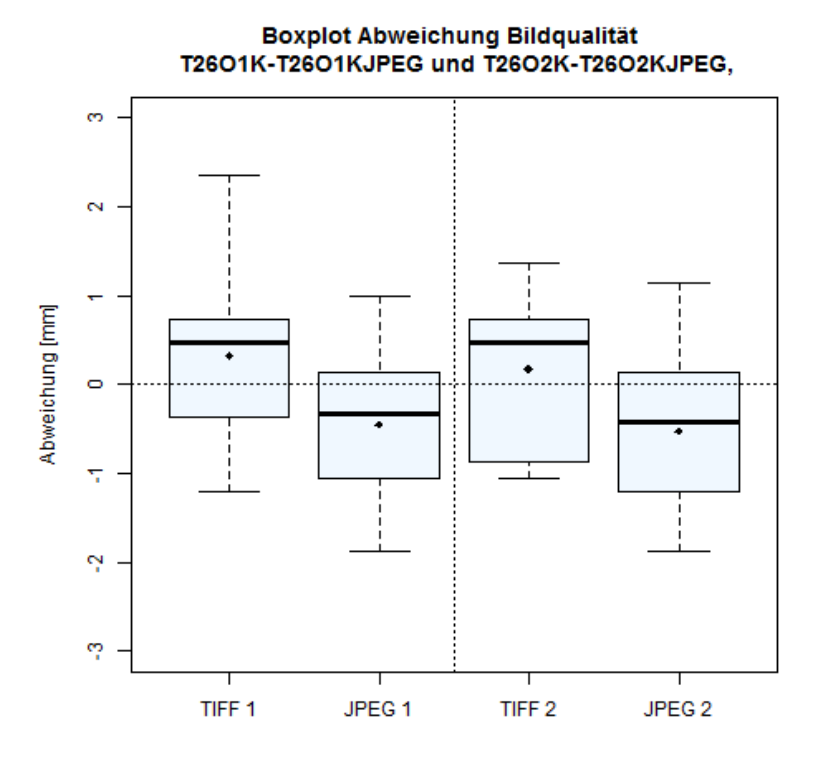

*Abbildung 5.2: Boxplot Vergleich Bildqualität*

### **5.2 Ergebnis Vergleich Objektive**

Nachfolgend sind die Ergebnisse aus dem Objektivvergleich mit gleicher Kamera, Nikon D7100, zu finden. Abbildung [5.3](#page-64-0) zeigt die Abweichungen zum Referenzpunkt. In Tabelle [5.2](#page-64-1) sind die Zahlenwerte der Abweichungen sowie statistische Kennzahlen pro Methode zu finden, wobei Maxima und Minima fett hervorgehoben sind. Abbildung [5.4](#page-65-0) zeigt im Vergleich Boxplots der Abweichungen innerhalb einer Methode. Die Objektive AF 24 mm und AF-S 16-35 mm weisen ähnliche Streuung von 0,73 mm auf. Das AF-S 18-140 mm streut hingegen fast doppelt so stark mit 1,2 mm. AF 24 mm weist die größten maximalen und minimalen Abweichungen auf, allerdings ist der IQR mit 1 mm am geringsten. Das Zoomobjektiv AF-S 16-35 mm weist die geringsten maximalen und minimalen Abweichungen auf, das sind ca. 20 % weniger als bei AF 24 mm. Detailliertere statistische Auswertungen je Methode sind im Anhang A zu finden. Aufgefallen sind die Abweichungen von AF 24 mm der Punkte 1 und 11 mit 2,03 mm und 2,13 mm.

<span id="page-64-0"></span>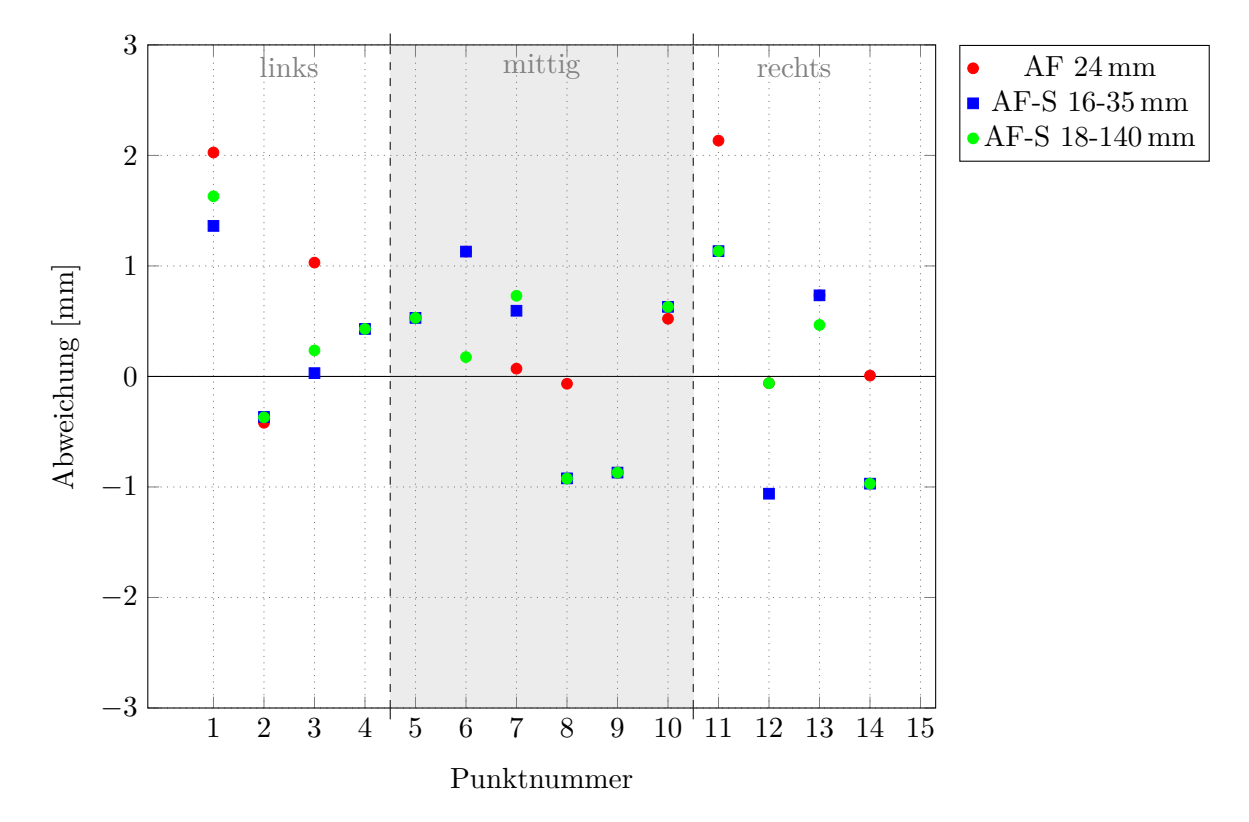

*Abbildung 5.3: Ergebnis Objektivvergleich*

<span id="page-64-1"></span>

| Fotoserie              | T20O2K   | T26O2K        | T2101K         |
|------------------------|----------|---------------|----------------|
| Objektiv               | AF 24 mm | AF-S 16-35 mm | AF-S 18-140 mm |
| Punkt                  | [mm]     | ${\rm [mm]}$  | [mm]           |
| 1                      | 2.03     | 1.36          | 1.54           |
| $\overline{2}$         | $-0.42$  | $-0.37$       | $-0.59$        |
| 3                      | 1.03     | 0.03          | 2.03           |
| $\overline{4}$         | 0.43     | 0.43          | 1.43           |
| $\bf 5$                | 0.53     | 0.53          | $-0.47$        |
| 6                      | 1.13     | 1.13          | $-0.87$        |
| $\overline{7}$         | 0.07     | 0.59          | $-0.51$        |
| $8\,$                  | $-0.07$  | $-0.92$       | 0.69           |
| $\boldsymbol{9}$       | $-0.87$  | $-0.87$       | 1.13           |
| 10                     | 0.52     | 0.63          | 2.63           |
| 11                     | 2.13     | 1.13          | 1.13           |
| 12                     | $-0.06$  | $-1.06$       | $-0.06$        |
| 13                     | 0.73     | 0.73          | 1.73           |
| 14                     | 0.01     | $-0.97$       | 1.03           |
| $s^2$                  | 0.732    | 0.737         | 1.211          |
| $\boldsymbol{s}$       | 0.856    | 0.858         | 1.100          |
| IQR                    | 1.000    | 1.452         | 1.880          |
| $\boldsymbol{x_{med}}$ | 0.476    | 0.480         | 1.080          |
| $\overline{x}$         | 0.514    | 0.170         | 0.775          |

*Tabelle 5.2: Ergebnisse Objektivvergleich*

<span id="page-65-0"></span>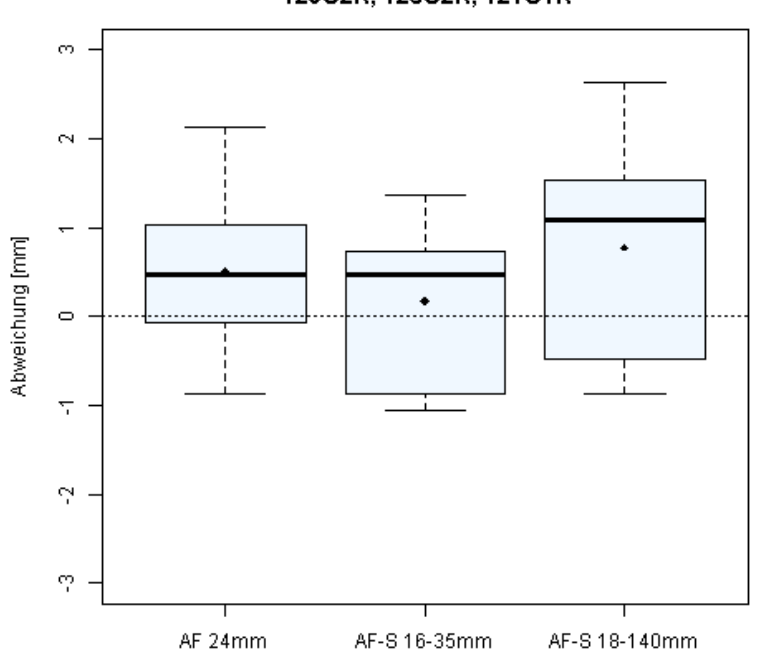

#### **Boxplot Abweichung Obiektivvergleich** T2002K, T2602K, T2101K

*Abbildung 5.4: Boxplot Vergleich Objektive*

### **5.3 Ergebnis Vergleich Aufnahmeraster**

In diesem Kapitel sind die Ergebnisse aus der Untersuchung des Aufnahmerasters dargestellt. Abbildung [5.5](#page-66-0) zeigt die Abweichungen zum Referenzwert. Im Rahmen der Aufnahmeserie Profilachse wurde der obere Bildrand der Fotos an den Profilachsen des Modells ausgerichtet und somit von Foto zu Foto unterschiedlich um die vertikale Achse rotiert. Es fällt auf, dass alle Abweichungen negativ und normalverteilt sind. Der Median liegt bei −1,746 mm. Für die Aufnahmen im orthogonalen Raster wurde der Median mit 0,48 mm berechnet. Die Abweichungen liegen im Bereich ± 1 mm mit positiver Tendenz und sind damit deutlich geringer als bei Profilausrichtung. Der Bereich der maximalen und minimalen Abweichung ist bei orthogonaler Ausrichtung um ca. 30 % geringer als bei Profilausrichtung. Die Zahlenwerte der Abweichungen sowie statistische Kennzahlen sind in Tabelle [5.3](#page-66-1) zu finden. Maxima und Minima wurden darin fett hervorgehoben. In Abbildung [5.6](#page-67-0) ist ein Boxplot zum Vergleich der Abweichungen je Methode dargestellt. Detailliertere statistische Auswertungen je Methode sind im Anhang A zu finden.

<span id="page-66-0"></span>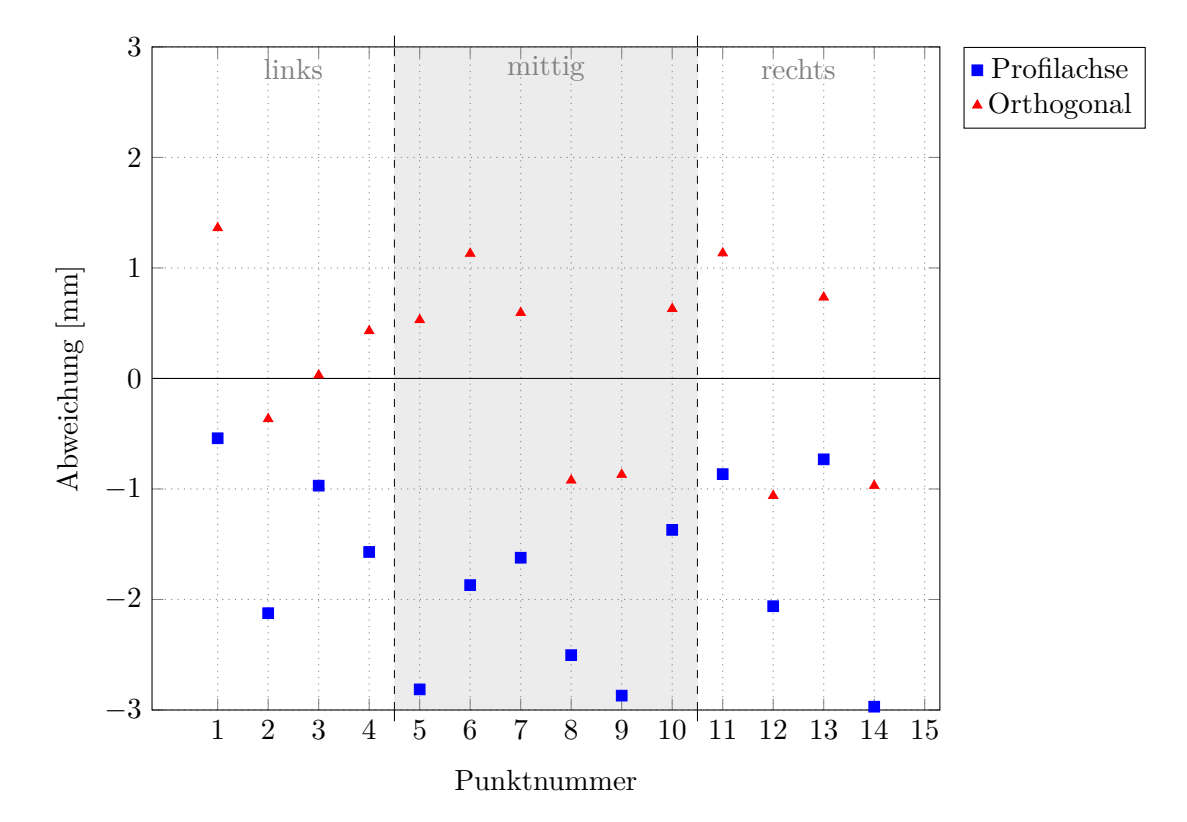

*Abbildung 5.5: Ergebnis Aufnahmeraster*

<span id="page-66-1"></span>

| Fotoserie                   | T22O1K   | T26O2K     |
|-----------------------------|----------|------------|
| Aufnahmeraster              | Profile  | Orthogonal |
| Punkt                       | [mm]     | [mm]       |
| 1                           | $-0.54$  | 1.36       |
| $\boldsymbol{2}$            | $-2.12$  | $-0.37$    |
| 3                           | $-0.97$  | 0.03       |
| $\overline{4}$              | $-1.57$  | 0.43       |
| $\overline{5}$              | $-2.81$  | 0.53       |
| $6\phantom{.}6$             | $-1.87$  | 1.13       |
| 7                           | $-1.62$  | 0.59       |
| 8                           | $-2.50$  | $-0.92$    |
| $9\,$                       | $-2.87$  | $-0.87$    |
| 10                          | $-1.37$  | 0.63       |
| 11                          | $-0.87$  | 1.13       |
| 12                          | $-2.06$  | $-1.06$    |
| 13                          | $-0.73$  | 0.73       |
| 14                          | $-2.97$  | $-0.97$    |
| $s^2$                       | 0.674    | 0.737      |
| $\mathcal{S}_{\mathcal{S}}$ | 0.821    | 0.858      |
| IQR                         | 1.339    | 1.452      |
| $x_{med}$                   | $-1.746$ | 0.480      |
| $\overline{x}$              | $-1.777$ | 0.170      |
|                             |          |            |

*Tabelle 5.3: Ergebnisse Aufnahmeraster*

<span id="page-67-0"></span>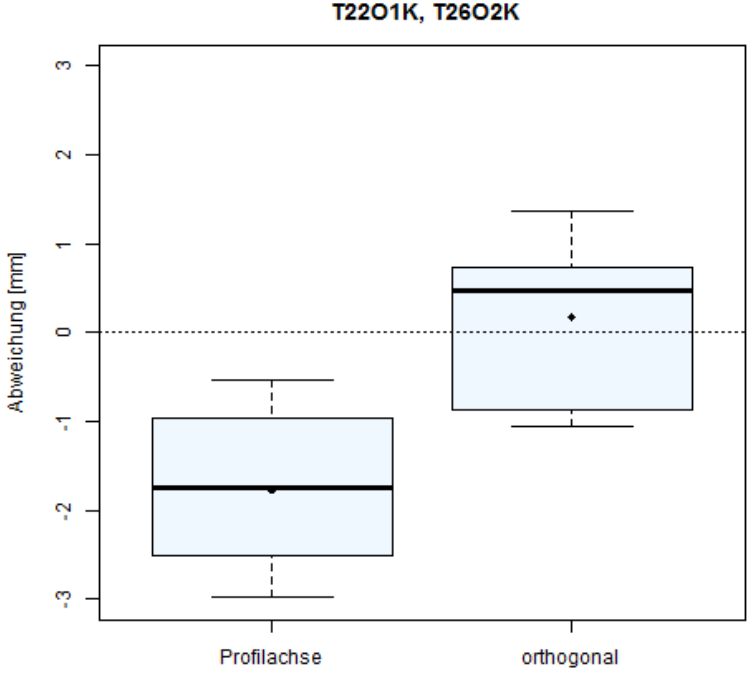

**Boxplot Abweichung Aufnahmeraster T22O1K, T26O2K** 

*Abbildung 5.6: Boxplot Vergleich Aufnahmeraster*

# **5.4 Ergebnis Vergleich Kameras**

Dieses Kapitel sagt die Ergebnisse aus dem Vergleich zweier Kameras, Nikon D7100 und Nikon D800 unter der Verwendung des selben Objektives AF-S 16-35 mm. Abbildung [5.7](#page-68-0) stellt die Abweichung der berechneten Höhen zum Referenzwert je Referenzpunkt dar. In Tabelle [5.4](#page-68-1) sind die Abweichungen als Zahlenwerte sowie deren statistische Kennzahlen je Kamera ersichtlich. Maxima und Minima sind darin fett hervorgehoben. Der Boxplot aus Abbildung [5.8](#page-69-0) veranschaulicht die Abweichungen innerhalb der Methode. Die Ergebnisse der Nikon D800 weisen einen 1/3 geringeren IQR auf als bei der Nikon D7100. Der Bereich zwischen maximaler und minimaler Abweichung unterscheidet sich um 0,8 mm. Detailliertere statistische Auswertungen der einzelnen Methoden sind im Anhang A zu finden.

<span id="page-68-0"></span>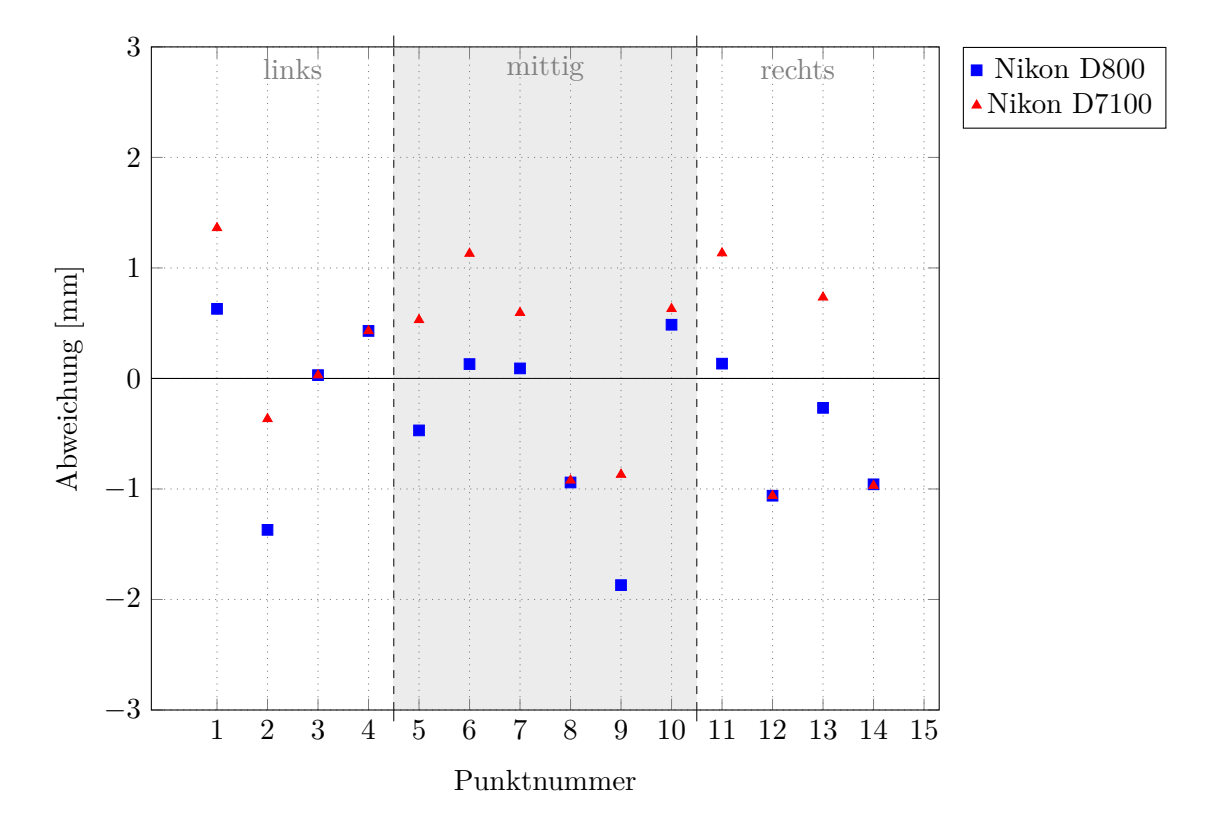

*Abbildung 5.7: Ergebnis Kameravergleich*

<span id="page-68-1"></span>

| Fotoserie                   | T24O2K       | T26O2K       |
|-----------------------------|--------------|--------------|
| Kamera                      | Nikon D800   | Nikon D7100  |
| Punkt                       | ${\rm [mm]}$ | ${\rm [mm]}$ |
| 1                           | 0.63         | 1.36         |
| $\overline{2}$              | $-1.37$      | $-0.37$      |
| 3                           | 0.03         | 0.03         |
| $\overline{4}$              | 0.43         | 0.43         |
| $\overline{5}$              | $-0.47$      | 0.53         |
| 6                           | 0.13         | 1.13         |
| 7                           | 0.09         | 0.59         |
| 8                           | $-0.94$      | $-0.92$      |
| 9                           | $-1.87$      | $-0.87$      |
| 10                          | 0.49         | 0.63         |
| 11                          | 0.13         | 1.13         |
| 12                          | $-1.06$      | $-1.06$      |
| 13                          | $-0.27$      | 0.73         |
| 14                          | $-0.96$      | $-0.97$      |
| $s^2$                       | 0.590        | 0.737        |
| $\mathcal{S}_{\mathcal{S}}$ | 0.768        | 0.858        |
| IQR                         | 1.085        | 1.452        |
| $x_{med}$                   | $-0.118$     | 0.480        |
| $\overline{x}$              | $-0.358$     | 0.170        |

*Tabelle 5.4: Ergebnisse Kameravergleich*

<span id="page-69-0"></span>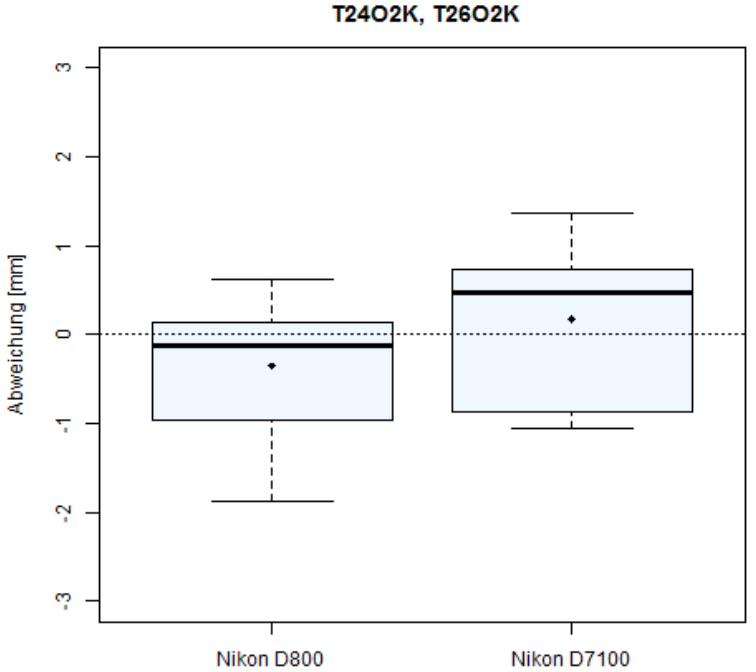

**Boxplot Abweichung Kameravergleich T24O2K, T26O2K** 

*Abbildung 5.8: Boxplot Vergleich Kameras*

# **5.5 Ergebnis Vergleich Auflösungsstufen**

Nachfolgend sind die Ergebnisse nach Verarbeitung einer einzelnen Fotoserie mit unterschiedlicher Auflösung der dichten Punktwolke ersichtlich. Abbildung [5.9](#page-70-0) zeigt die Abweichungen zum Referenzpunkt innerhalb der jeweiligen Methode pro Punkt. Erkennbar ist eine Reduktion der Abweichungen mit zunehmend höherer Auflösungsstufe für die Berechnung der Dichten Punktwolke. Die größten Abweichungen fallen bei Punkt 9 und 12 bei der mittleren Auflösungsstufe auf. Die zugehörigen Zahlenwerte sowie statistische Kennzahlen je Methode sind in Tabelle [5.5](#page-70-1) ersichtlich. Maxima und Minima wurden darin fett hervorgehoben. Detailliertere statistische Auswertungen der einzelnen Methoden sind im Anhang A zu finden. Abbildung [5.11](#page-72-0) zeigt die Qualitätsunterschiede der Dichten Punktwolke.

<span id="page-70-0"></span>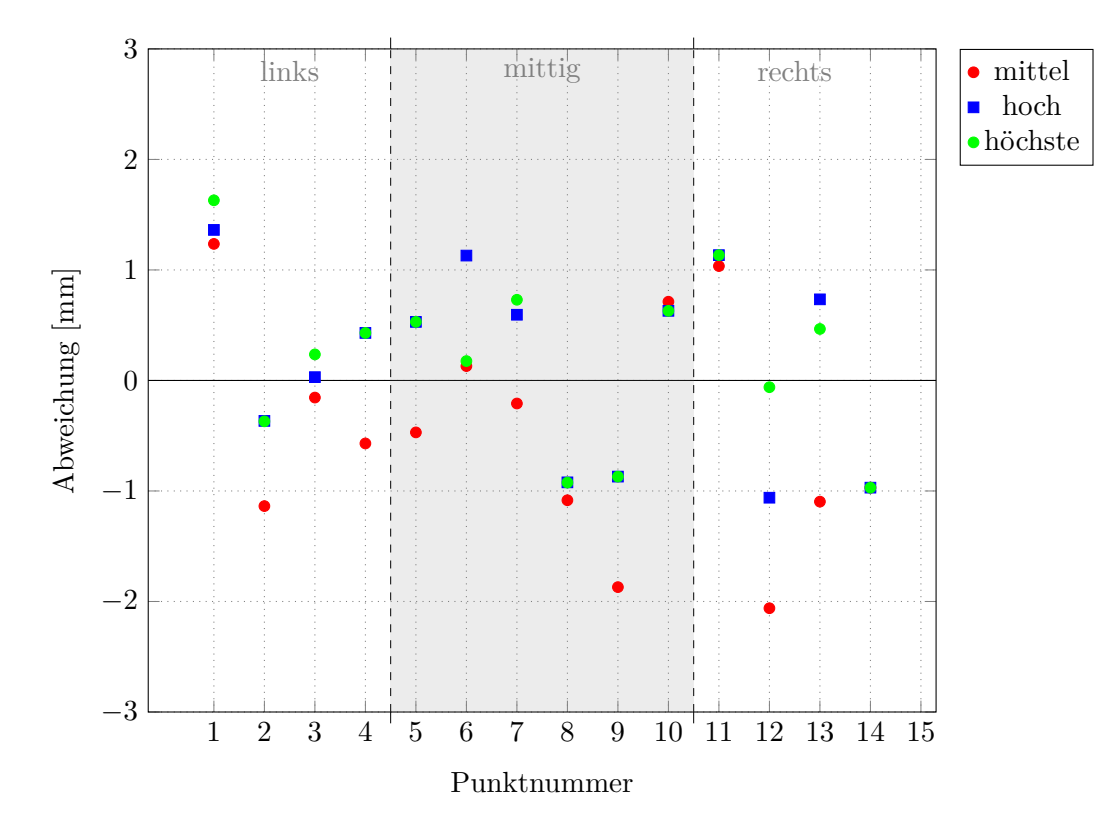

*Abbildung 5.9: Ergebnis Auflösung*

<span id="page-70-1"></span>

| Fotoserie                   | T26O2Kmq     | T26O2K       | T26O2Khq     |
|-----------------------------|--------------|--------------|--------------|
| Auflösung                   | mittel       | hoch         | höchste      |
| Punkt                       | ${\rm [mm]}$ | ${\rm [mm]}$ | ${\rm [mm]}$ |
| 1                           | 1.24         | 1.36         | 1.63         |
| $\overline{2}$              | $-1.14$      | $-0.37$      | $-0.37$      |
| 3                           | $-0.15$      | 0.03         | 0.24         |
| $\overline{4}$              | $-0.57$      | 0.43         | 0.43         |
| $\overline{5}$              | $-0.47$      | 0.53         | 0.53         |
| 6                           | 0.13         | 1.13         | 0.18         |
| 7                           | $-0.21$      | 0.59         | 0.73         |
| 8                           | $-1.08$      | $-0.92$      | $-0.92$      |
| 9                           | $-1.87$      | $-0.87$      | $-0.87$      |
| 10                          | 0.71         | 0.63         | 0.63         |
| 11                          | 1.04         | 1.13         | 1.13         |
| 12                          | $-2.06$      | $-1.06$      | $-0.06$      |
| 13                          | $-1.10$      | 0.73         | 0.47         |
| 14                          | $-0.97$      | $-0.97$      | $-0.97$      |
| $s^2$                       | 1.005        | 0.737        | 0.599        |
| $\mathcal{S}_{\mathcal{S}}$ | 1.003        | 0.858        | 0.774        |
| IQR                         | 1.152        | 1.452        | 0.898        |
| $x_{med}$                   | $-0.520$     | 0.480        | 0.333        |
| $\overline{x}$              | $-0.465$     | 0.170        | 0.198        |

*Tabelle 5.5: Ergebnisse Auflösung*

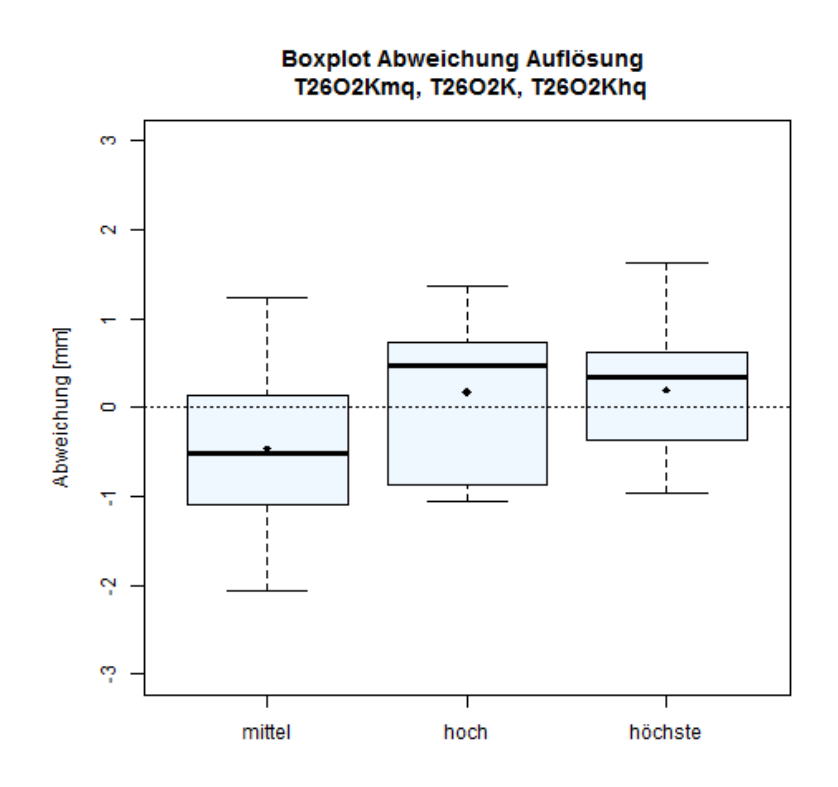

*Abbildung 5.10: Boxplot Vergleich Auflösung*
<span id="page-72-0"></span>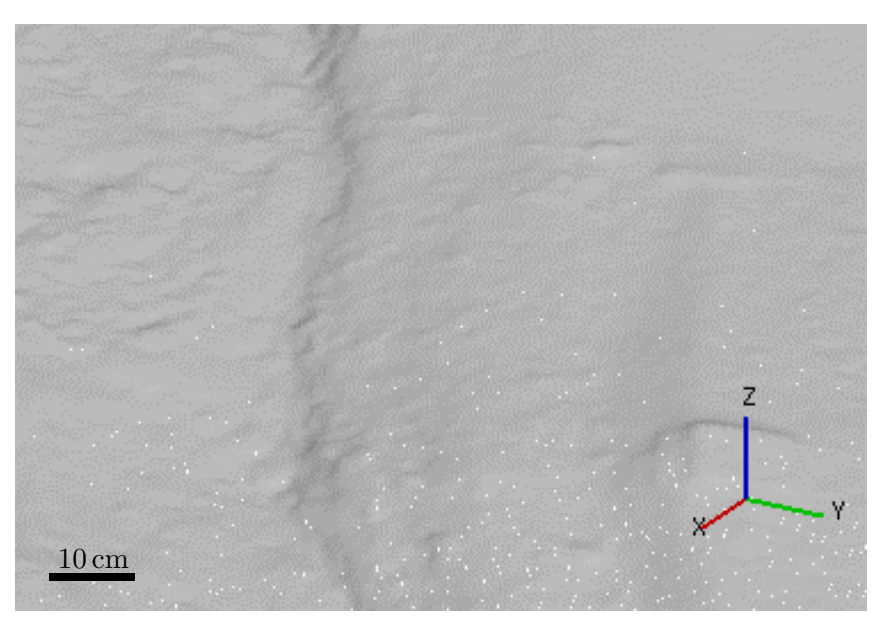

*(a) mittel*

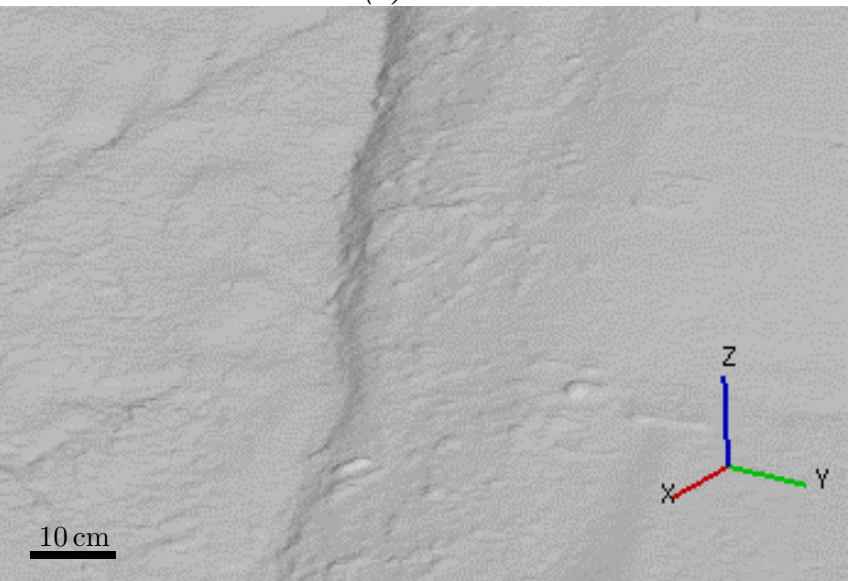

*(b) hoch*

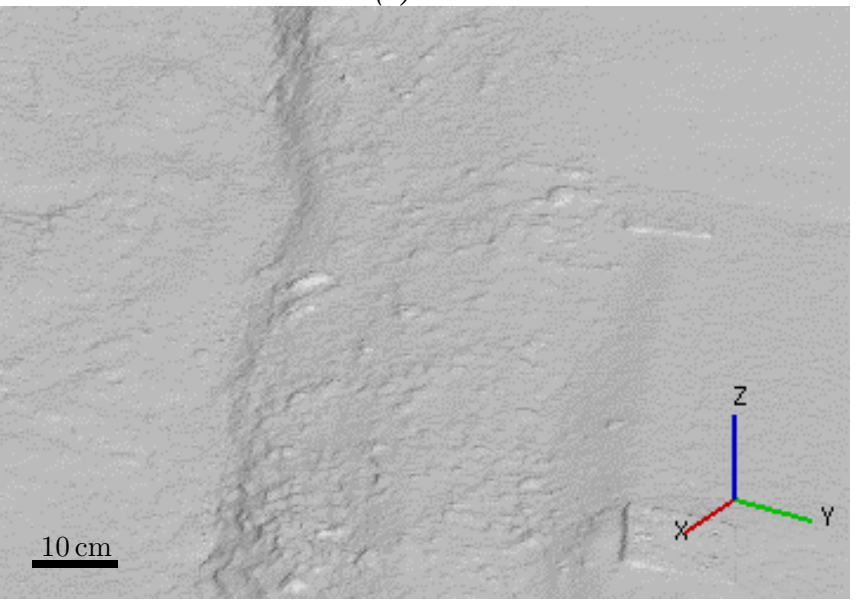

*(c) höchste*

*Abbildung 5.11: Auflösungen*

#### **5.6 Ergebnis Vergleich Blickwinkel**

Nachfolgend sind die Ergebnisse von Aufnahmen aus unterschiedlichen Blickwinkeln sowie die Auswirkungen von Blickwinkeln zur lokalen Verdichtung (LvA) dargestellt. Abbildung [5.12](#page-73-0) zeigt die Abweichungen zum Referenzwert innerhalb der Methoden. Die Standardabweichung liegt bei allen hier verglichenen Methoden annähernd bei 0,9 mm. Bei der Methode Kran+LvA im Vergleich zu Kran fällt ein größerer Bereich der Abweichungen sowie eine Verschiebung des IQR in den positiven Bereich und Reduktion dieses auf. Die Abweichungen aus den Aufnahmen ausschließlich vom Boden aus folgen einer Normalverteilung und sind bis auf die Abweichung des Punktes 8 positiv. Im Zuge dieses Vergleichs ist die Tendenz in den positiven Bereich bei Reduktion des IQR bemerkbar. Die Zahlenwerte der Abweichungen sowie statistische Kennzahlen der Methoden sind in Tabelle [5.6](#page-74-0) zu finden. Darin wurden jeweils Maxima und Minima fett hervorgehoben. Detailliertere statistische Auswertungen der einzelnen Methoden sind im Anhang A zu finden.

<span id="page-73-0"></span>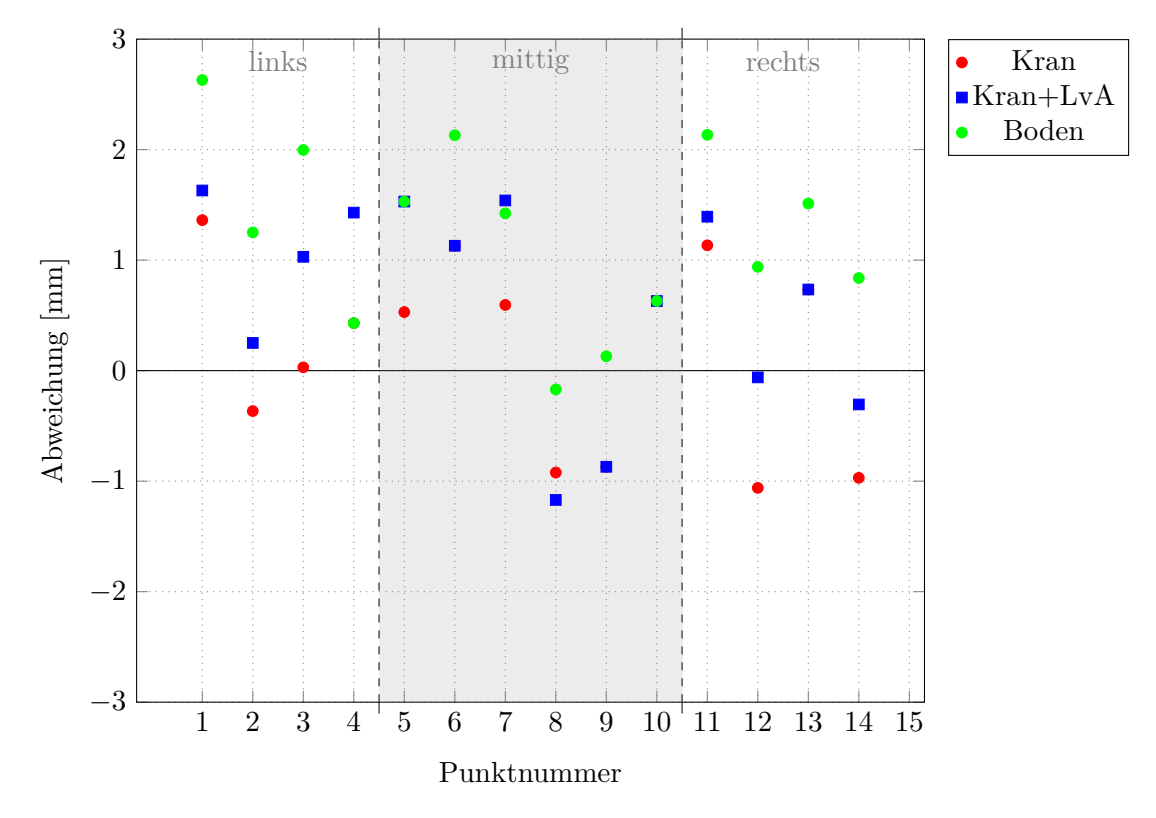

*Abbildung 5.12: Ergebnis Blickwinkel*

<span id="page-74-0"></span>

| $\sim$ . $\sim$ . $\sim$ . $\sim$ . $\sim$ . $\sim$ . $\sim$ . $\sim$ . $\sim$ |         |          |              |  |  |  |  |  |  |  |  |
|--------------------------------------------------------------------------------|---------|----------|--------------|--|--|--|--|--|--|--|--|
| Fotoserie                                                                      | T26O2K  | T26O2KM  | T25O1B       |  |  |  |  |  |  |  |  |
| Blickwinkel                                                                    | Kran    | Kran+LvA | <b>Boden</b> |  |  |  |  |  |  |  |  |
| Punkt                                                                          | [mm]    | [mm]     | ${\rm [mm]}$ |  |  |  |  |  |  |  |  |
| $\mathbf{1}$                                                                   | 1.36    | 1.63     | 2.63         |  |  |  |  |  |  |  |  |
| $\sqrt{2}$                                                                     | $-0.37$ | 0.25     | 1.25         |  |  |  |  |  |  |  |  |
| 3                                                                              | 0.03    | 1.03     | 2.00         |  |  |  |  |  |  |  |  |
| $\overline{4}$                                                                 | 0.43    | 1.43     | 0.43         |  |  |  |  |  |  |  |  |
| $\overline{5}$                                                                 | 0.53    | 1.53     | 1.53         |  |  |  |  |  |  |  |  |
| 6                                                                              | 1.13    | 1.13     | 2.13         |  |  |  |  |  |  |  |  |
| 7                                                                              | 0.59    | 1.54     | 1.42         |  |  |  |  |  |  |  |  |
| 8                                                                              | $-0.92$ | $-1.17$  | $-0.17$      |  |  |  |  |  |  |  |  |
| $9\phantom{.0}$                                                                | $-0.87$ | $-0.87$  | 0.13         |  |  |  |  |  |  |  |  |
| 10                                                                             | 0.63    | 0.63     | 0.63         |  |  |  |  |  |  |  |  |
| 11                                                                             | 1.13    | 1.39     | 2.13         |  |  |  |  |  |  |  |  |
| 12                                                                             | $-1.06$ | $-0.06$  | 0.94         |  |  |  |  |  |  |  |  |
| 13                                                                             | 0.73    | 0.73     | 1.51         |  |  |  |  |  |  |  |  |
| 14                                                                             | $-0.97$ | $-0.31$  | 0.84         |  |  |  |  |  |  |  |  |
| $s^2$                                                                          | 0.737   | 0.867    | 0.676        |  |  |  |  |  |  |  |  |
| $\boldsymbol{s}$                                                               | 0.858   | 0.931    | 0.822        |  |  |  |  |  |  |  |  |
| IQR                                                                            | 1.452   | 1.404    | 1.198        |  |  |  |  |  |  |  |  |
| $x_{med}$                                                                      | 0.480   | 0.882    | 1.337        |  |  |  |  |  |  |  |  |
| $\overline{x}$                                                                 | 0.170   | 0.635    | 1.243        |  |  |  |  |  |  |  |  |

*Tabelle 5.6: Ergebnisse Blickwinkel*

### Boxplot Abweichung Blickwinkel<br>T26O2K, T26O2KM, T25O1B

<span id="page-74-1"></span>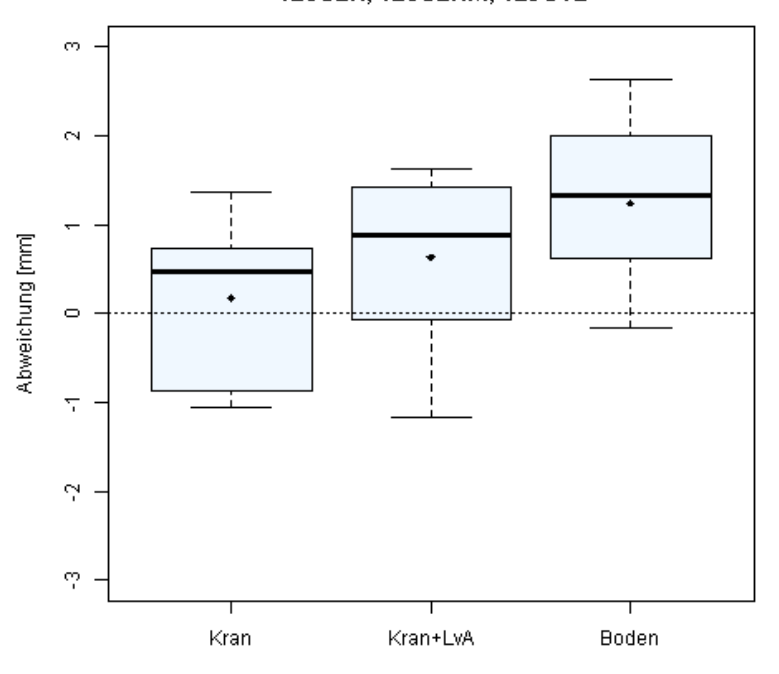

*Abbildung 5.13: Boxplot Vergleich Blickwinkel*

#### **5.7 Gesamtergebnisse**

Im Folgenden werden die Ergebnisse bei Betrachtung aller Methoden zusammengefasst dargestellt. Zum Einen punktweise und zum Anderen je Methode bzw. Fotoserie. Die für den Vergleich der Bildqualität zusätzlich verwendeten Fotoserien T26O1K und T26O1KJPEG wurden im Gesamtergebnis nicht berücksichtigt. Abbildung [5.14](#page-75-0) zeigt die Abweichungen innerhalb einer Methode zum Referenzpunkt je Punkt zusammenfassend. Die Zahlenwerte dazu sind in Tabelle [5.7](#page-77-0) zu finden. Des Weiteren sind dort Erfahrungswerte im Bezug auf das Fotografieren, wie die Fotoanzahl der verwendeten Fotos, die Anzahl der aussortieren Bilder, sowie die Zeit die benötigt wurden, um ein Foto zu schießen. Der Zeitbedarf ist jene Zeit die es gedauert hat, um alle Fotos je Serie inklusive der aussortieren Bilder aufzunehmen. Die Boxplots der Abweichungen innerhalb einer Methode werden zusammenfassend in Abbildung [5.15](#page-76-0) dargestellt. Auffallend ist hierbei die Methode T22O1K, welche als einzige Methode ausschließlich negative Abweichungen aufweist. Die statistischen Kennzahlen in Tabelle [5.8](#page-78-0) wurden pro Punkt aus allen verwendeten Methoden berechnet. Die Boxplots aus Abbildung [5.16](#page-78-1) stellen diese Abweichungen innerhalb der Punkt über alle Methoden dar.

<span id="page-75-0"></span>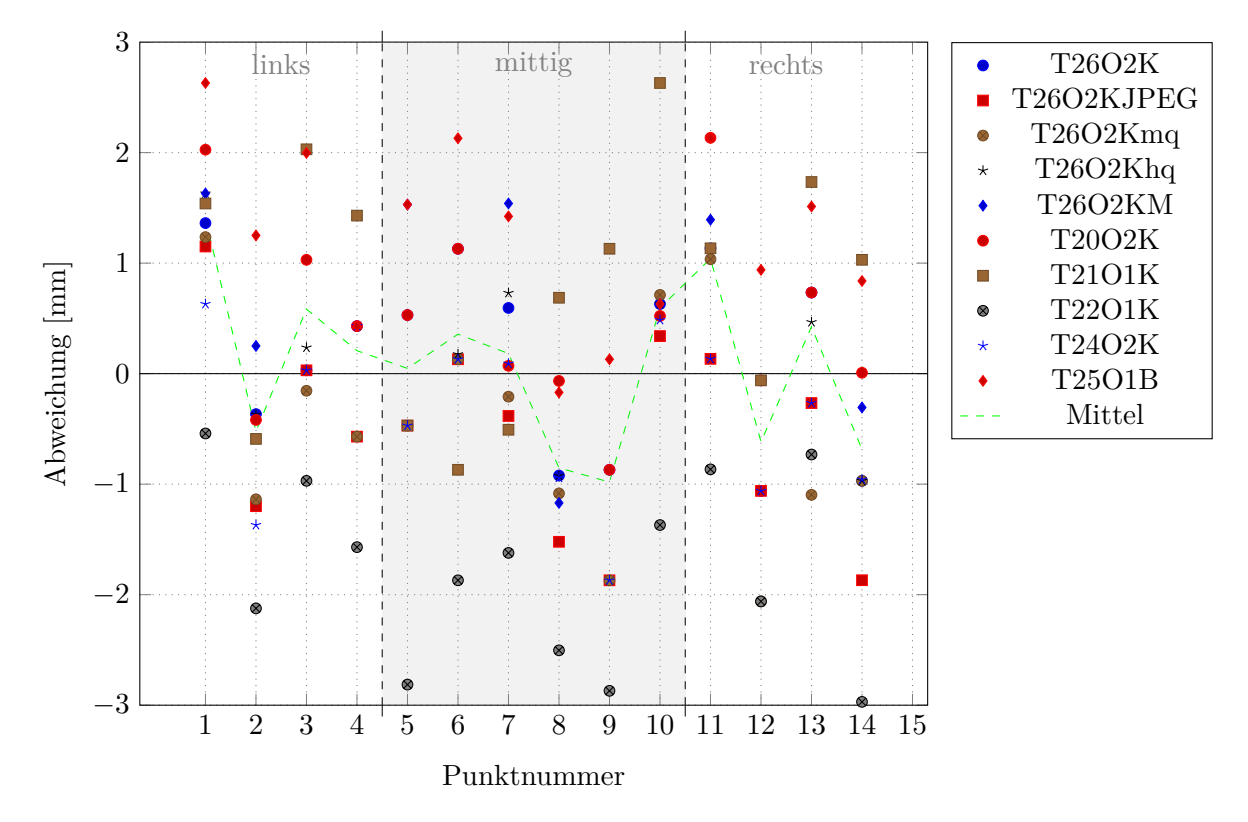

*Abbildung 5.14: Gesamtergebnis Methoden*

<span id="page-76-0"></span>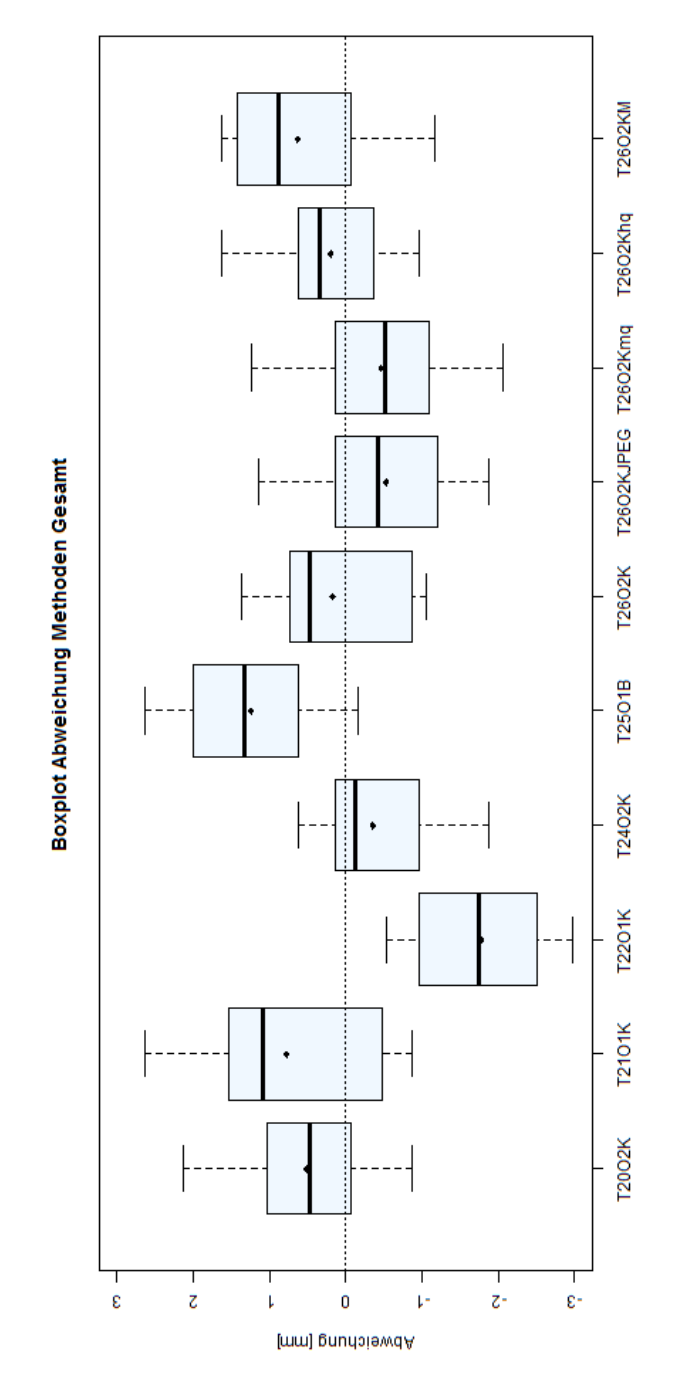

*Abbildung 5.15: Boxplot Abweichungen Methoden Gesamt*

<span id="page-77-0"></span>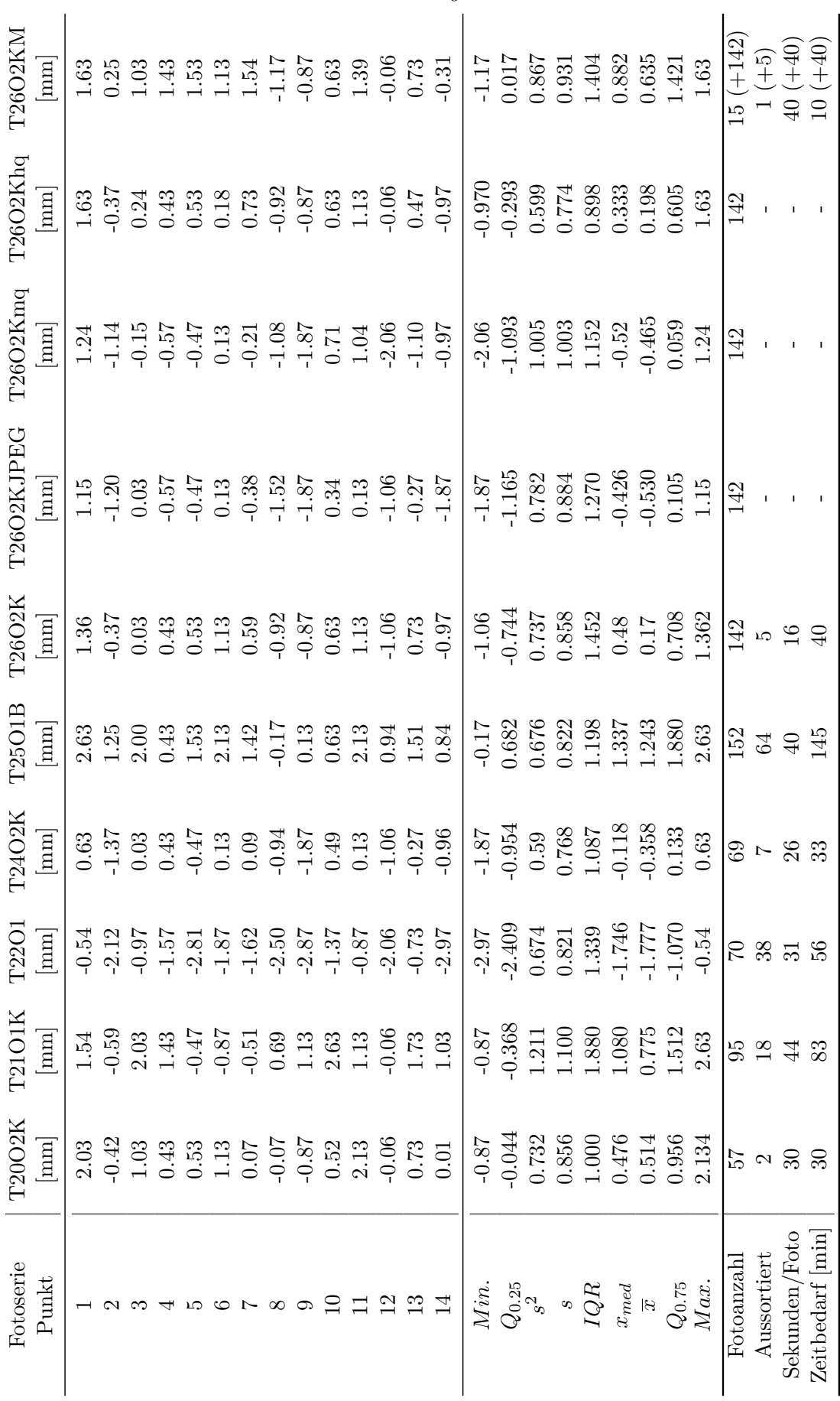

<span id="page-78-0"></span>

| Kennzahl         | Min.                      | $Q_{0.25}$ | $s^2$      | $\boldsymbol{s}$ | IQR           | $x_{med}$     | $\overline{x}$ | $Q_{0.75}$    | Max.         |
|------------------|---------------------------|------------|------------|------------------|---------------|---------------|----------------|---------------|--------------|
| Punkt            | $\lceil \text{mm} \rceil$ | [mm]       | $\vert$ mm | mm               | $ \text{mm} $ | $ \text{mm} $ | $ \text{mm} $  | $ \text{mm} $ | ${\rm [mm]}$ |
| 1                | $-0.54$                   | 1.172      | 0.715      | 0.845            | 0.458         | 1.451         | 1.329          | 1.630         | 2.63         |
| $\overline{2}$   | $-2.12$                   | $-1.184$   | 0.872      | 0.934            | 0.817         | $-0.505$      | $-0.607$       | $-0.367$      | 1.25         |
| 3                | $-0.97$                   | 0.030      | 0.940      | 0.969            | 1.000         | 0.133         | 0.529          | 1.030         | 2.03         |
| $\overline{4}$   | $-1.57$                   | $-0.320$   | 0.844      | 0.919            | 0.750         | 0.430         | 0.230          | 0.430         | 1.43         |
| $\bf 5$          | $-2.81$                   | $-0.470$   | 1.591      | 1.262            | 1.000         | 0.030         | $-0.004$       | 0.530         | 1.53         |
| $\,6$            | $-1.87$                   | 0.130      | 1.287      | 1.134            | 1.000         | 0.153         | 0.335          | 1.130         | 2.13         |
| 7                | $-1.62$                   | $-0.339$   | 0.897      | 0.947            | 1.035         | 0.081         | 0.173          | 0.696         | 1.54         |
| 8                | $-2.50$                   | $-1.148$   | 0.755      | 0.869            | 0.790         | $-0.933$      | $-0.862$       | $-0.358$      | 0.69         |
| $\boldsymbol{9}$ | $-2.87$                   | $-1.870$   | 1.289      | 1.135            | 1.000         | $-0.870$      | $-1.070$       | $-0.870$      | 1.13         |
| 10               | $-1.37$                   | 0.495      | 0.900      | 0.949            | 0.135         | 0.630         | 0.584          | 0.630         | 2.63         |
| 11               | $-0.87$                   | 0.359      | 0.860      | 0.927            | 0.969         | 1.134         | 0.950          | 1.328         | 2.13         |
| 12               | $-2.06$                   | $-1.061$   | 0.933      | 0.966            | 1.000         | $-0.561$      | $-0.661$       | $-0.061$      | 0.94         |
| 13               | $-1.10$                   | $-0.266$   | 0.860      | 0.928            | 1.000         | 0.600         | 0.355          | 0.734         | 1.73         |
| 14               | $-2.97$                   | $-0.97$    | 1.424      | 1.193            | 0.900         | $-0.964$      | $-0.714$       | $-0.070$      | 1.03         |

*Tabelle 5.8: Gesamtergebnis Punkte*

#### **Boxplot Abweichung Punkte 1-14**

<span id="page-78-1"></span>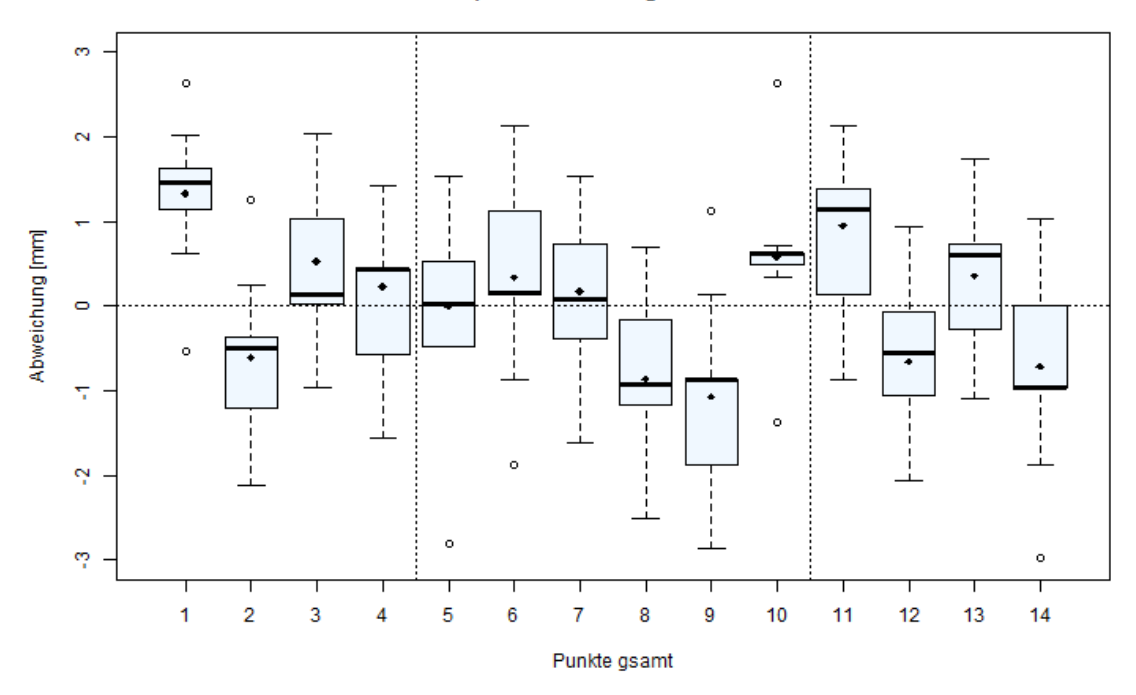

*Abbildung 5.16: Boxplot Abweichungen Punkte Gesamt*

#### **5.8 Ergebnis Vorgehensweise**

Auf Grund der Erkenntnisse aus den zahlreichen Vergleichen können allgemein folgende Hinweise als Empfehlung gegeben werden:

- Kamera: Vollformat
- Kameramodus: Blendenpriorität (A-Modus)
- ISO-Wert: niedrigster (ISO 100)
- Bildgröße: maximal  $(6000 \text{ px} \times 400 \text{ px})$
- Bildformat: RAW 14-Bit
- Blitz: keiner
- Bildstabilisator: aus  $(VR = off)$
- Brennweite: konstant 24 mm
- Blende: konstant für maximale optische Leistung (f/8.0)
- Bei Nachbearbeitung nur Farbkorrekturen durchführen
- Bildformat für SfM: TIFF
- GCPs mit kodierten Markern und 3D Koordinaten verwenden
- Für Erkennung von Schlüsselpunkten, Punkte im Modell aufmalen
- Für Maskierung, im Modell Bereiche markieren
- Ruhige Aufnahmeplattform mit Fernsteuerung

### **6 Zusammenfassung**

#### **6.1 Diskussion der Ergebnisse**

Die Erkenntnisse aus den Vergleichen der unterschiedlichen Methoden untereinander sollen an dieser Stelle diskutiert werden.

#### **Vergleich Bildformate**

Mit diesem Vergleich wurde untersucht, ob und wie sich die Verwendung von zwei verschiedene Bildformaten auf die erzielbare Genauigkeit auswirkt. Der Softwarehersteller empfiehlt für höchste Genauigkeitsanforderungen das TIFF Format zu verwenden. Bei Verarbeitung von JPEG Bildinformationen treten in beiden Fällen ähnliche Abweichungen im negativen Bereich auf. Vermutlich liegt der Grund im Informationsverlust durch den Komprimierungsvorgang. Die Abweichungen im Falle TIFF fallen dagegen präziser aus, was für den Einsatz dieses Bildformates spricht. Nachteilig dabei ist allerdings der deutlich höhern Speicherbedarf der Fotos.

#### **Vergleich Objektive**

Nach der Empfehlung des Softwareherstellers sollen Objektive mit fixer Brennweite bessere Ergebnisse liefern als Zoom-Objektive. Aus dem Vergleich geht das nicht eindeutig hervor. Das AF-S 18-140 mm besitzt die größten maximalen und minimalen Abweichungen, sowie den größten IQR. Hierdurch fällt die Wertung für dieses Objektiv am schlechtesten aus, sodass eine Auswahl zwischen den beiden verbleibenden Objektiven übrig bleibt. Der IQR vom AF-S 16-35 mm ist um 30 % größer als beim AF 24 mm. Allerdings sind die maximalen und minimalen Abweichungen vom AF-S 16-35 mm um 20 % geringer als beim AF 24 mm. Die Wahl fällt auf das AF-S 16-35 mm, da es einerseits die geringsten maximalen und minimalen Abweichungen aufweist und die Abweichungen andererseits nahezu in gleichem Maße sowohl positiv als auch negativ schwanken.

#### **Vergleich Aufnahmeraster**

Mit diesem Vergleich wurde die Frage nach dem geeignetsten Aufnahmeraster im Hinblick auf die Durchführung des Aufnahmevorgangs sowie die Unterschiede der erreichbaren Genauigkeit beantwortet. Durch die Ausrichtung der Bildfelder an den Profilachsen war es möglich, den aufzunehmenden Bereich mit minimaler Anzahl an Fotos abzudecken. Dazu waren ca. 50 % weniger Fotos erforderlich als bei Verwendung eines orthogonalen Rasters. Die Orientierung auf der Modelloberfläche war allerdings nicht einfach und die GCPs wurden meist im Randbereich des Bildfelds und dadurch bei geringer optischer Leistung aufgenommen. Die Aufnahmemethode im orthogonalen Raster hingegen zeigte sich als wesentlich einfacher im Bezug auf Handhabung und Ausrichtung des Bildfeldes. Die Bereiche der maximalen und minimalen Abweichungen sowie IQR sind in beiden Fällen sehr ähnlich. Jedoch liegen die Abweichungen bei Profilachsenorientierung gesamt im negativen Bereich. Beim orthogonalen Raster schwanken die Abweichungen im Bereich ±1 mm. Die Vorteile der Methode des orthogonalen Rasters überwiegen.

#### **Vergleich Kameras**

Zwei digitale Kleinbildkameras wurden für den Vergleich herangezogen. Der Bereich zwischen maximaler und minimaler Abweichung ist bei beiden Kameras nahezu gleich groß. Ein kleinerer IQR sowie Median nahe 0 mm, lassen bei der D800 (FX) auf höher Genauigkeit schließen. Zudem wurde dieses Ergebnis mit 50 % weniger Fotos erreicht. Die Aufnahmen mit der D7100 (DX) erzielen ähnliche Ergebnisse, allerdings ist der Aufwand hierfür größer.

#### **Vergleich Auflösungsstufen**

Hierbei wurden drei Auflösungsstufen (mittel,hoch, höchste) zur Generierung der dichten Punktwolke miteinander verglichen. Ausgehend von der Qualität *mittel* verbessert sich das Ergebnis mit zunehmender Stufe. Mit der höchsten Qualitätsstufe konnten die präzisesten Ergebnisse generiert werden, wobei der Rechenaufwand jedoch enorm ist. Durch die Auflösungsstufe *mittel* ergibt sich die minimale Rastergröße des DEM zu 3 mm und ist damit deutlich größer als die geforderte Genauigkeit. Als am wirtschaftlichsten erwies sich die Stufe *hoch*.

#### **Vergleich Blickwinkel**

Hierbei wurde untersucht, ob die Genauigkeit durch lokal verdichtete Aufnahmen verbes-

sert werden kann und ob es ausreichend ist ohne zusätzliche Plattform vom Boden aus zu fotografieren. Bei Aufnahmen vom Kran aus, ähnlich der klassischen Lufbildphotogrammetrie, liegen die Abweichungen größtenteils bei ±1 mm. Durch lokal verdichtende Aufnahmen vergrößert sich der Bereich zwischen maximaler und minimaler Abweichung um 0,4 mm. Der IQR ist um ca. +1 mm verschoben. Das heißt, diese Maßnahme verschlechtert die Genauigkeit durch dieses Vorgehen. Die Abweichungen der Aufnahmemethode Boden liegen bis auf einen Punkt im positiven Bereich und sind normal verteilt wobei 30 % der Punkte um mehr als 2 mm vom Referenzwert abweichen. Deshalb ist diese Methode in dieser Form für die Aufgabenstellung nicht geeignet.

#### **Gesamtergebnisse**

Im Gesamtergebnis wurden einerseits die Abweichungen innerhalb der Methoden sowie die Abweichungen je Referenzpunkt aus allen Methoden betrachtet. Der Vergleich der Methoden zeigt, dass dieses Verfahren robust und ausreichend genau ist. Die Methode T26O2K wird als signifikant angesehen. Werden die Ergebnisse aus den Methoden punktweise betrachtet zeigt sich, dass bei allen Punkten die Abweichung innerhalb der geforderten Genauigkeit von 2 mm liegen. Die Abbildung [6.1](#page-83-0) zeigt drei Boxplots der Abweichungen je Punkt. Dabei wurden die Punkte auf Grund derer Lage im Fließquerschnitt in links, mittig, rechts klassifiziert. Der mittig nach der Wehranlage liegende Punkt 10 fällt durch die höchste Präzision im Vergleich zu den anderen Referenzpunkten auf. Weiters kann eindeutig kein zusammenhängendes Verhalten unter den Punkten im Hinblick auf deren Lage zu GCPs sowie deren absoluter Höhe festgestellt werden.

<span id="page-83-0"></span>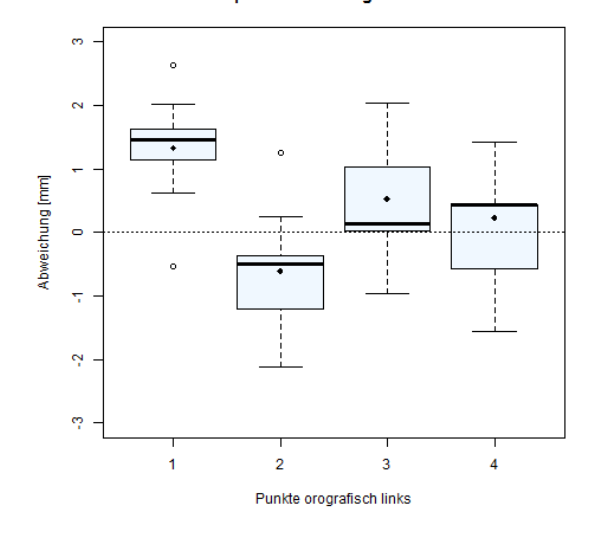

**Boxplot Abweichung Punkte 1-4** 

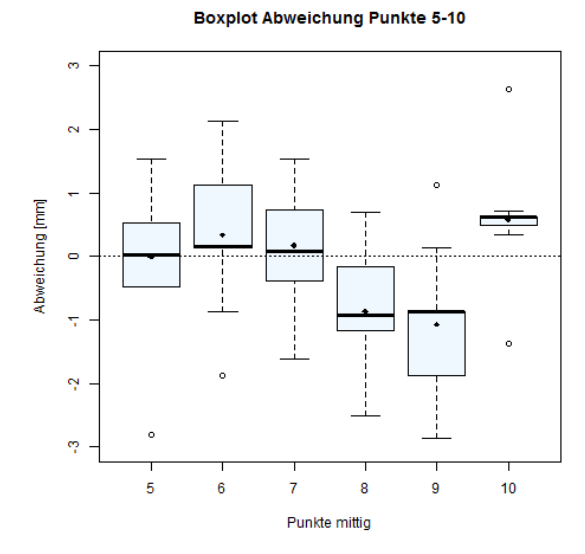

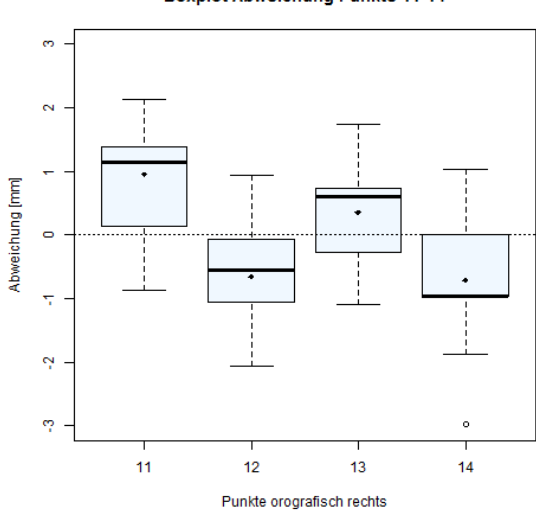

**Boxplot Abweichung Punkte 11-14** 

*Abbildung 6.1: Boxplot Abweichung Punkte links, mittig, rechts*

#### **6.2 Schlussfolgerungen**

Auf Grund der Randbedingung wurden die Aufnahmen im Grenzbereich der Möglichkeiten des zur Verfügung stehenden Aufnahmesystems durchgeführt. Die Fotoausrüstung des Institutes ist allerdings geeignet, um die geforderte Genauigkeit von 2 mm (Lage und Höhe) zu erreichen und damit digitale 3D-Modell beziehungsweise digitale Höhenmodelle zu erstellen. Der Kameravergleich zeigt allerdings, dass vollformatige Kameras besser geeignet sind als kleinformatige Kameras. Daher muss besonders bei Kameras mit kleinen Pixeln, wie es bei halbformatigen Kameras häufig der Fall ist, auf extrem hochwertige Objektive geachtet werden. Das Ziel ist scharfe, kontrastreiche Fotos zu erhalten. Luftbildaufnahmen vom Kran aus in orthogonalem Raster eignen sich dafür am besten. Lichtverhältnisse und eventueller Schattenwurf müssen berücksichtigt werden. Allgemein empfiehlt es sich, besser zu viele Fotos aufzunehmen als zu wenige um das gesamte Gebiet ausreichend abzudecken. Für die Verarbeitung hingegen sind wenige gute Fotos besser als viele nicht so gute Fotos. Daher muss das Augenmerk besonders auf die Fotoauswahl gelenkt werden. Lokal verdichtende Aufnahmen reduzieren Genauigkeit und Präzision der generierten Punktwolke. Des weiteren ist die Verwendung des Bildformates TIFF erforderlich, weil JPEG ungenauere Ergebnisse liefert. Zur Generierung der dichten Punktwolke wurde die Einstellung *hoch* als die wirtschaftlichste Qualitätsstufe befunden. Aus der Betrachtung der Gesamtergebnisse zeigt sich, dass SfM ein robustes Verfahren darstellt und für die Anwendung im Wasserbaulabor des Institutes eingesetzt werden kann. Die Vermutung, dass Punkte die näher bei GCPs liegen genauer sind als jene mit größere Entfernung kann nicht bestätigt werden. Ein zusammenhängendes Verhalten der Abweichungen zwischen Referenzpunkten untereinander konnte ebenfalls nicht festgestellt werden. Welche Arbeitsschritte für die Anwendung von SfM im Wasserbaulabor der Technischen Universität Graz notwendig sind, hängt im Detail von der Fragestellung ab.

#### **6.3 Ausblick**

Die Untersuchungen in dieser Masterarbeit haben gezeigt, dass die Methode Structure from Motion für die wasserbaulichen Anwendung im Labor geeignet ist. Durch umfassende Aufnahmeplanung kann auf die Anforderungen der Fragestellung im Vorfeld eingegangen werden sowie die erreichbare Genauigkeit abgeschätzt werden. Ergebnisse aus der Verarbeitung wie zum Beispiel digitale 3D-Punktwolken sowie digitale Höhenmodelle können beispielsweise als Eingangsparameter für numerische Simulationen dienen um damit präzisere Aussagen über Fließvorgänge zu erhalten. SfM kann im Wasserbausektor in vielfältiger Art und Weise zur Messung und Dokumentation eingesetzt werden.

### **Literaturverzeichnis**

- Agisoft LLC (2014). Tutorial (Beginner level): Orthophot and DEM Genartion with Agisoft PhotoScan Pro 1.1 (with Ground Control Points). URL: <http://www.agisoft.ru>.
- Agisoft LLC (2015). Agisoft PhotoScan User Manual, Professional Edition, Version 1.2. URL: <http://www.agisoft.ru>.
- Cross Plattform Application (2015). qDslrDashboard Users Manual, Version 0.3 beta 9. URL: <http://dslrdashboard.info/>.
- Cultural Heritage Imaging (2015). Guidelines for Calibrated Scale Bar Placement and Processing. URL: <http://culturalheritageimaging.org/>.
- Geisler, T. (2005). Digital Photogrammetry in Experimental Hydraulics. In *7th Conference on Optical 3-D Measurement Techniques*, page 20, Wien.
- Geisler, T., Breitenstein, S., Hammer, A., Mayr, D., and Klasinc, R. (2004). Mapping of River Bed – Methods for Hydraulic Modeling. *Water Resources*, (Figure 1):1–8.
- Gruen, A. W. (1985). Adaptive least squares correlation: a powerful image matching technique. *South African Journal of Photogrammetry, Remote Sensing and Cartography*, 14(3):175–187.
- Johnson, K., Nissen, E., Saripalli, S., Arrowsmith, J. R., McGarey, P., Scharer, K., Williams, P., and Blisniuk, K. (2014). Rapid mapping of ultrafine fault zone topography with structure from motion. *Geosphere*, 10(5):969–986.
- Klasinc, R., Mlacnik, J., and Vosnijak, S. (2004). Mapping of River Bed Methods for Hydraulic Modeling. *Water Resources*, (Figure 1):1–8.
- Kopecki, I., Tuhtan, J., Schneider, M., Wink, K., Faller, C., and Schletterer, M. (2014). Hochaufgelöste Messung von Flussmorphologien mittels Drohne und Structure from

Motion. pages 12–14.

- Luhmann, T. (2010). *Nahbereichsphotogrammetrie Grundlagen, Methoden und Anwendungen*. Wichmann, Oldenburg, 3 edition.
- Mietz and S. (2013). 3D-Sohlprofilscanning zur Visualisierung von Sohlumlagerungen.
- Nikon Corporation (2016). Technische Daten und Abbildungen zu Kameras und Objektiven. URL: <http://www.nikon.at> (Eingesehen am 18.02.2016).
- NVIDIA Corporation (2013). Spezifikationen TESLA K20X GPU Accelerator. URL: <http://www.nvidia.it/content/PDF/kepler/Tesla-K20X-BD-06397-001-v07.pdf> (Eingesehen am 10.03.2016).
- Snavely, N., Seitz, S. M., and Szeliski, R. (2008). Modeling the world from Internet photo collections. *International Journal of Computer Vision*, 80(2):189–210.
- Tuppinger, G. (2014). *Erosionsraten in einem Wildbach-Einzugsgebiet anhand eines Vergleichs von Structure from Motion und Terrestrial Laser Scanning*. Masterarbeit, Karl-Franzens-Universität Graz.
- Verhoeven, G., Doneus, M., Briese, C., and Vermeulen, F. (2012). Mapping by matching: a computer vision-based approach to fast and accurate georeferencing of archaeological aerial photographs. *Journal of Archaeological Science*, 39(7):2060–2070.
- Westoby, M., Brasington, J., Glasser, N., Hambrey, M., and Reynolds, J. (2012). 'Structure-from-Motion' photogrammetry: A low-cost, effective tool for geoscience applications. *Geomorphology*, 179:300–314.

## **Abbildungsverzeichnis**

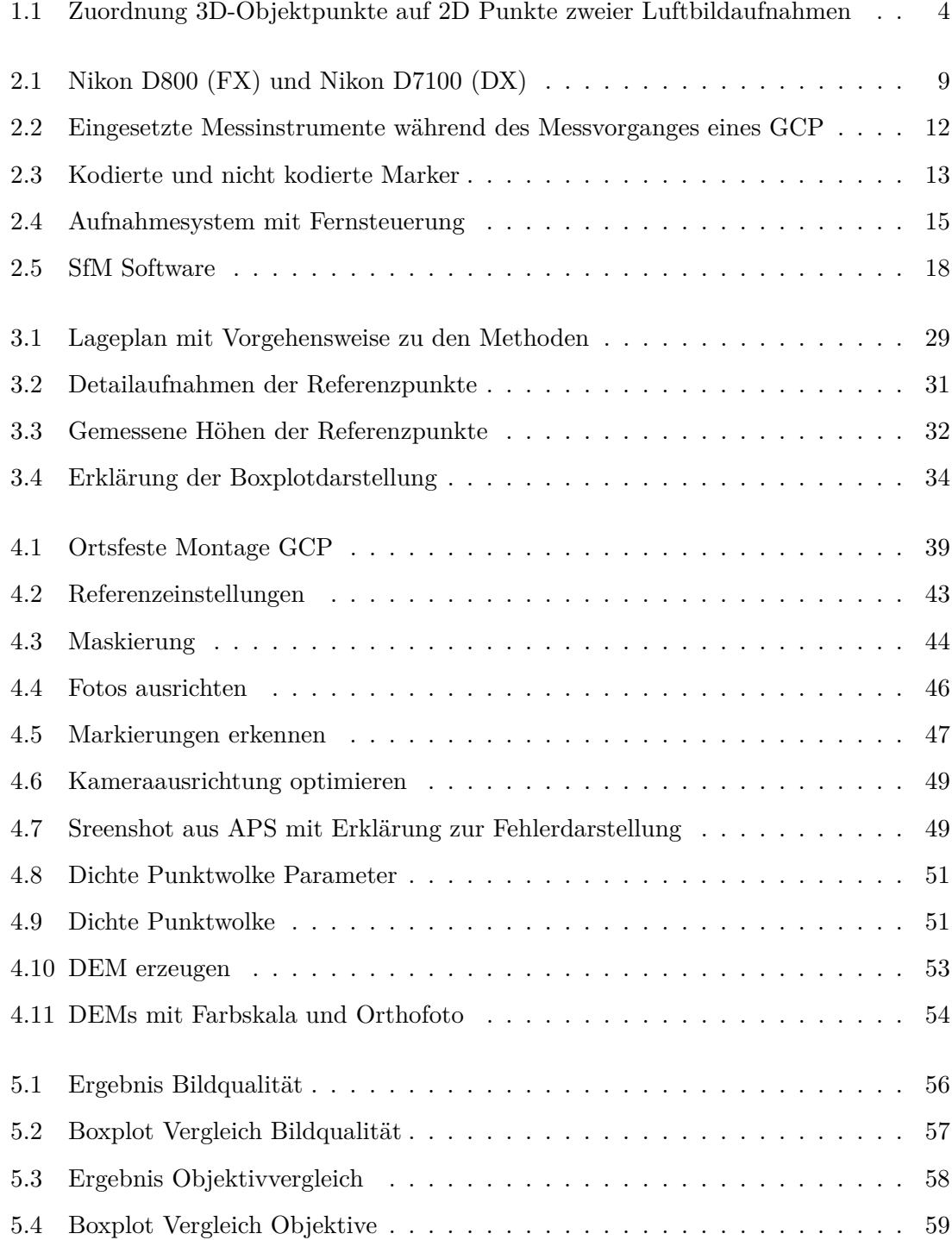

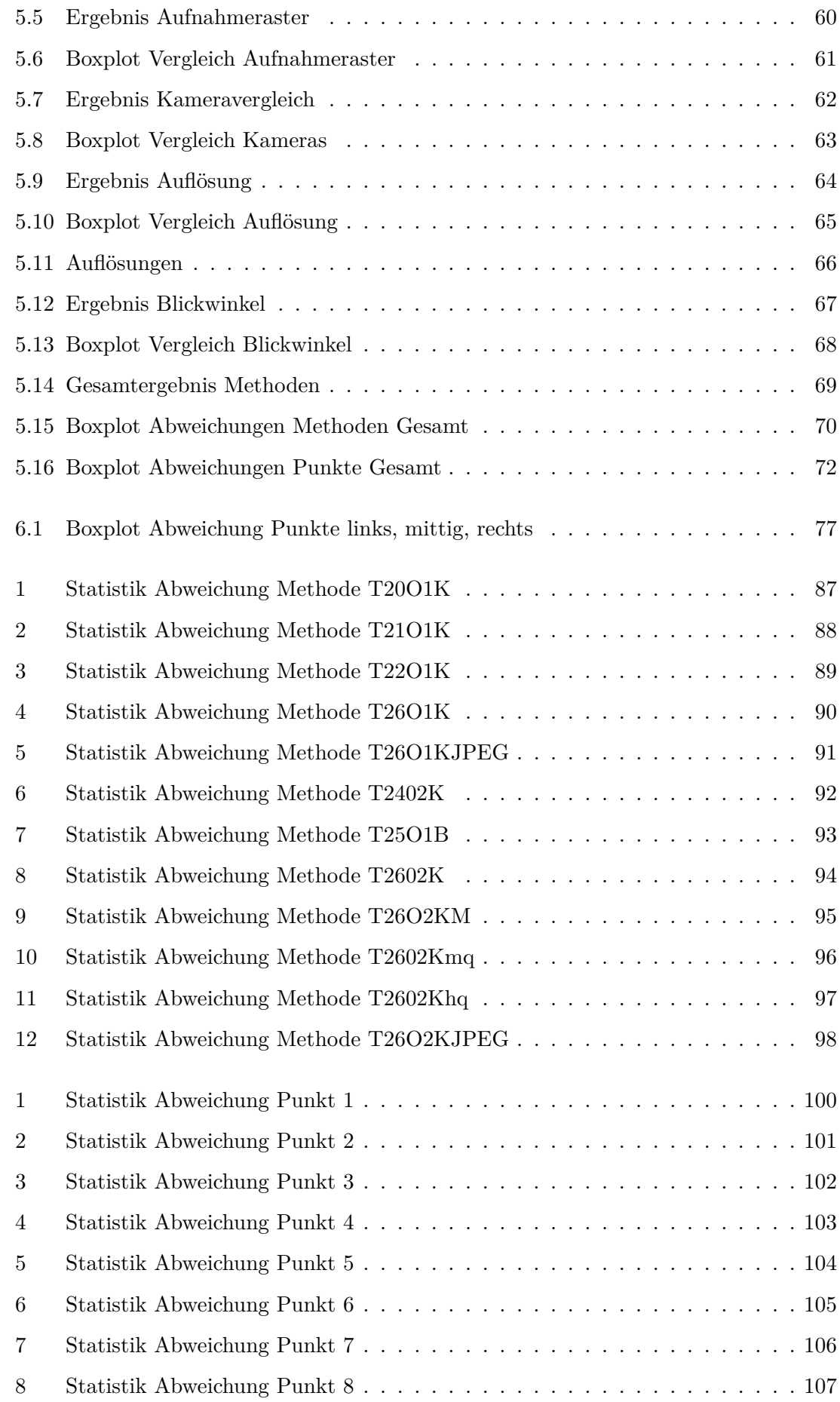

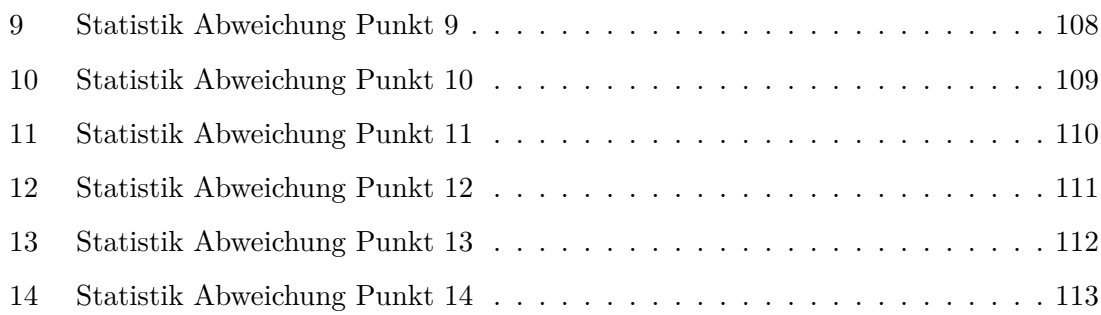

### **Tabellenverzeichnis**

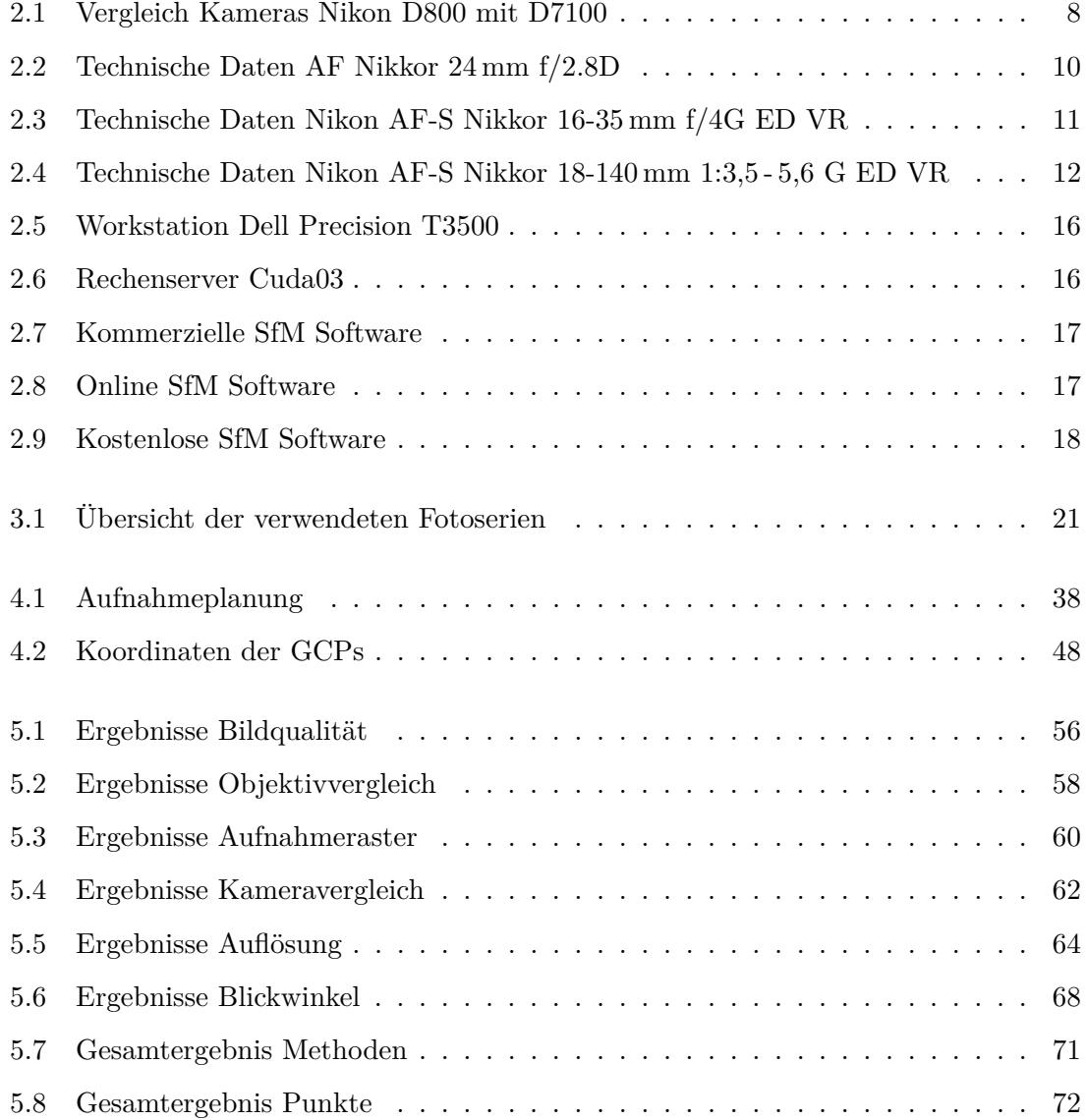

## **Anhang A – Statistik**

### **Abweichungen innerhalb der Methoden**

<span id="page-93-0"></span>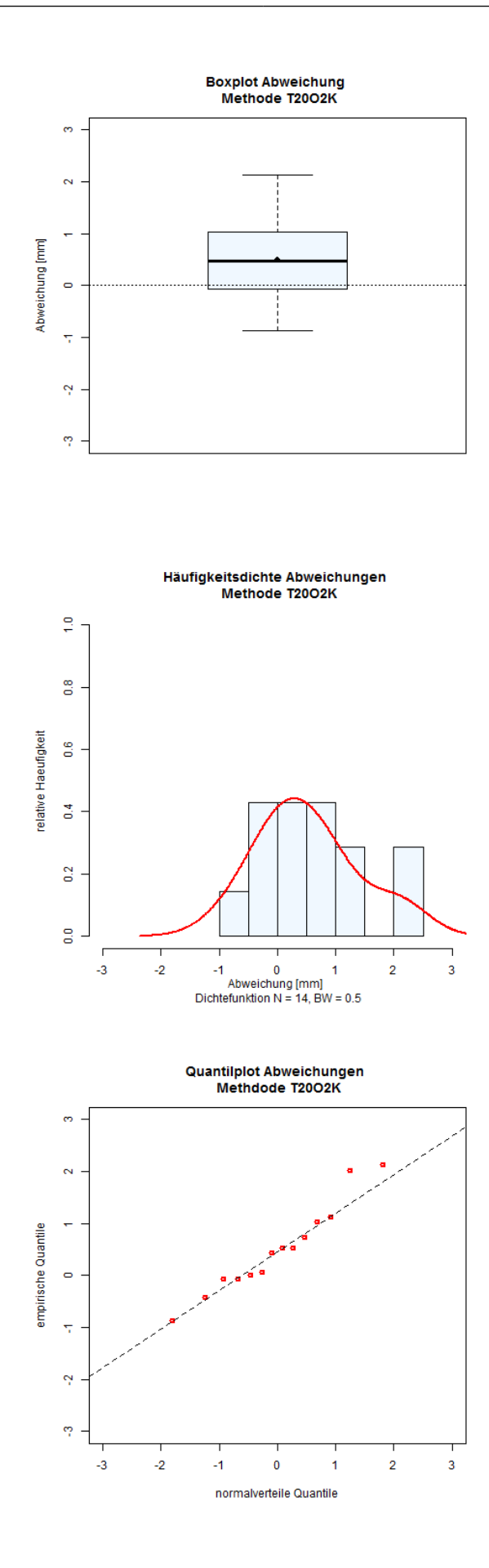

*Abbildung 1: Statistik Abweichung Methode T20O1K*

<span id="page-94-0"></span>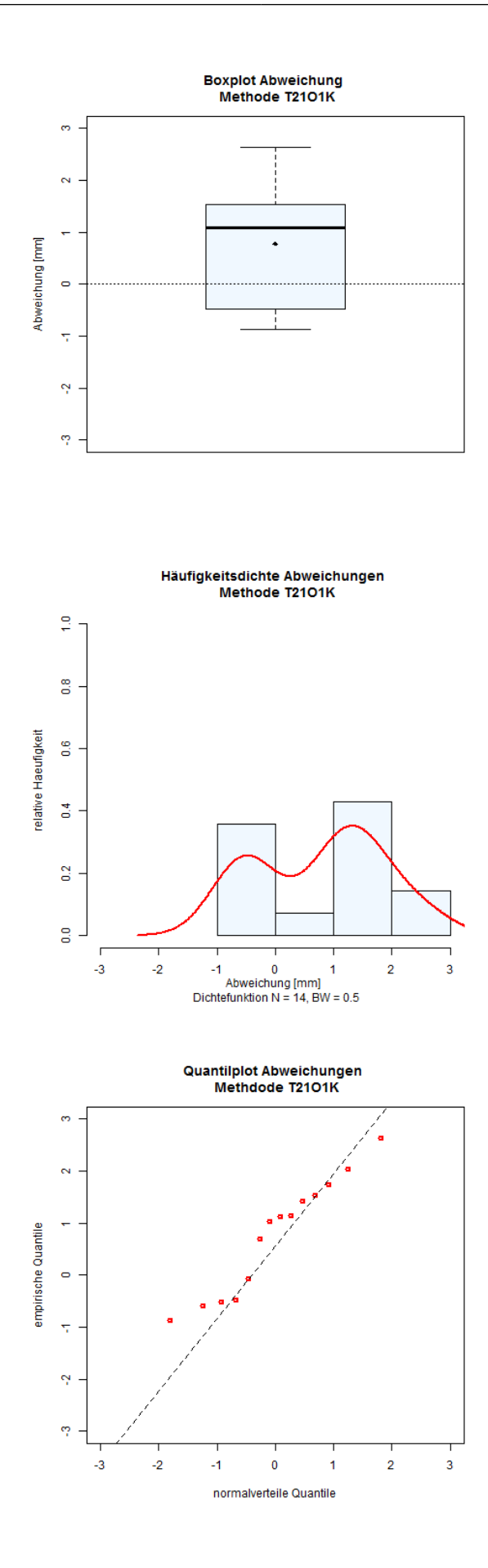

*Abbildung 2: Statistik Abweichung Methode T21O1K*

<span id="page-95-0"></span>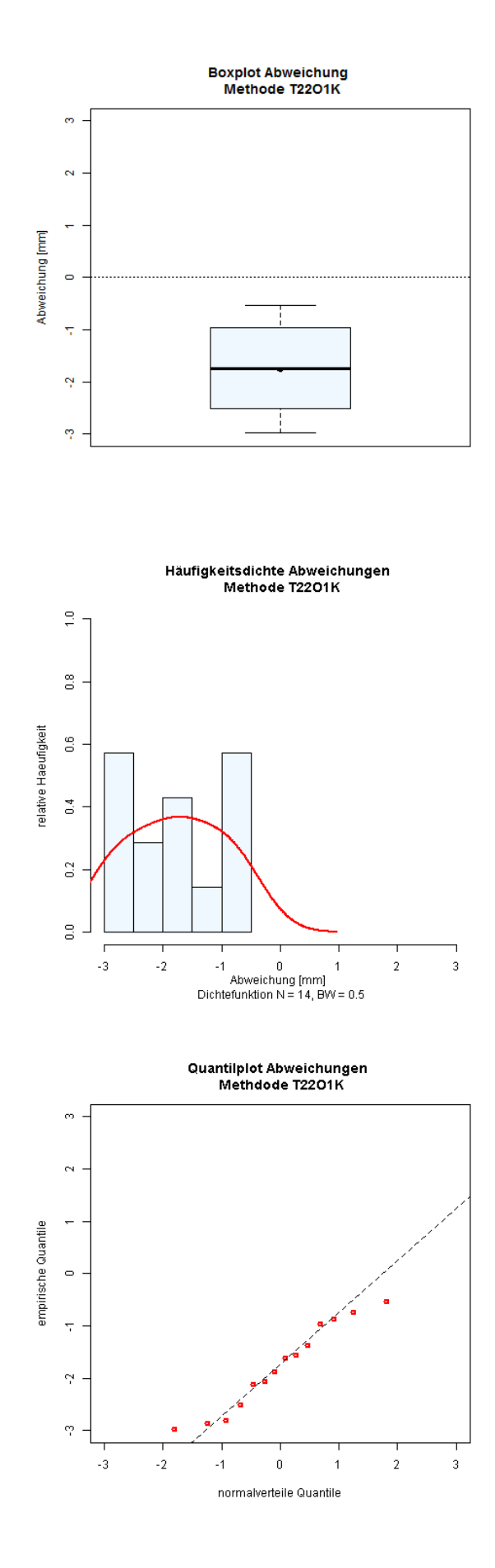

*Abbildung 3: Statistik Abweichung Methode T22O1K*

<span id="page-96-0"></span>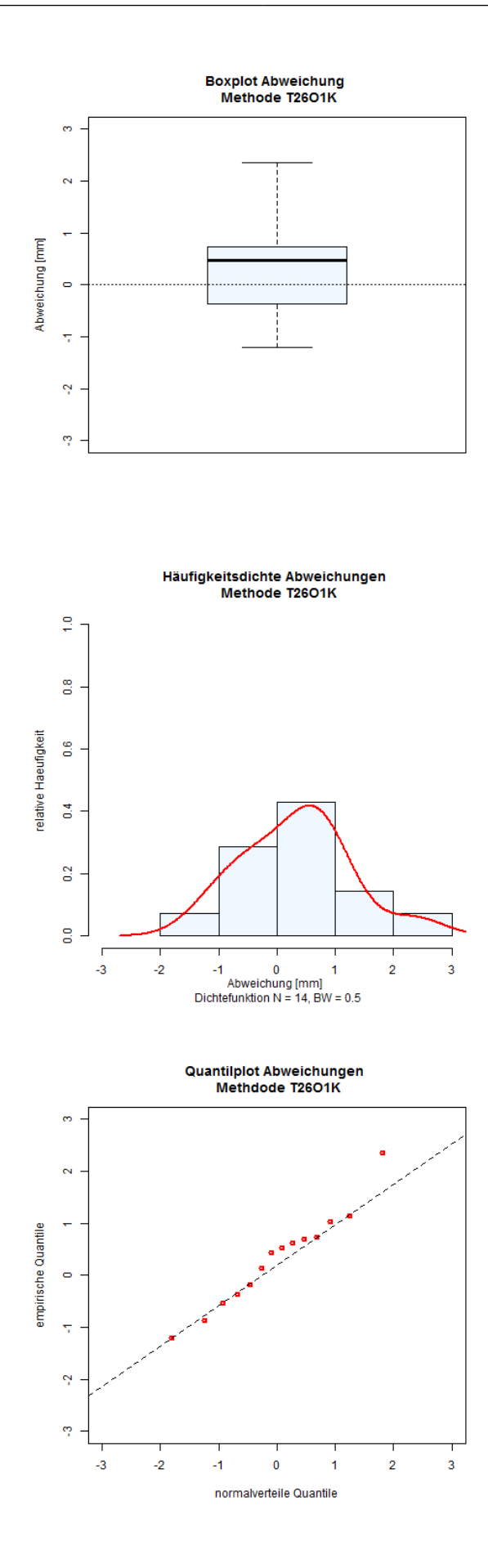

*Abbildung 4: Statistik Abweichung Methode T26O1K*

<span id="page-97-0"></span>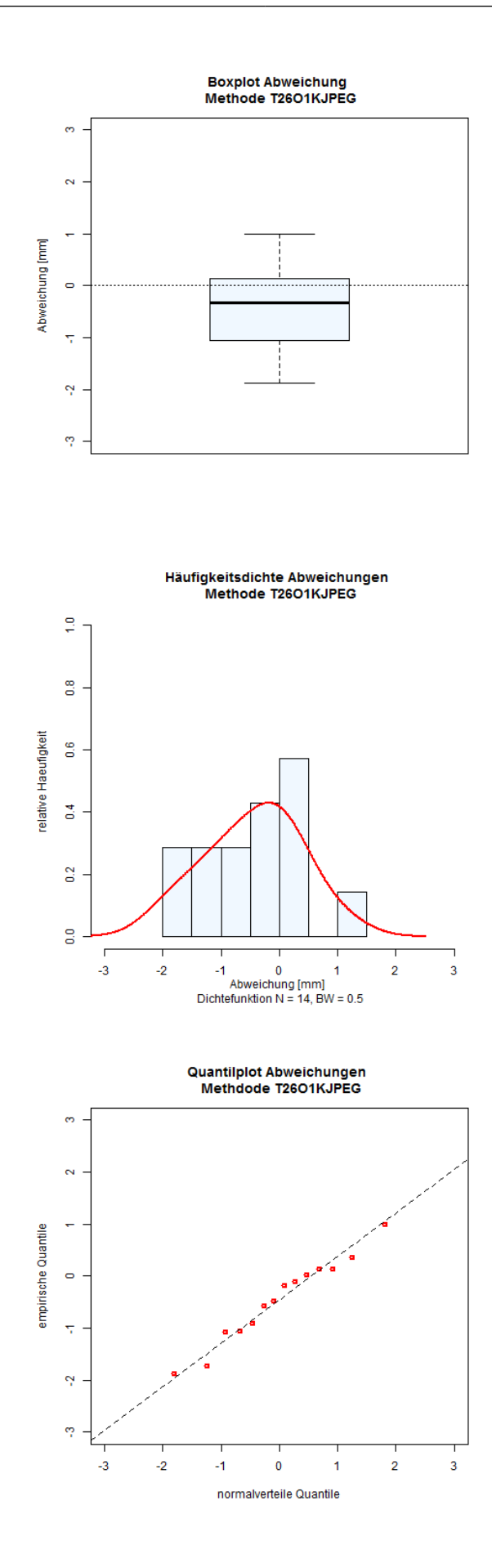

*Abbildung 5: Statistik Abweichung Methode T26O1KJPEG*

<span id="page-98-0"></span>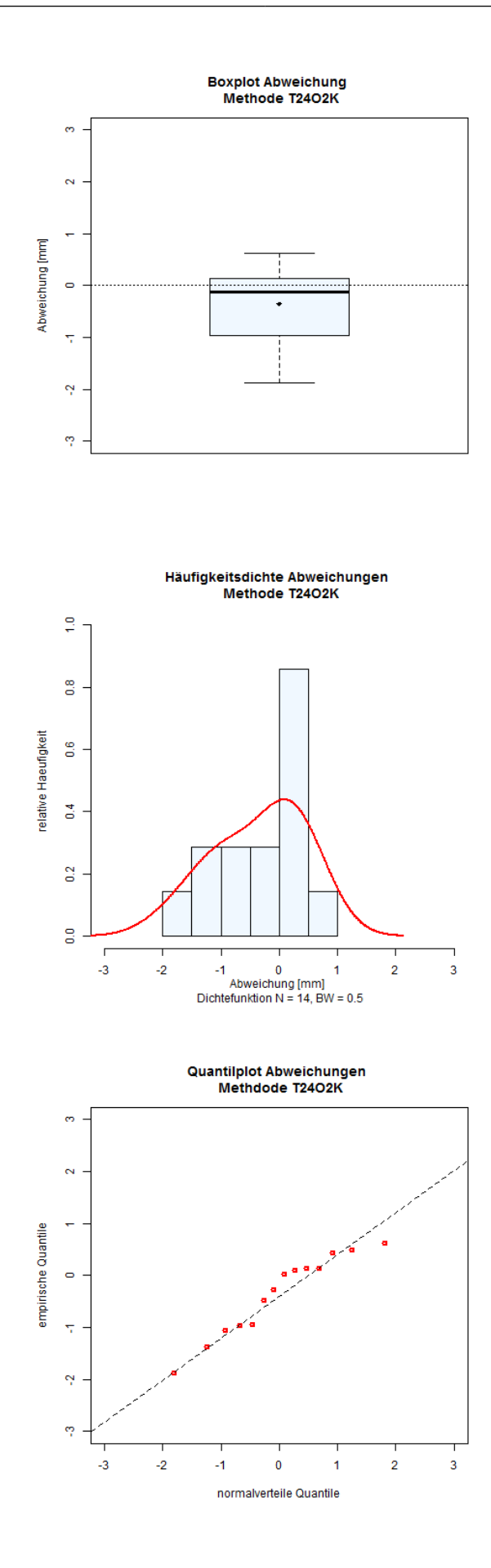

*Abbildung 6: Statistik Abweichung Methode T2402K*

<span id="page-99-0"></span>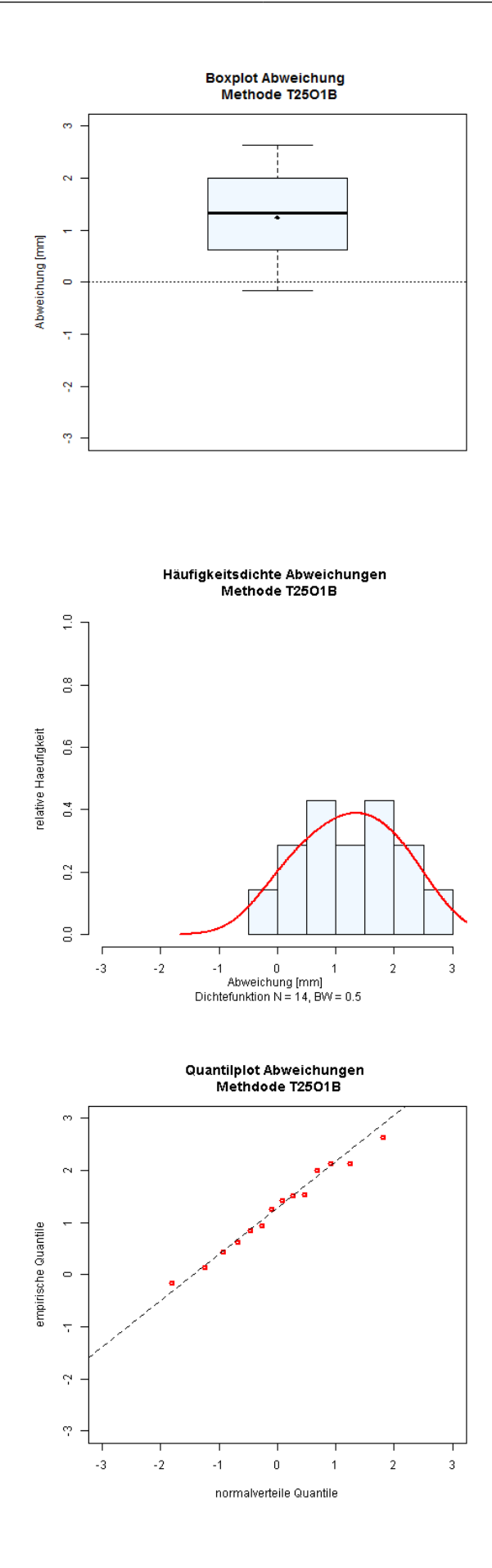

*Abbildung 7: Statistik Abweichung Methode T25O1B*

<span id="page-100-0"></span>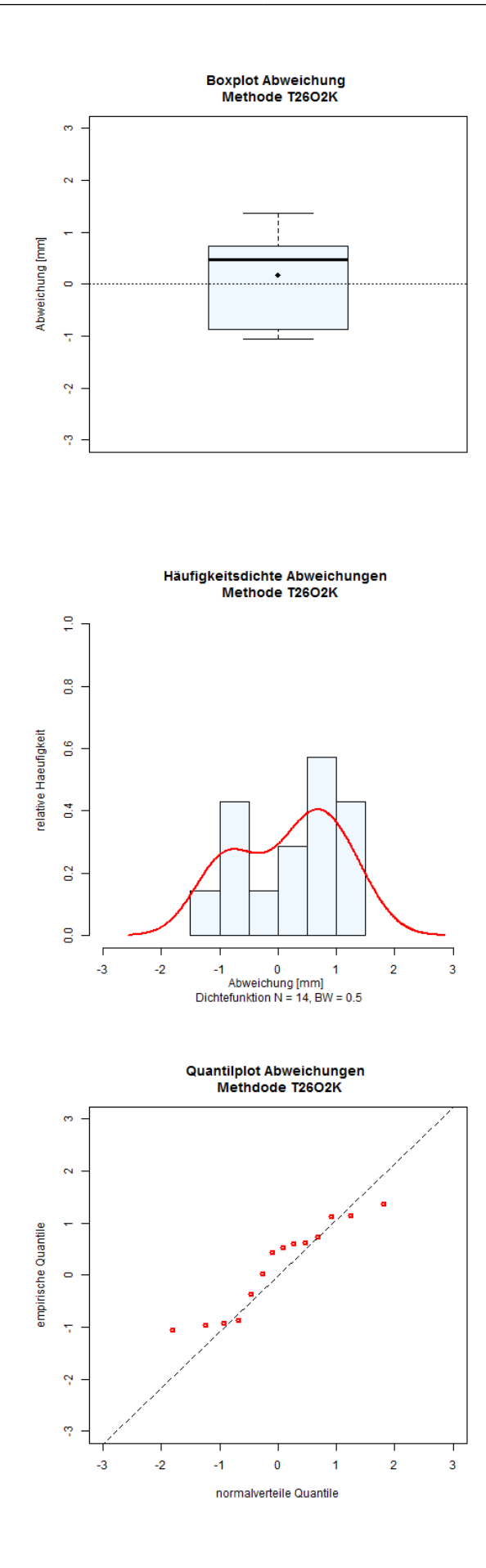

*Abbildung 8: Statistik Abweichung Methode T2602K*

<span id="page-101-0"></span>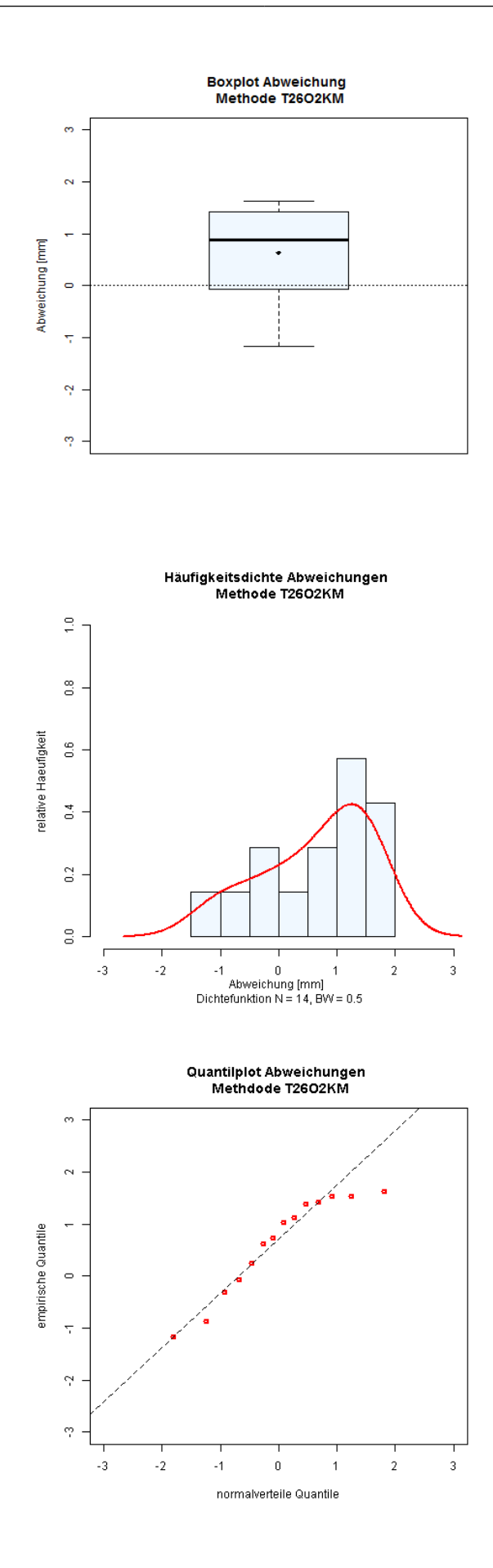

*Abbildung 9: Statistik Abweichung Methode T26O2KM*

<span id="page-102-0"></span>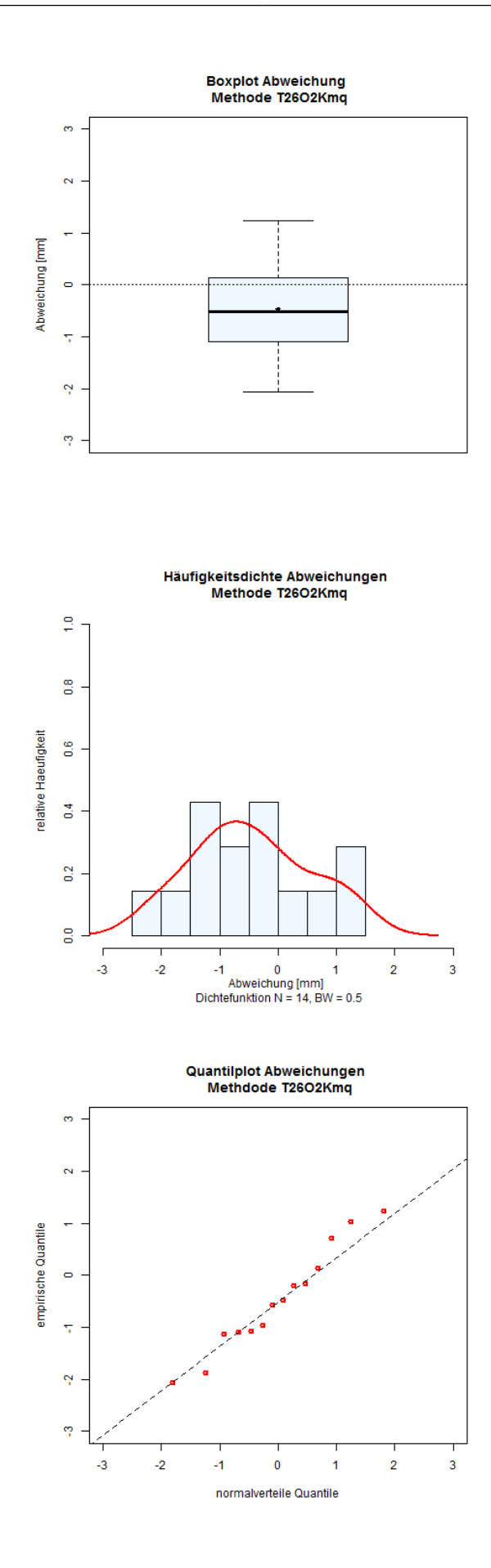

*Abbildung 10: Statistik Abweichung Methode T2602Kmq*

<span id="page-103-0"></span>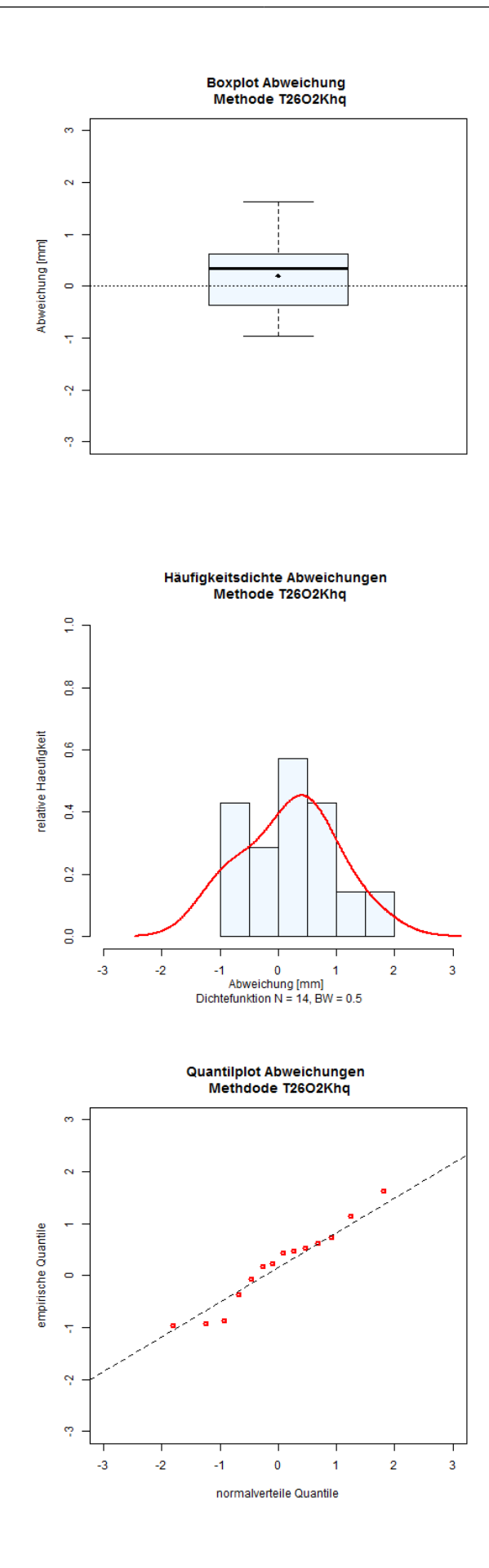

*Abbildung 11: Statistik Abweichung Methode T2602Khq*

<span id="page-104-0"></span>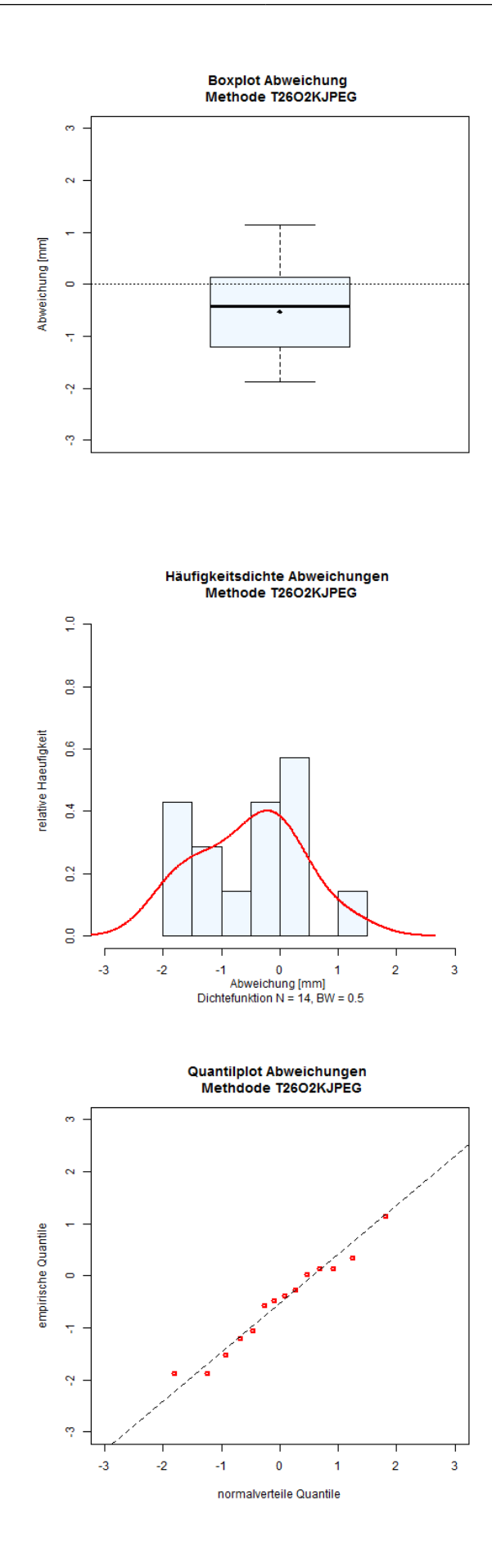

*Abbildung 12: Statistik Abweichung Methode T26O2KJPEG*

# **Anhang B – Statistik Abweichungen pro Punkt**

<span id="page-106-0"></span>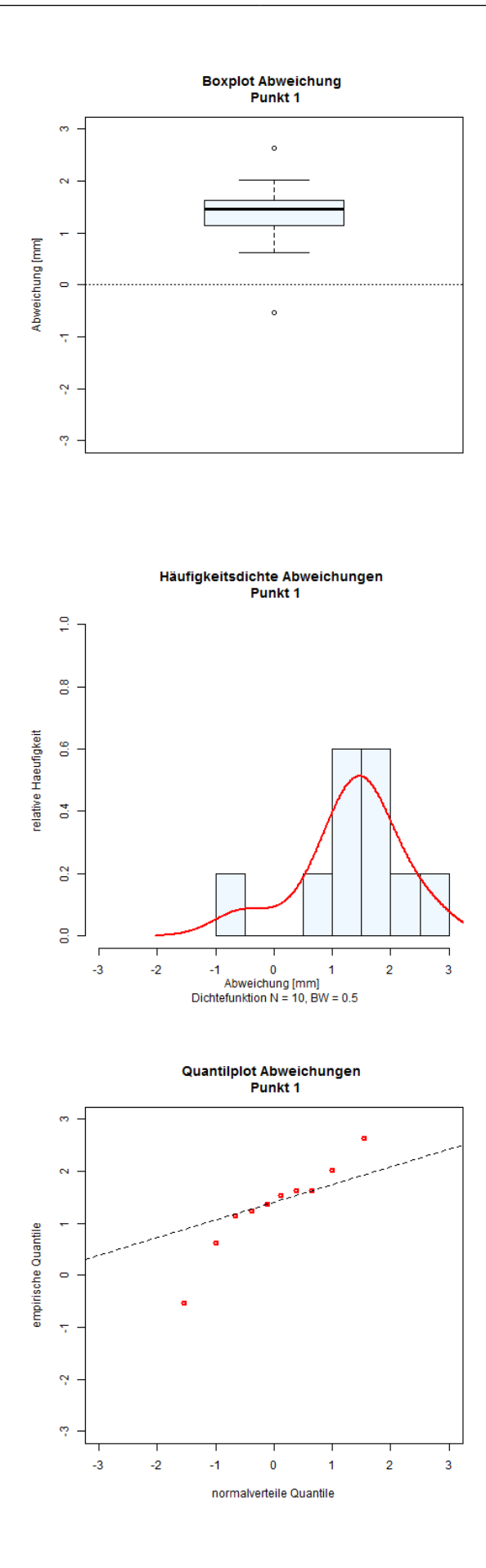

*Abbildung 1: Statistik Abweichung Punkt 1*

<span id="page-107-0"></span>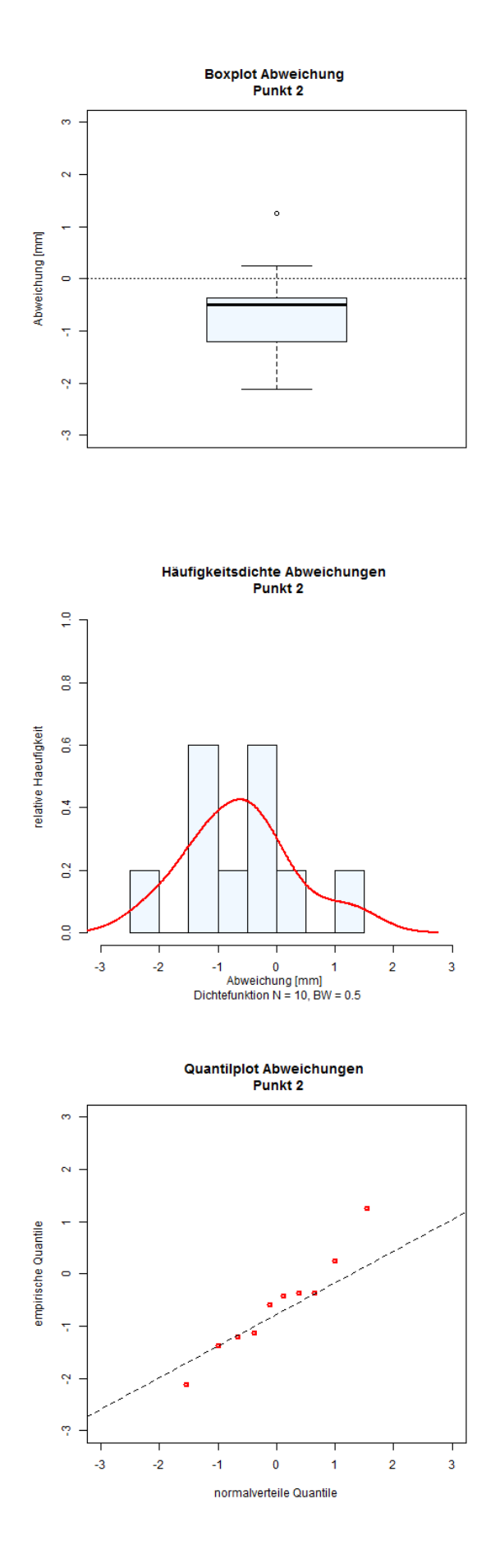

*Abbildung 2: Statistik Abweichung Punkt 2*
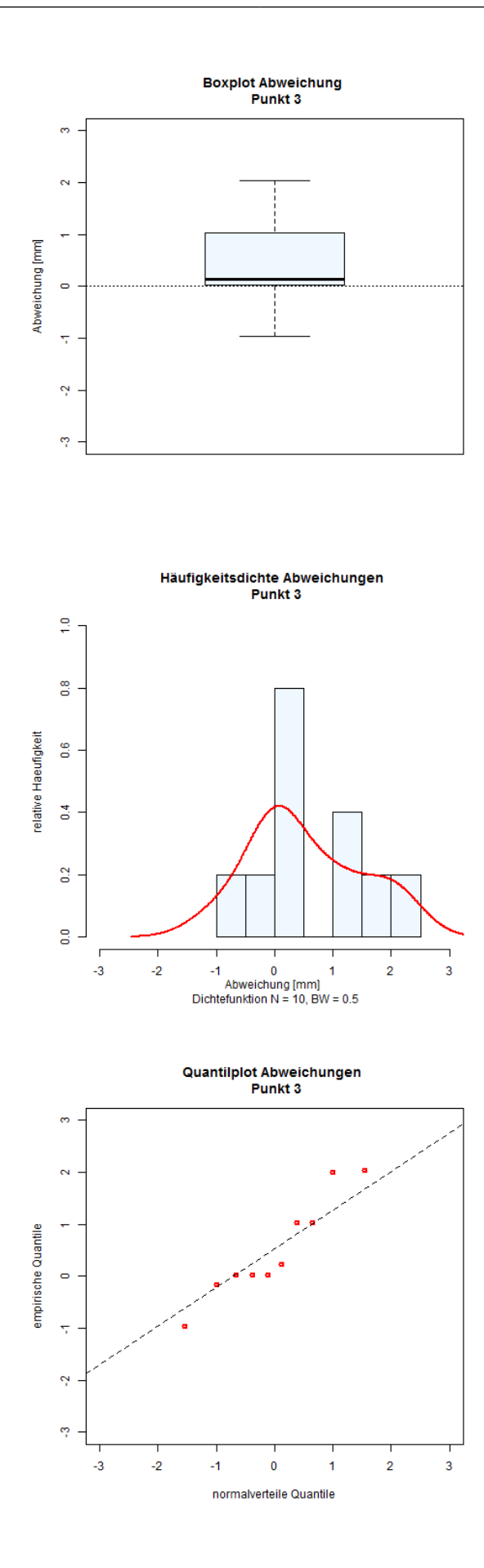

*Abbildung 3: Statistik Abweichung Punkt 3*

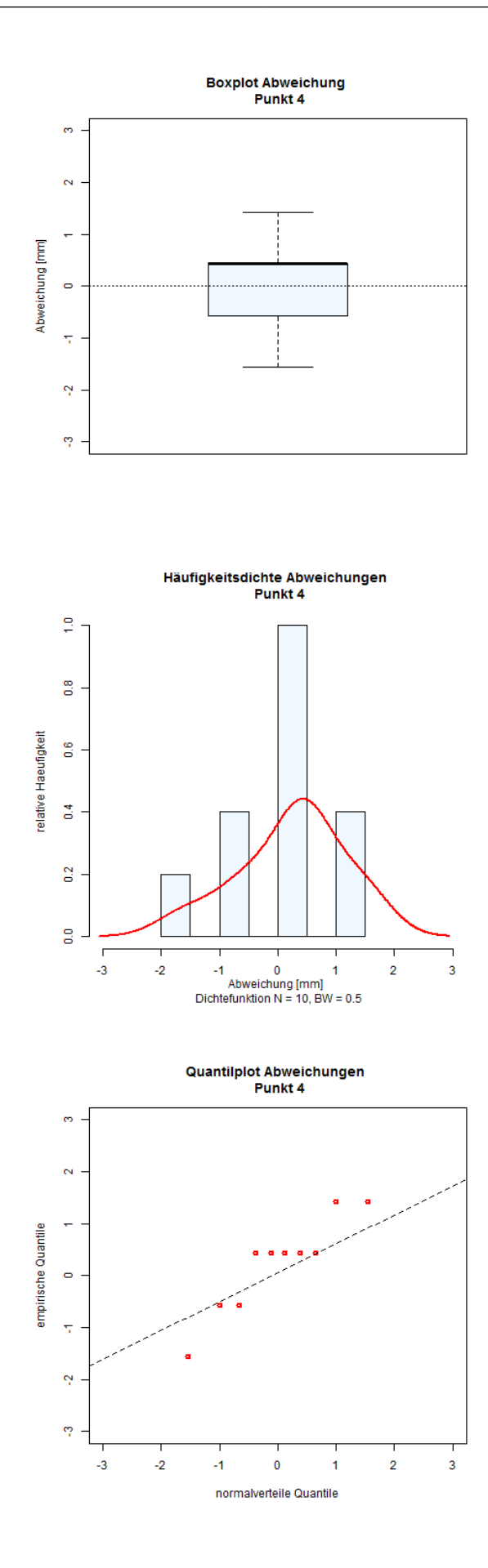

*Abbildung 4: Statistik Abweichung Punkt 4*

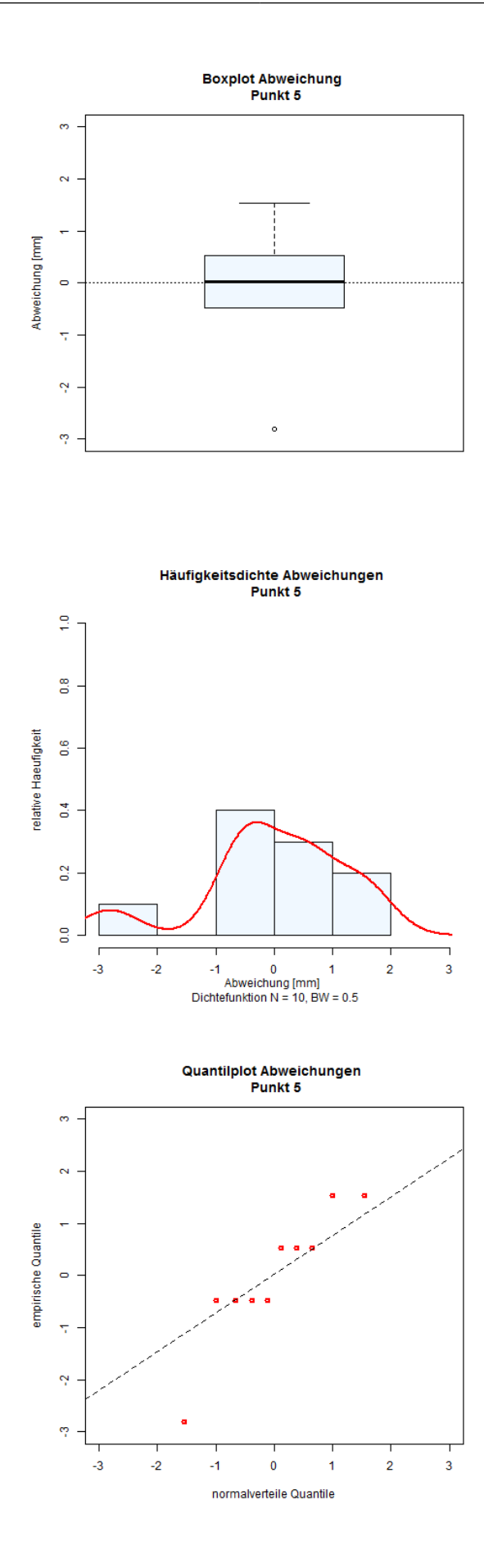

*Abbildung 5: Statistik Abweichung Punkt 5*

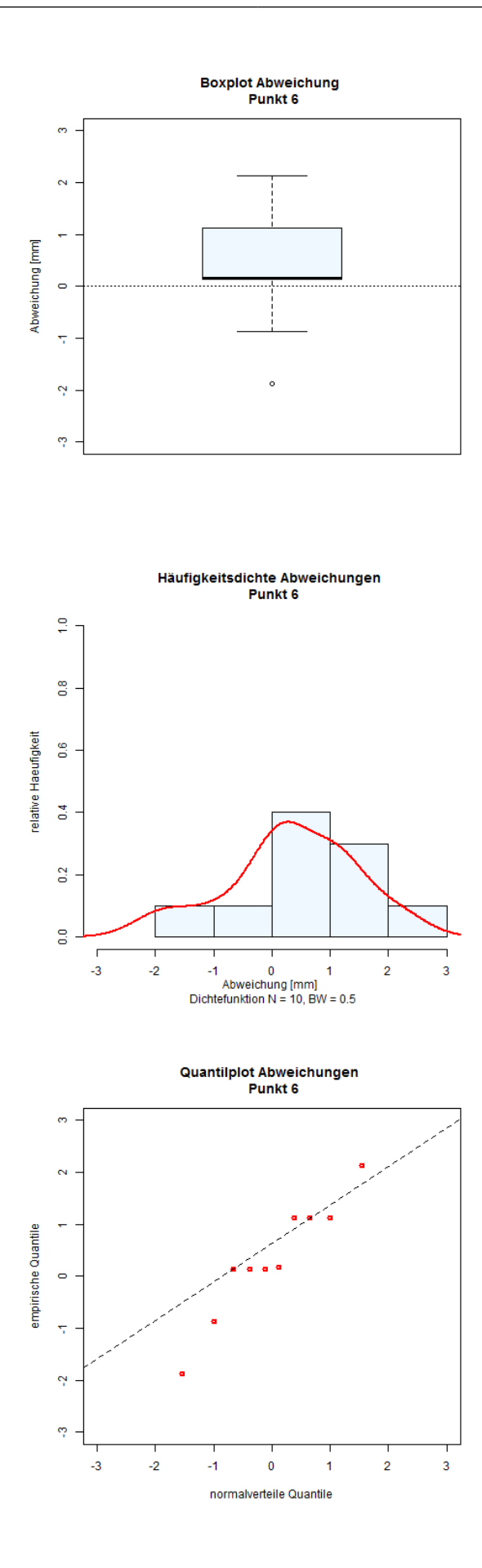

*Abbildung 6: Statistik Abweichung Punkt 6*

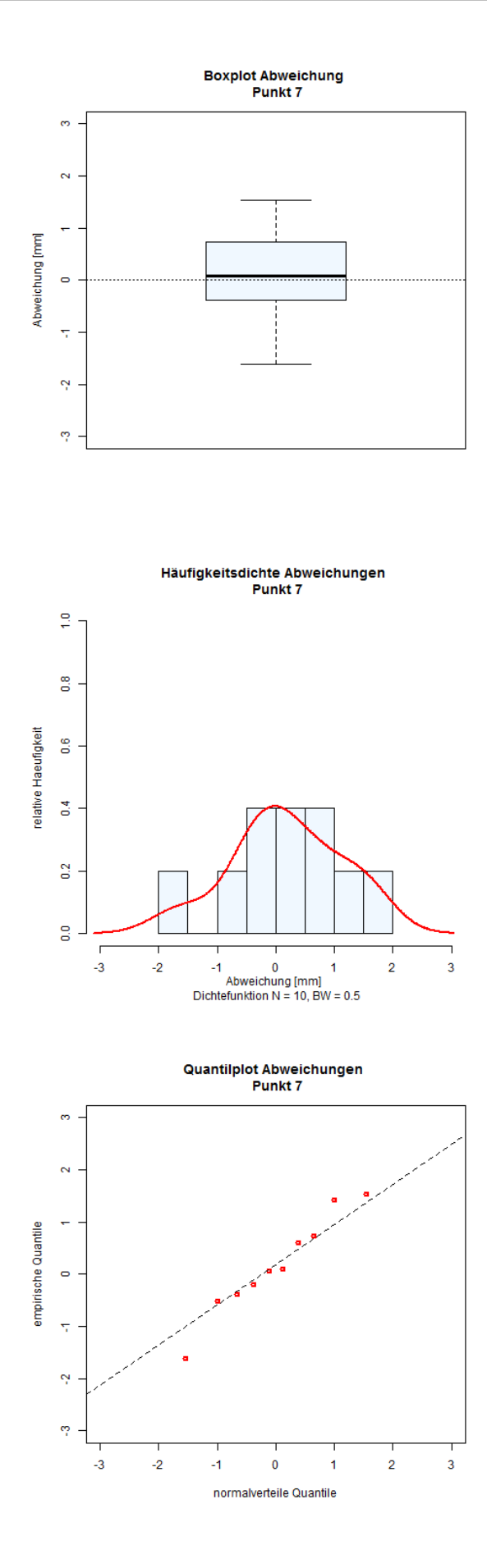

*Abbildung 7: Statistik Abweichung Punkt 7*

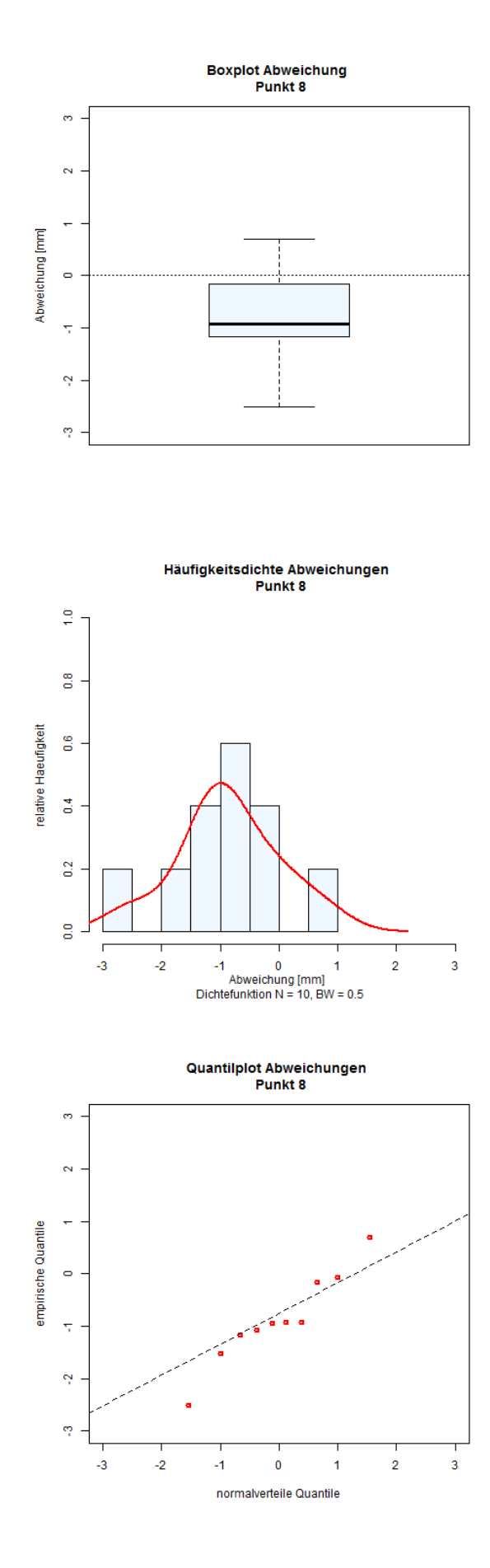

*Abbildung 8: Statistik Abweichung Punkt 8*

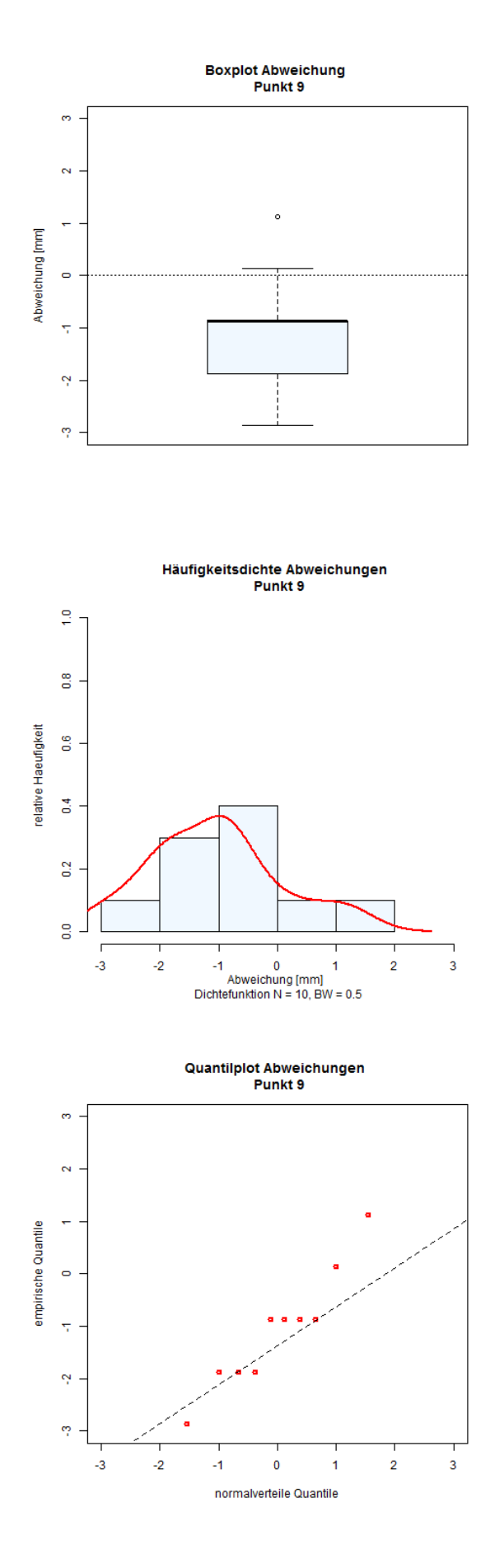

*Abbildung 9: Statistik Abweichung Punkt 9*

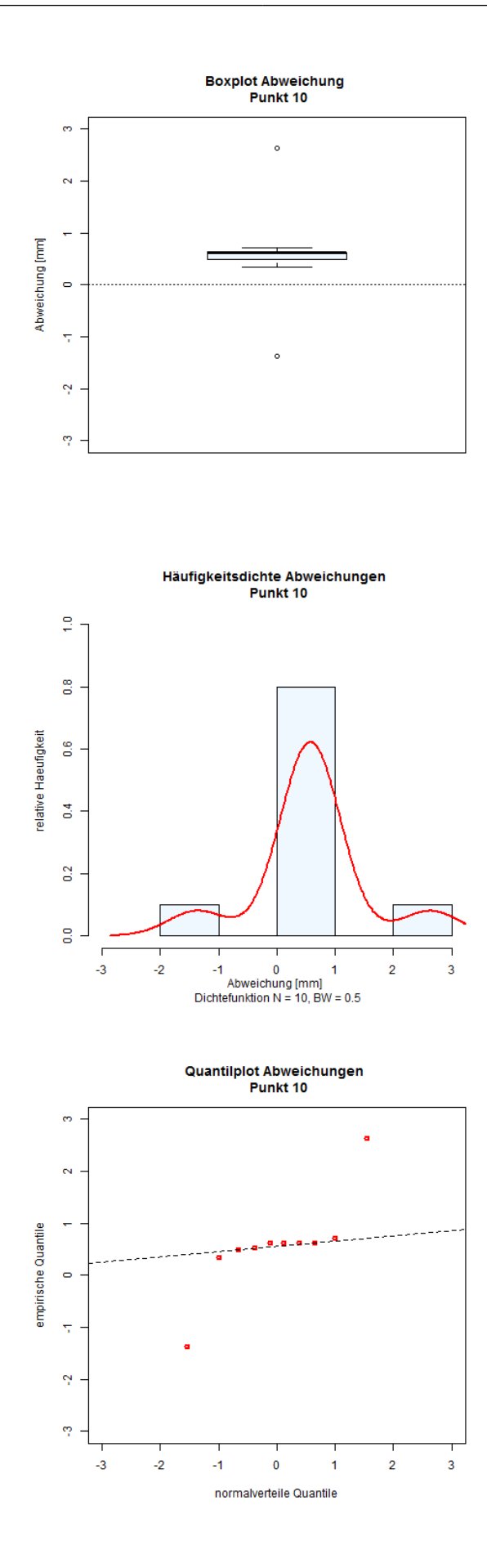

*Abbildung 10: Statistik Abweichung Punkt 10*

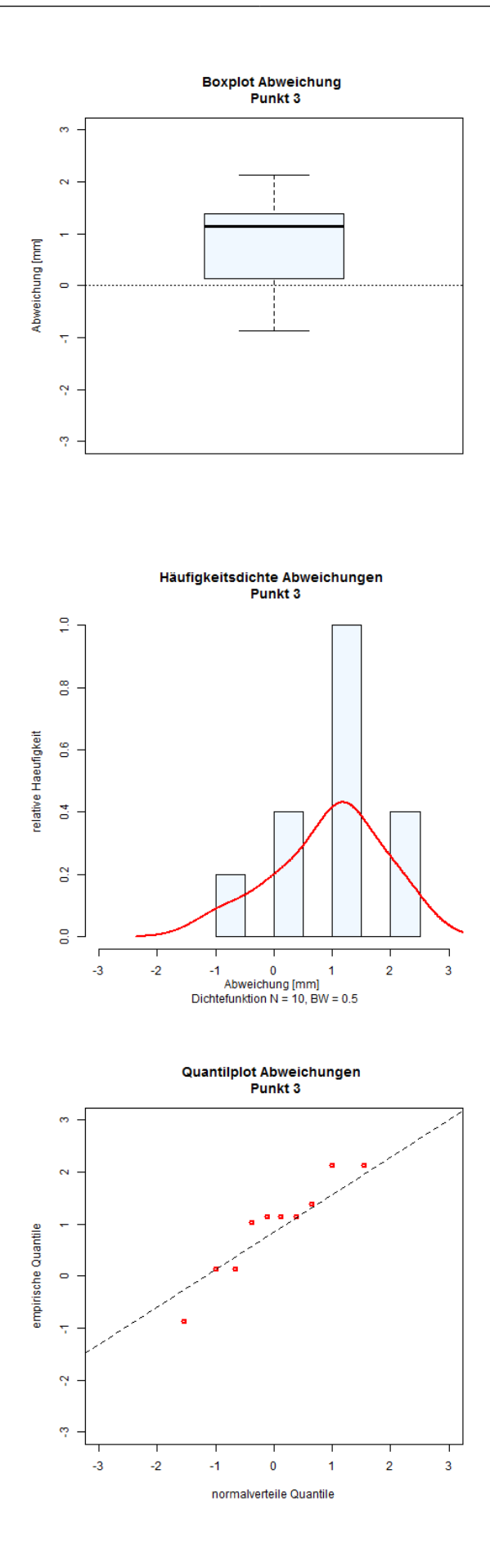

*Abbildung 11: Statistik Abweichung Punkt 11*

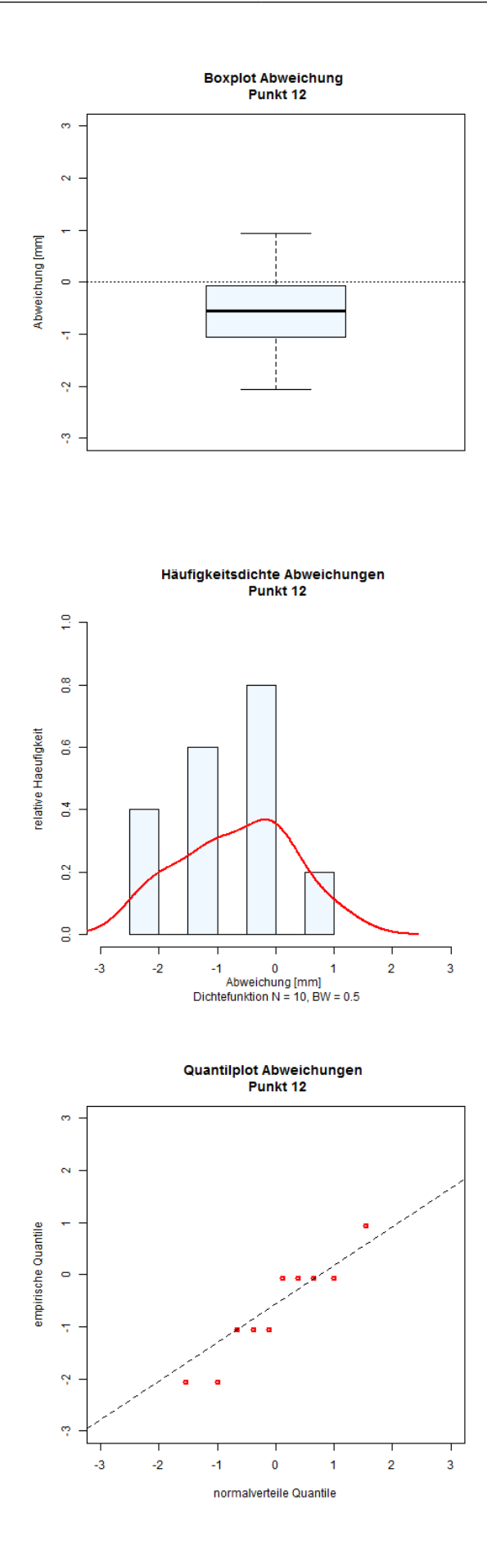

*Abbildung 12: Statistik Abweichung Punkt 12*

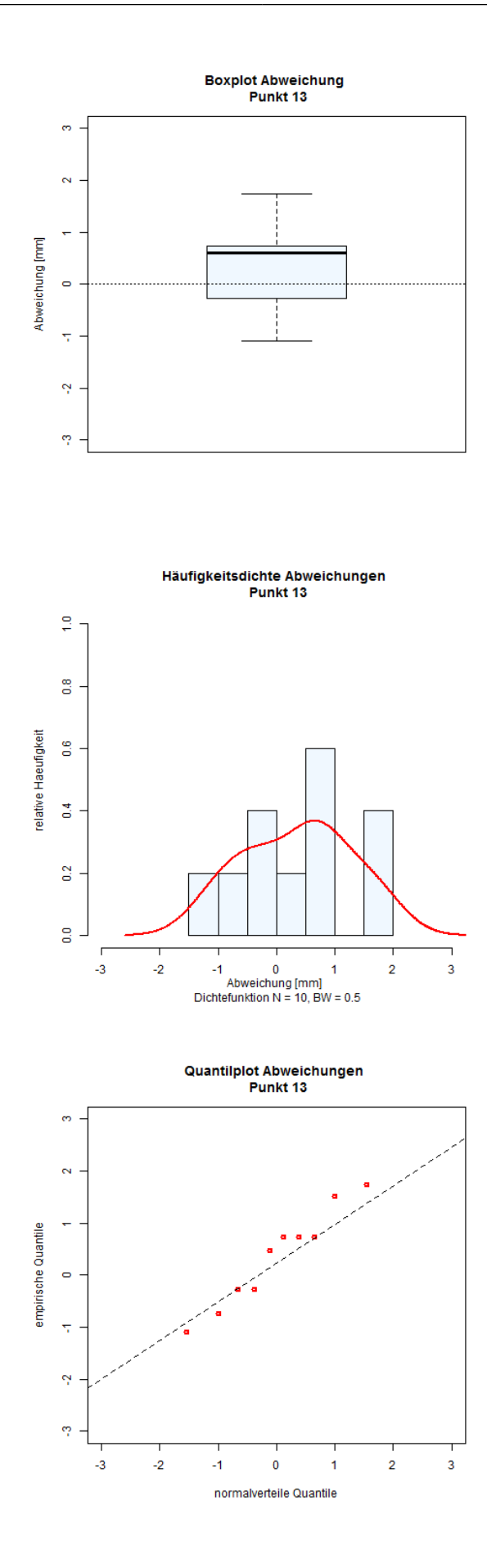

*Abbildung 13: Statistik Abweichung Punkt 13*

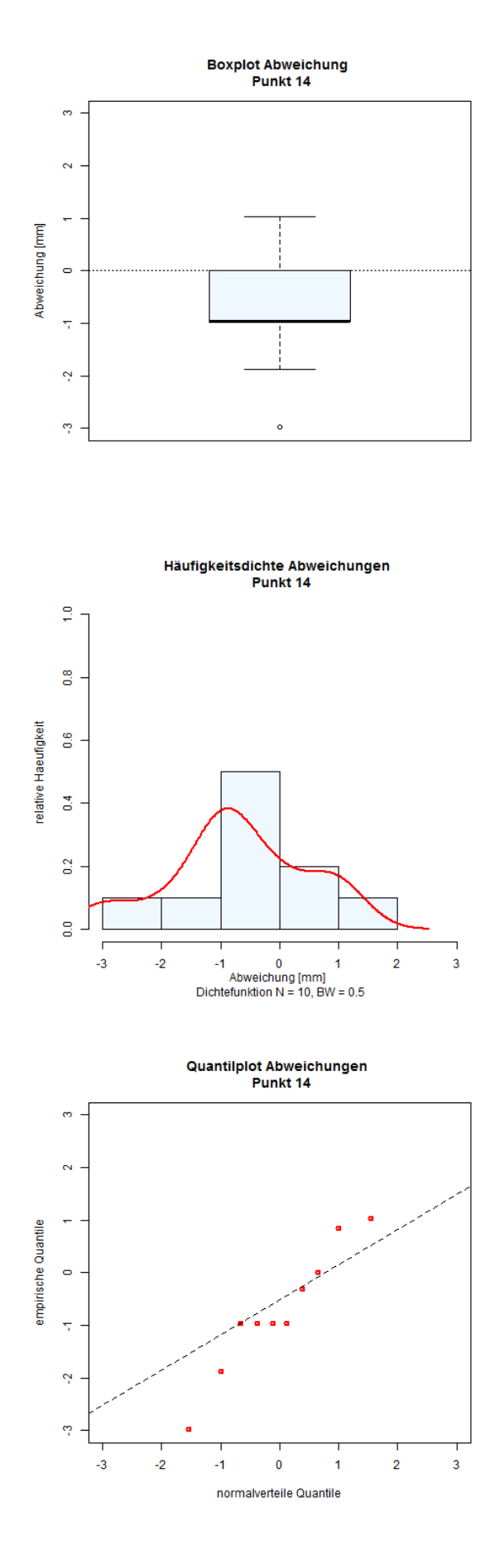

*Abbildung 14: Statistik Abweichung Punkt 14*